**Утверждаю Проректор по учебной работе и управлению качеством \_\_\_\_\_\_\_\_\_ Л.В. Шамрай-Курбатова «27» мая 2024 г.**

# Рабочая программа факультативной дисциплины

#### **Автоматизация бухгалтерского учета**

(Наименование дисциплины)

**09.03.03 Прикладная информатика, направленность (профиль) «Менеджмент в области** 

**информационных технологий»**

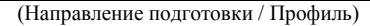

**Бакалавр** (Квалификация)

**Кафедра разработчик** Экономики и управления **Год набора 2024**

Уникальный программный ключ:

51187754f94e37d00c9236cc9eaf21a22f0a3b731acd32879ec947ce3c66589d

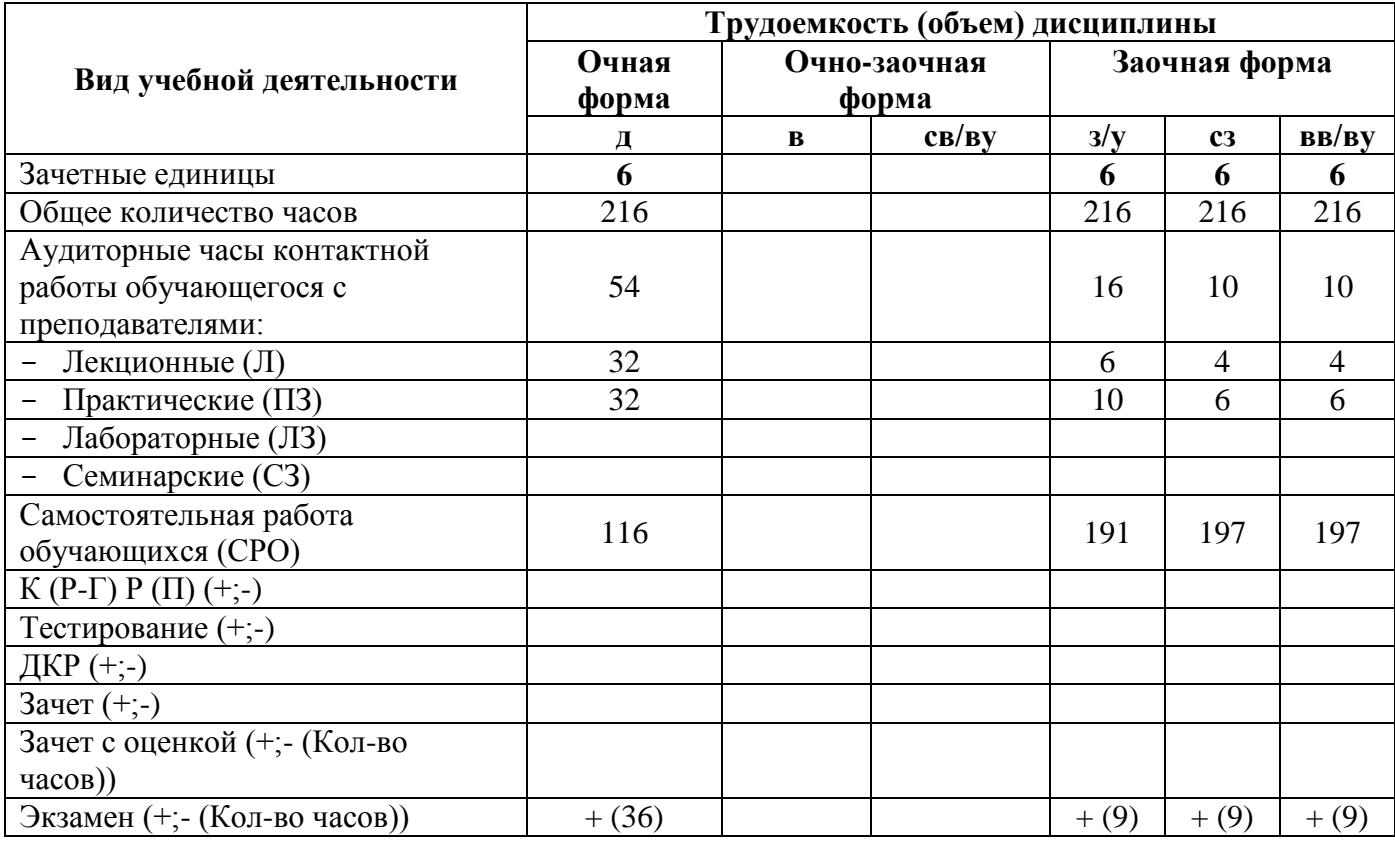

**Волгоград 2024**

# **Содержание**

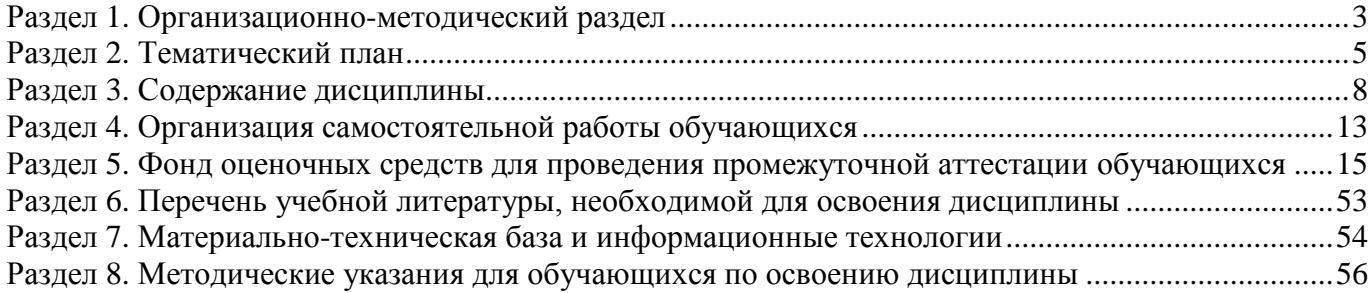

#### **Раздел 1. Организационно-методический раздел**

#### **1.1. Цели освоения дисциплины**

<span id="page-2-0"></span>Дисциплина **«Автоматизация бухгалтерского учета»** входит в часть дисциплин, формируемых участниками образовательных отношений, по направлению **«09.03.03 Прикладная информатика», направленность (профиль) «Менеджмент в области информационных технологий».**

Целью дисциплины является формирование **компетенций** (*в соответствии с ФГОС ВО и требованиями к результатам освоения основной профессиональной образовательной программы высшего образования (ОПОП ВО)*:

**УК-9. Способен принимать обоснованные экономические решения в различных областях жизнедеятельности**

**ОПК-1. Способен применять естественно-научные и общеинженерные знания, методы математического анализа и моделирования, теоретического и экспериментального исследования в профессиональной деятельности;**

**ОПК-2. Способен понимать принципы работы современных информационных технологий и программных средств, в том числе отечественного производства, и использовать их при решении задач профессиональной деятельности;**

**Дескрипторы универсальной компетенции:**

УК-9.1 Способен использовать основы экономических знаний в профессиональной сфере деятельности, ориентируясь в отечественных и международных источниках информации

**Дескрипторы общепрофессиональных компетенции:**

ОПК-1.1 – Способен применить методы математического анализа и моделирования, теоретического и экспериментального исследования для изучения предметной области при автоматизации бизнес-процессов

ОПК-2.1 – Способен использовать современные информационные технологии и программные средства при решении задач автоматизации предметной области

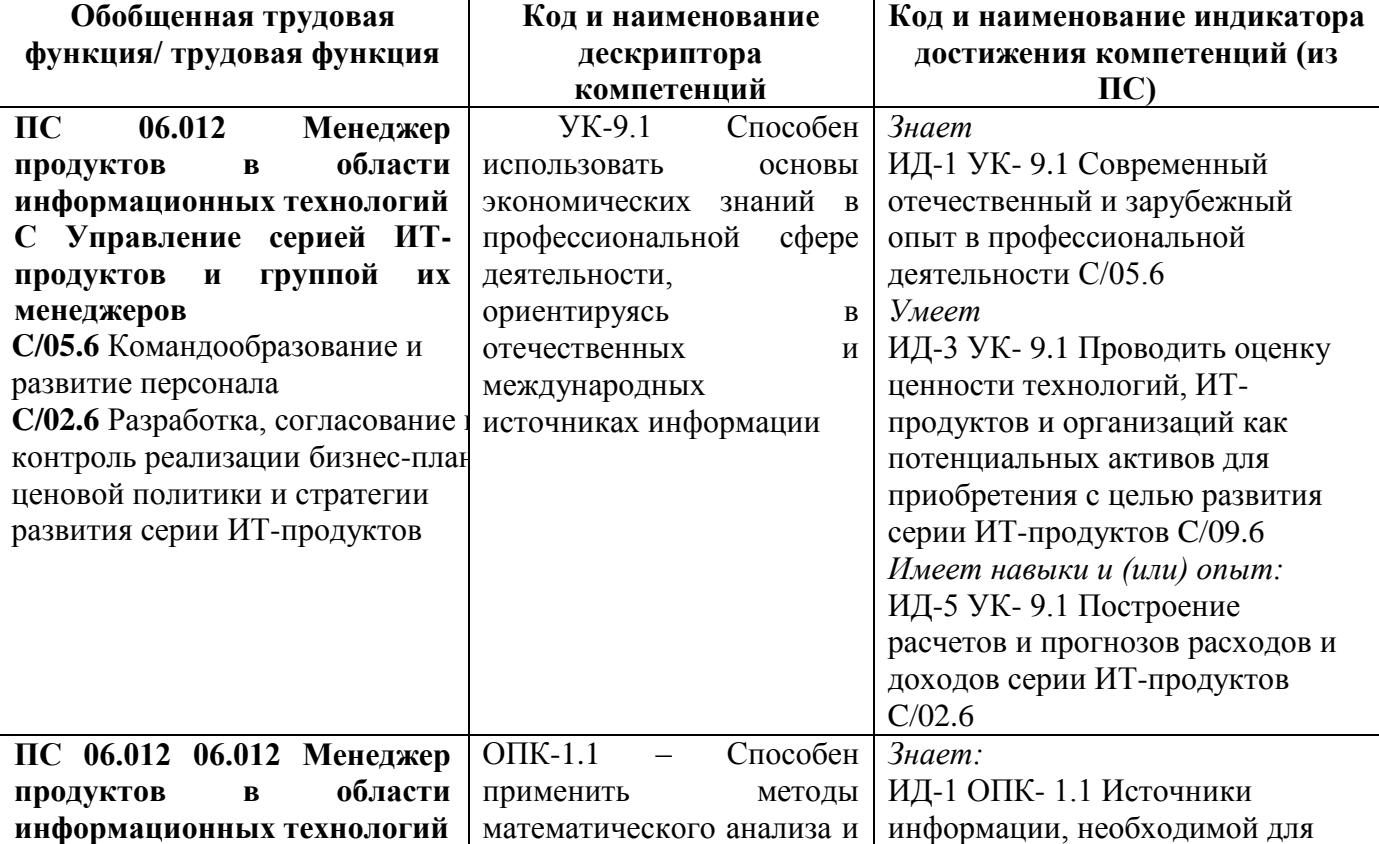

Перечисленные компетенции формируются в процессе достижения **индикаторов компетенций:**

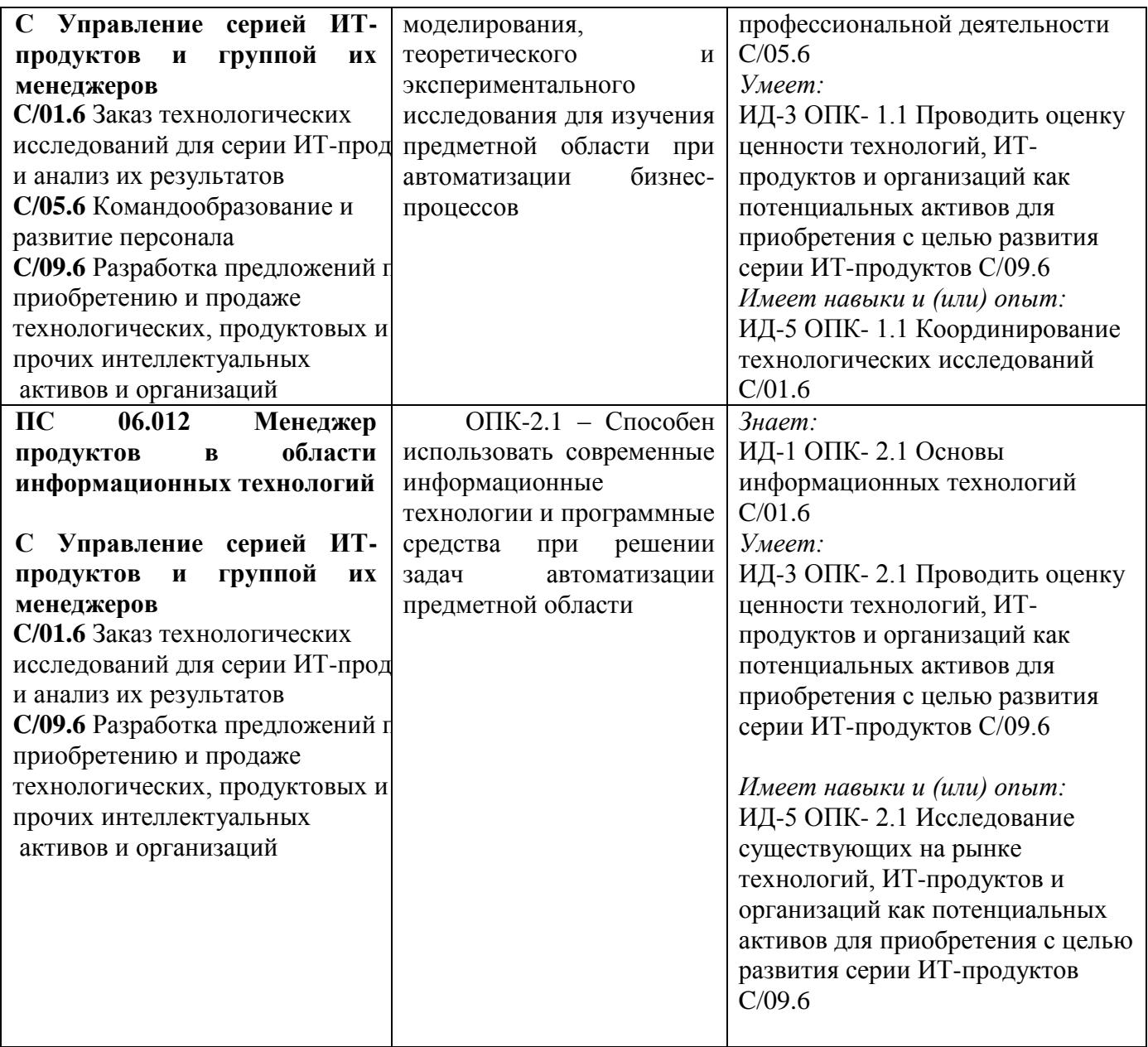

# **1.2. Место дисциплины в структуре ОПОП ВО**

# **направления подготовки 09.03.03 Прикладная информатика, направленность (профиль) «Менеджмент в области информационных технологий»**

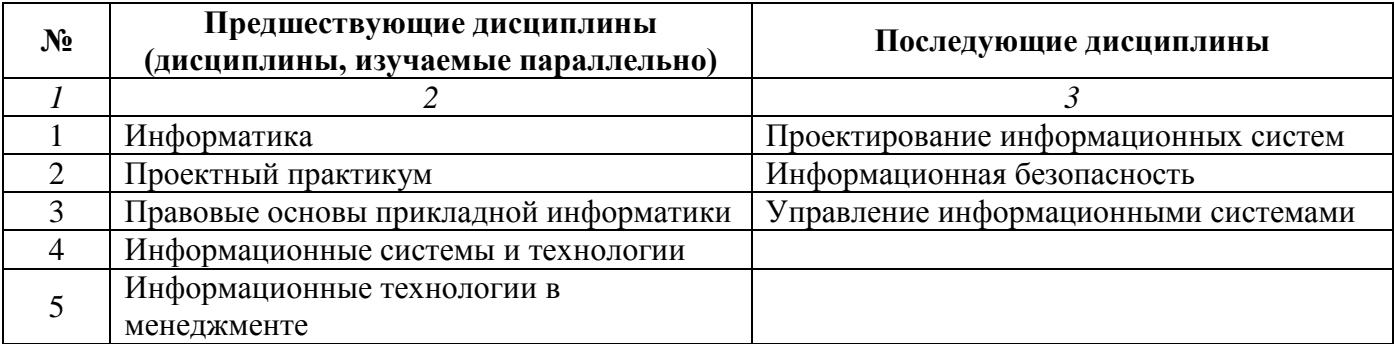

*Последовательность формирования компетенций в указанных дисциплинах может быть изменена в зависимости от формы и срока обучения, а также преподавания с использованием дистанционных технологий обучения.*

### **1.3. Нормативная документация**

Рабочая программа учебной дисциплины составлена на основе:

 Федерального государственного образовательного стандарта высшего образования по направлению подготовки **09.03.03 Прикладная информатика**;

 Учебного плана направления подготовки **09.03.03 Прикладная информатика, направленность (профиль) «Менеджмент в области информационных технологий»** 2024 годов набора;

<span id="page-4-0"></span>Образца рабочей программы учебной дисциплины (приказ № 113-О от 01.09.2021 г.).

### **Раздел 2. Тематический план**

#### **Очная форма обучения (полный срок)**

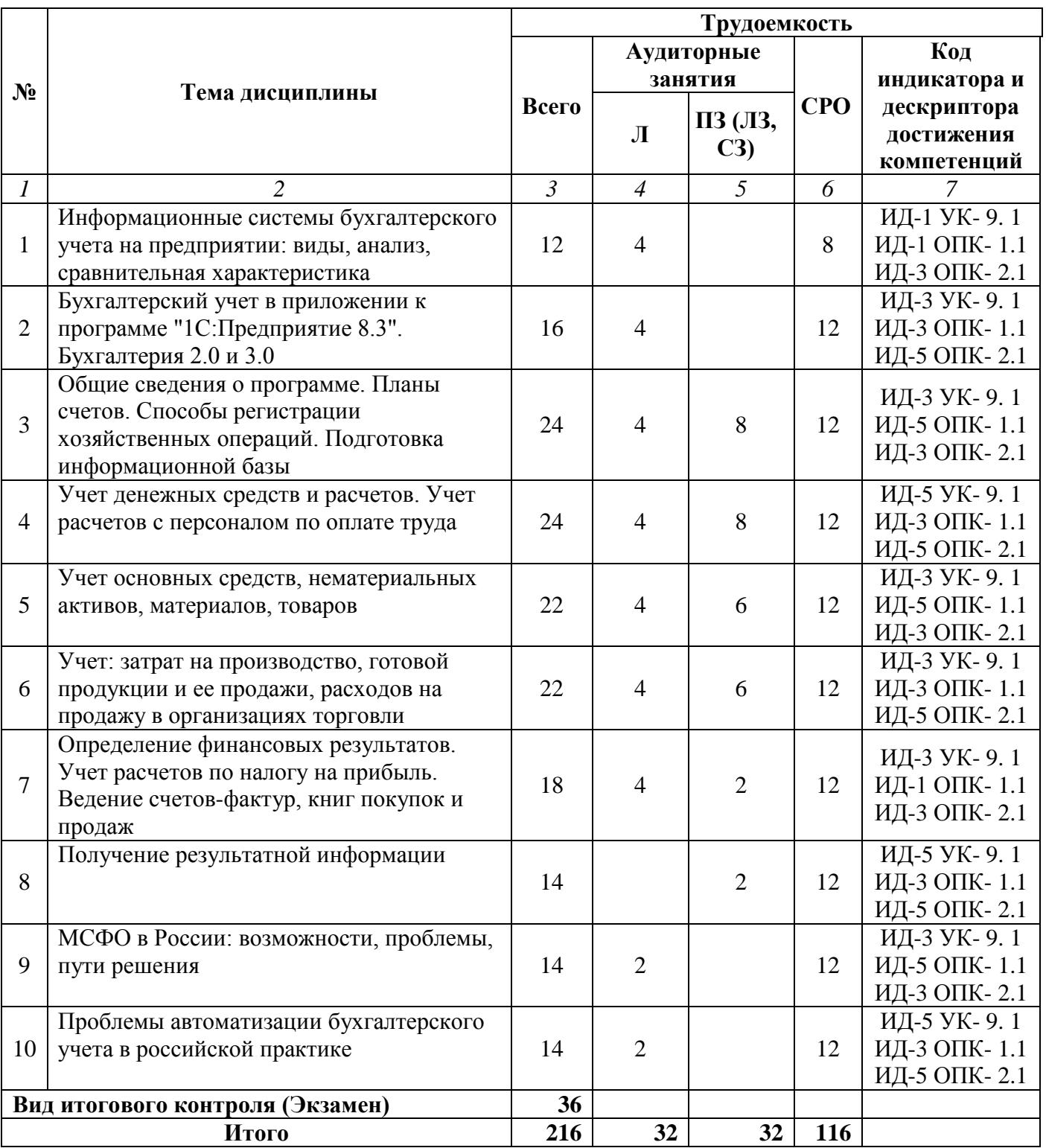

# **Заочная форма обучения (полный срок)**

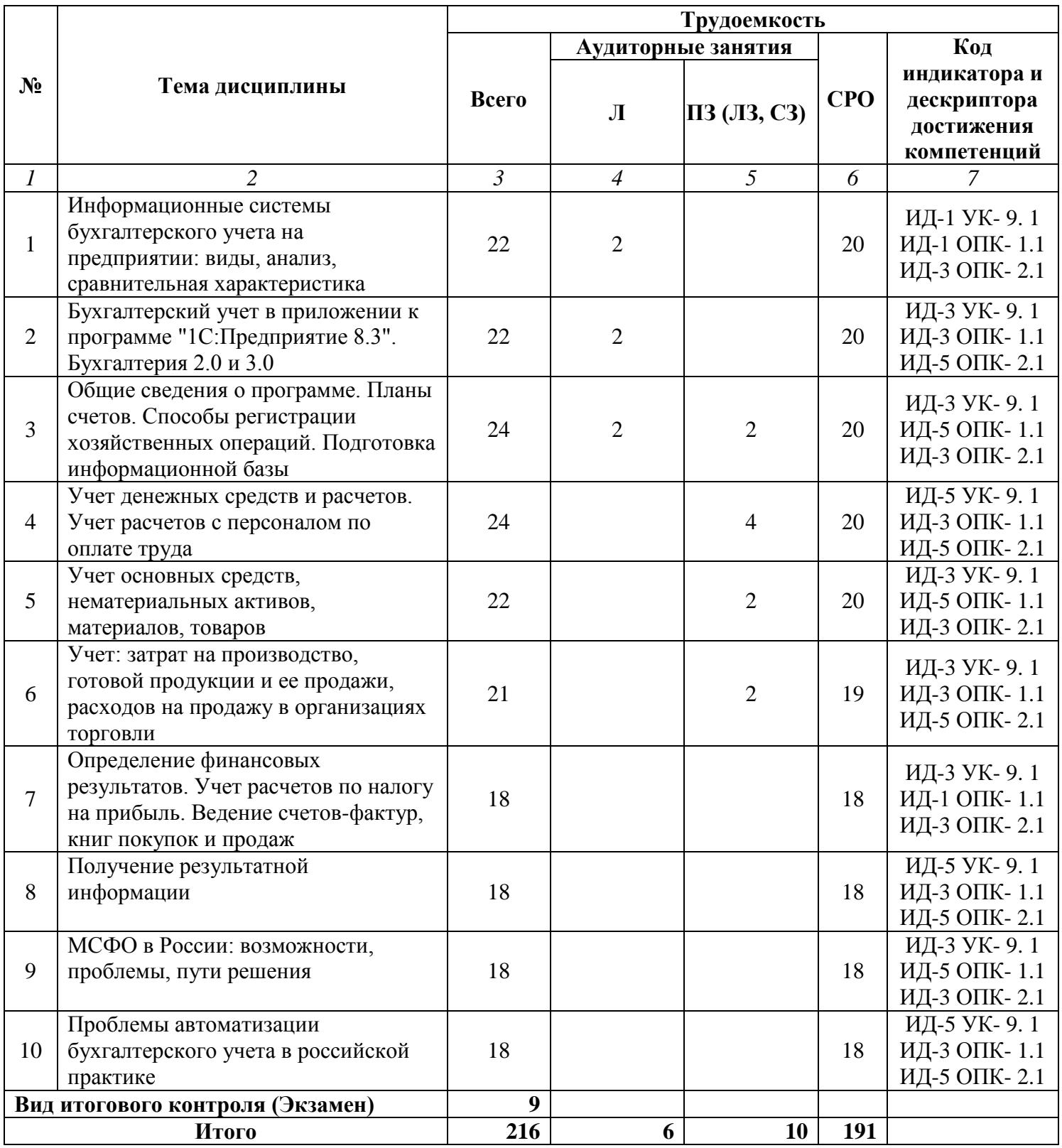

# **Заочная форма обучения (ускоренное обучение на базе СПО, на базе ВО, полное ускоренное обучение)**

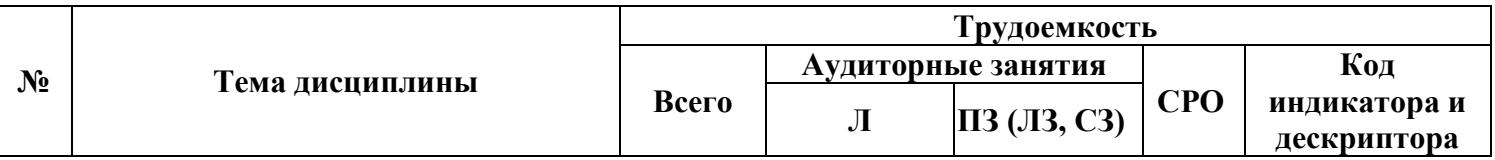

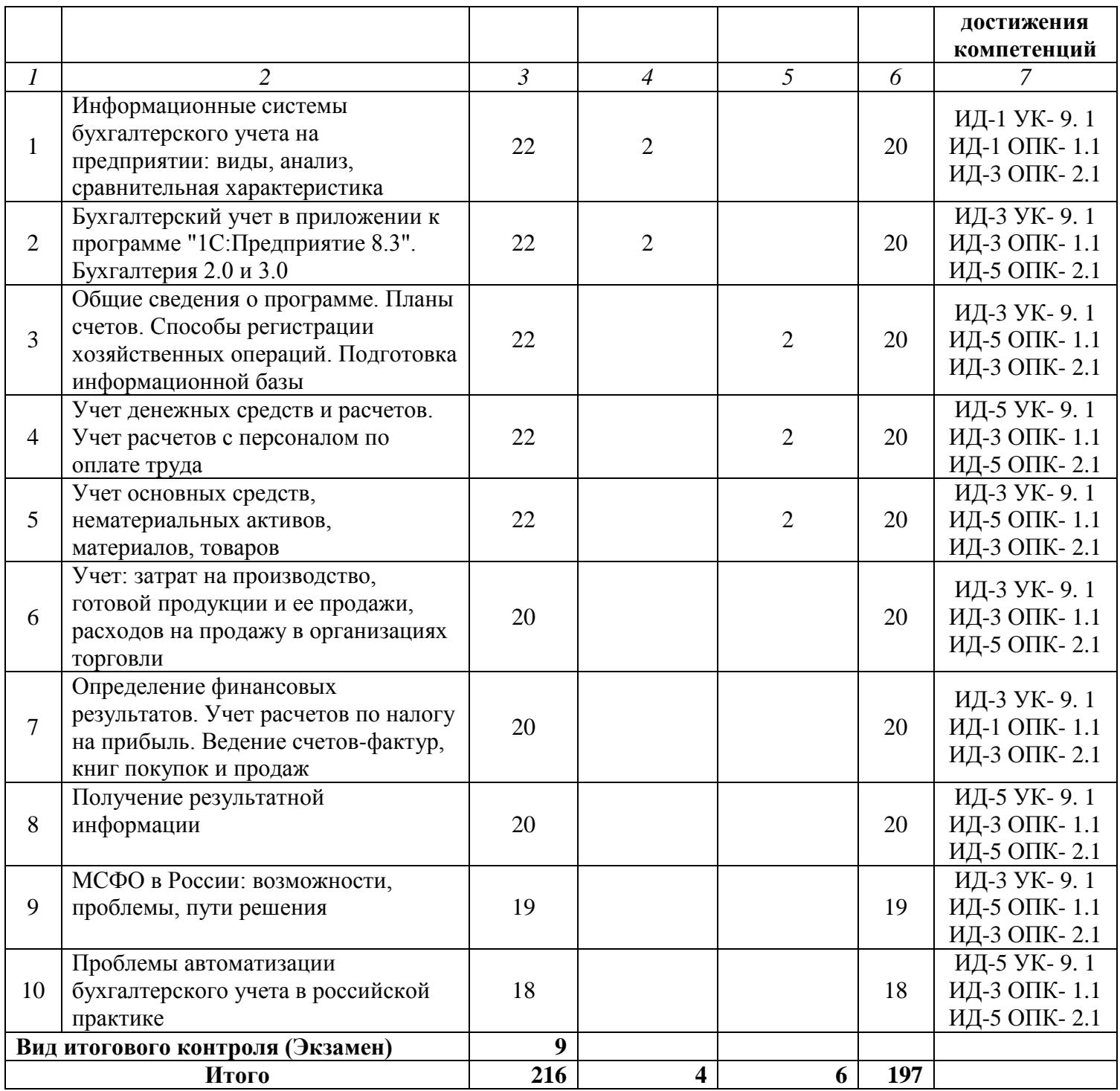

#### **Раздел 3. Содержание дисциплины**

#### **3.1. Содержание дисциплины**

#### <span id="page-7-0"></span>**Тема 1. Информационные системы бухгалтерского учета на предприятии: виды, анализ, сравнительная характеристика**

Внедрение, адаптация и настройка информационных систем, основные положения. Основные этапы эксплуатации и сопровождения информационных систем и сервисов. Основные методы и способы инсталляции и настройки параметров программного обеспечения информационных систем. Ведение базы данных и поддержка информационного обеспечения решения прикладных задач. Требования к современным системам автоматизации бухгалтерского учета. Рынок САБУ: обзор, возможности, перспективы развития.

#### **Тема 2. Бухгалтерский учет в приложении к программе "1С:Предприятие 8.3".Бухгалтерия 2.0 и 3.0**

Основные правила ведения бухгалтерского учета. Активные счета. Пассивные счета. Активно-пассивные счета. План счетов. Регистры бухгалтерского учета. Синтетический и аналитический учет (Многоуровневый учет, Многомерный учет, Пооперационная аналитика), Организация аналитического учета в "1С:Предприятие 8.3", Регистраторы, Система отчетности. Бухгалтерия 2.0 и 3.0.

#### **Тема 3. Общие сведения о программе. Планы счетов. Способы регистрации хозяйственных операций. Подготовка информационной базы**

Создание информационной базы. Режим запуска программы. Основные понятия конфигурации. План счетов бухгалтерского учета. План счетов налогового учета. Пооперационный аналитический учет. Формирование проводок вручную. Использование типовых операций. Формирование проводок документами. Ввод сведений об организации и пользователях базы. Ввод начальных остатков по счетам.

#### **Тема 4. Учет денежных средств и расчетов. Учет расчетов с персоналом по оплате труда**

Учет операций на счетах в банках. Учет кассовых операций. Учет расчетов с подотчетными лицами. Кадровый учет. Начисление и выплата заработной платы. Отчисления на социальные нужды. Отражение результатов расчета в учете.

#### **Тема 5. Учет основных средств, нематериальных активов, материалов, товаров**

Учет вложений в основные средства. Принятие основных средств к учету. Амортизация основных средств. Перемещение основных средств. Изменение первоначальной стоимости. Выбытие основных средств. Инвентаризация основных средств. Классификация и оценка нематериальных активов (НМА). Учет вложений в НМА. принятие НМА к учету. Амортизация НМА. Списание НМА. Учет поступления материалов. Учет операций отпуска материалов со склада. Инвентаризация материалов. Документооборот движения товаров. Учет поступления и продаж товаров.инвентаризация товаров.

#### **Тема 6. Учет: затрат на производство, готовой продукции и ее продажи, расходов на продажу в организациях торговли**

Классификация производственных затрат. Система счетов для учета затрат на производство. Аналитический учет затрат, технология учета затрат на производство. Оценка готовый продукции. Учет готовый продукции на складах, учет продаж готовый продукции. Учет и распределение расходов на продажу. Инвентаризация готовый продукции, технология учета готовый продукции и ее продажи. Учетная номенклатура издержек. Включение расходов в издержки обращения. Списание издержек обращения.

#### **Тема 7. Определение финансовых результатов. Учет расчетов по налогу на прибыль. Ведение счетов-фактур, книг покупок и продаж**

Документ «Закрытие месяца». Формирование финансовых результатов. Реформация баланса. Место ПБУ 18/02 в системе бухгалтерского учета, учет разниц, налоговых обязательств и активов. Оформление счетов-фактур. Ведение книги продаж. Ведение книги покупок.

#### **Тема 8. Получение результатной информации**

Классификация отчетов. Стандартные средства обращения данных. Регистры налогового учета (регистры учета хозяйственных операций, регистры промежуточного расчета, регистры учета состояния единицы налогового учета, регистры формирования отчетных данных). Составление регламентированной отчетности. Формы регламентированной отчетности для сдачи в налоговую инспекцию и социальные фонды. Регламентные операции и формирование финансовых результатов в конце отчетного периода. Составление бухгалтерского баланса и квартальной отчетности.

#### **Тема 9. МСФО в России: возможности, проблемы, пути решения**

Отличия бухгалтерской отчетности по российским правилам от финансовой отчетности по МСФО.

#### **Тема 10. Проблемы автоматизации бухгалтерского учета в российской практике**

Проблемы, связанные с достоверностью данных автоматизированных информационных систем. Юридические проблемы автоматизации бухгалтерского учета.

#### **3.2. Содержание практического блока дисциплины**

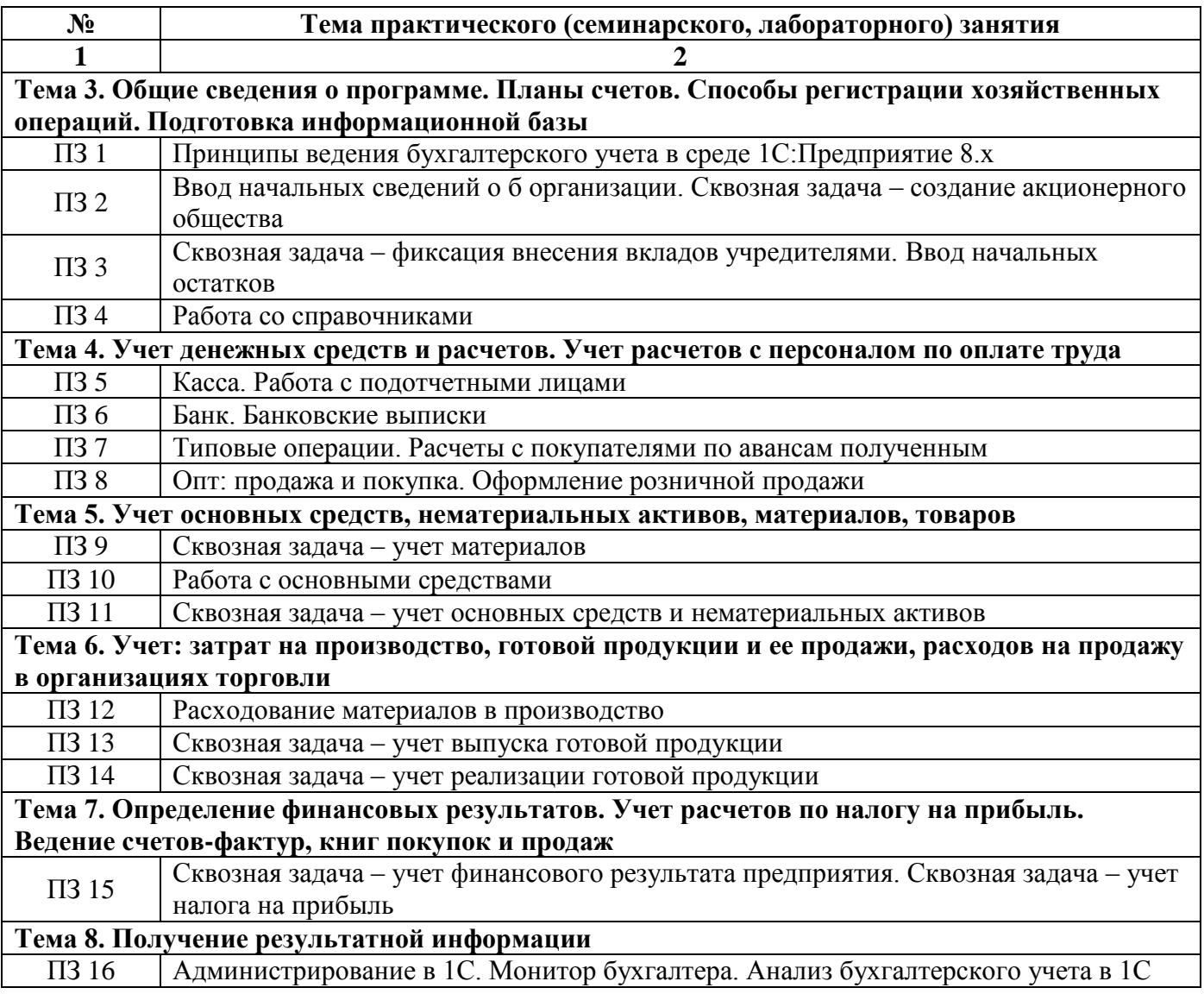

#### **Очная форма обучения (полный срок)**

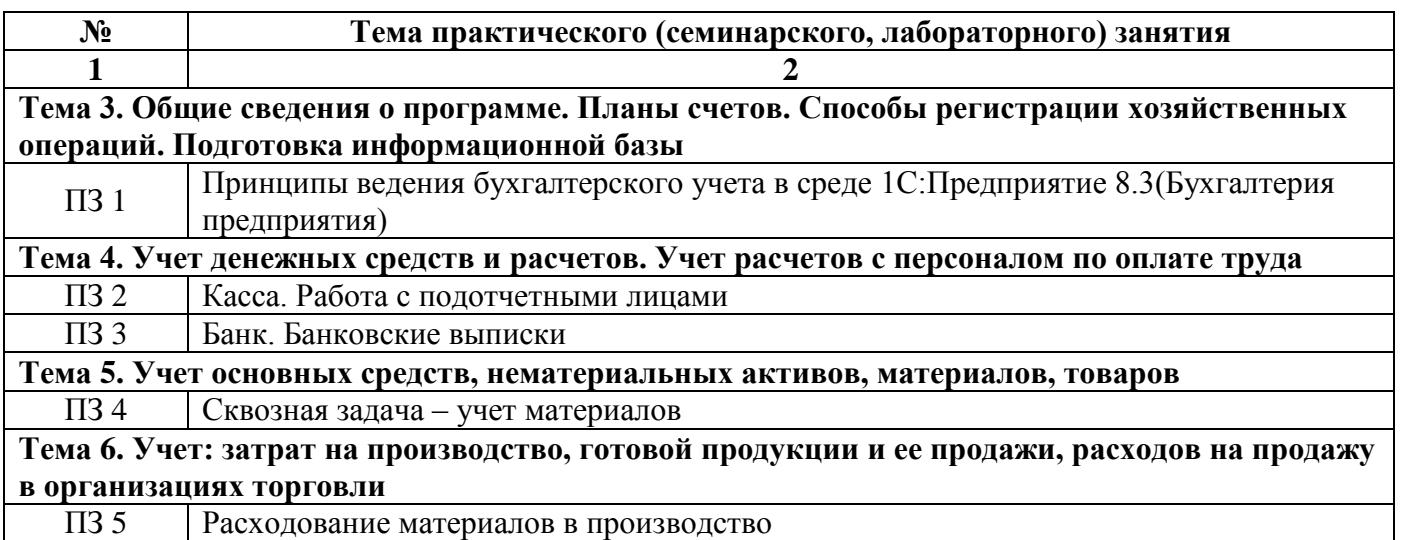

### **Заочная форма обучения (ускоренное обучение на базе СПО, на базе ВО, полное ускоренное обучение)**

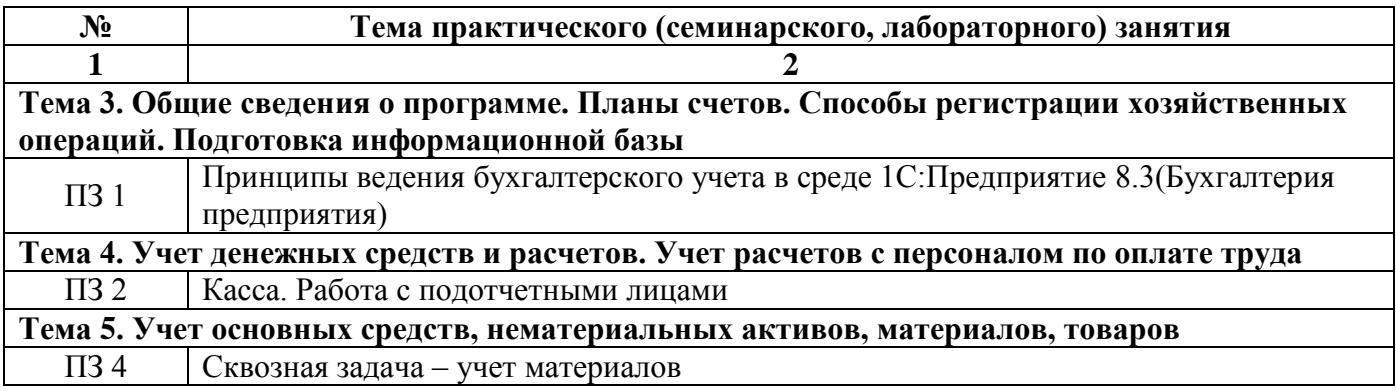

# **3.3. Образовательные технологии**

# **Очная форма обучения (полный срок)**

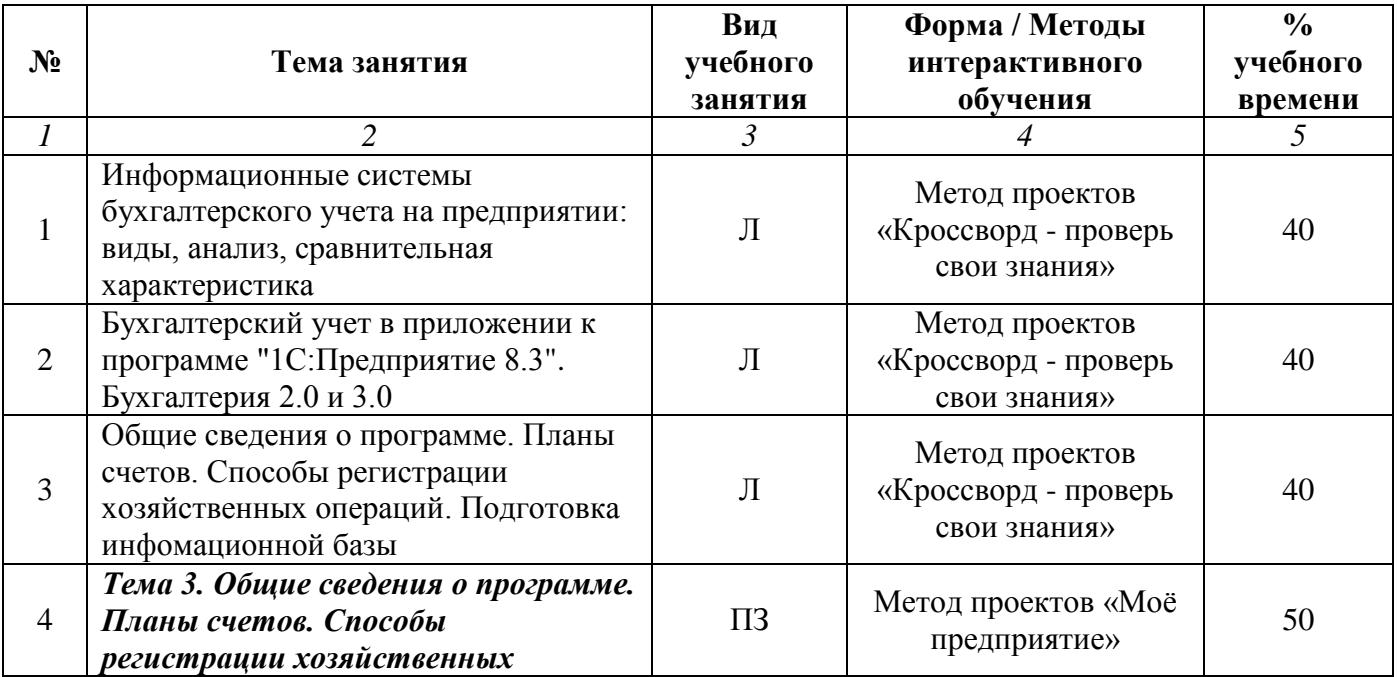

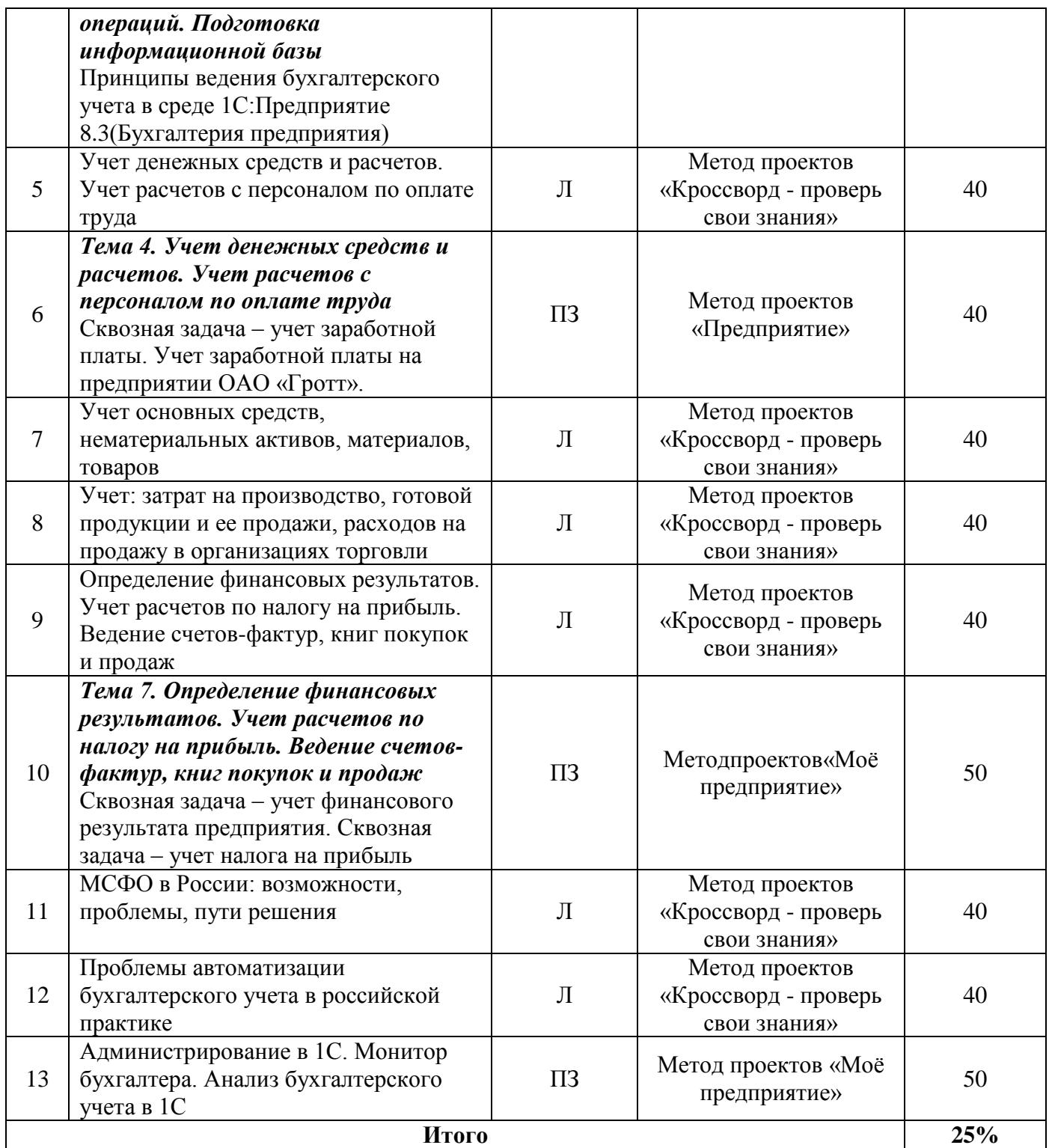

# **Заочная форма обучения (полный срок)**

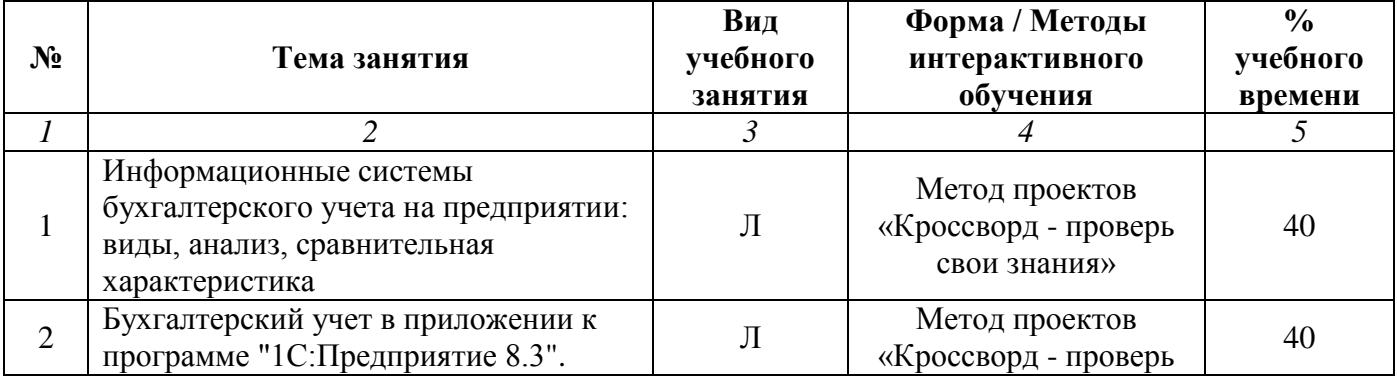

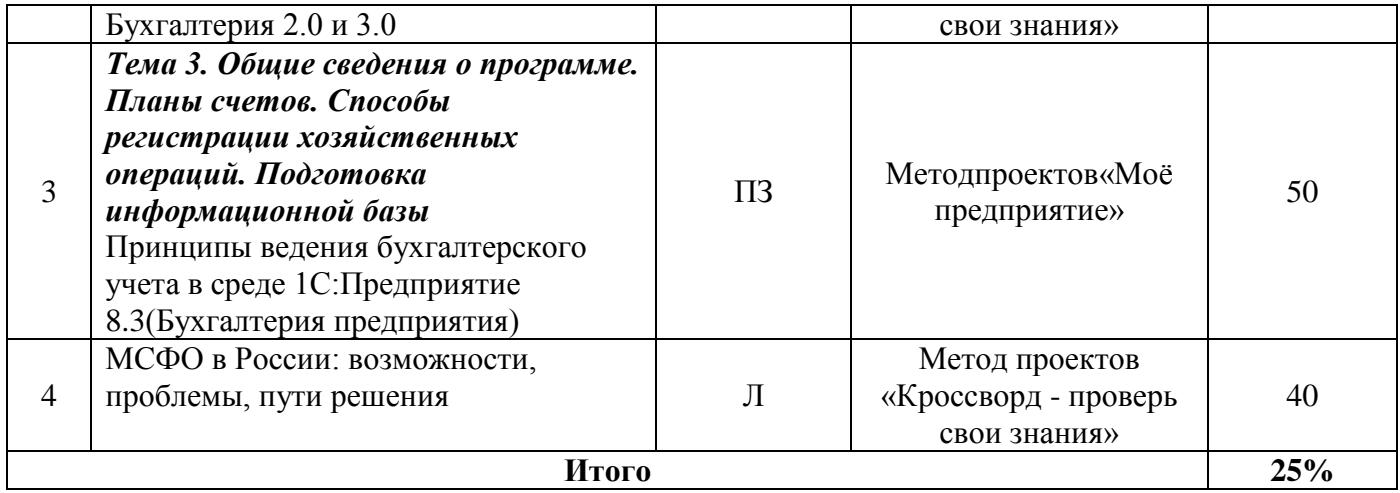

#### **Заочная форма обучения (ускоренное обучение на базе СПО, на базе ВО, полное ускоренное обучение)**

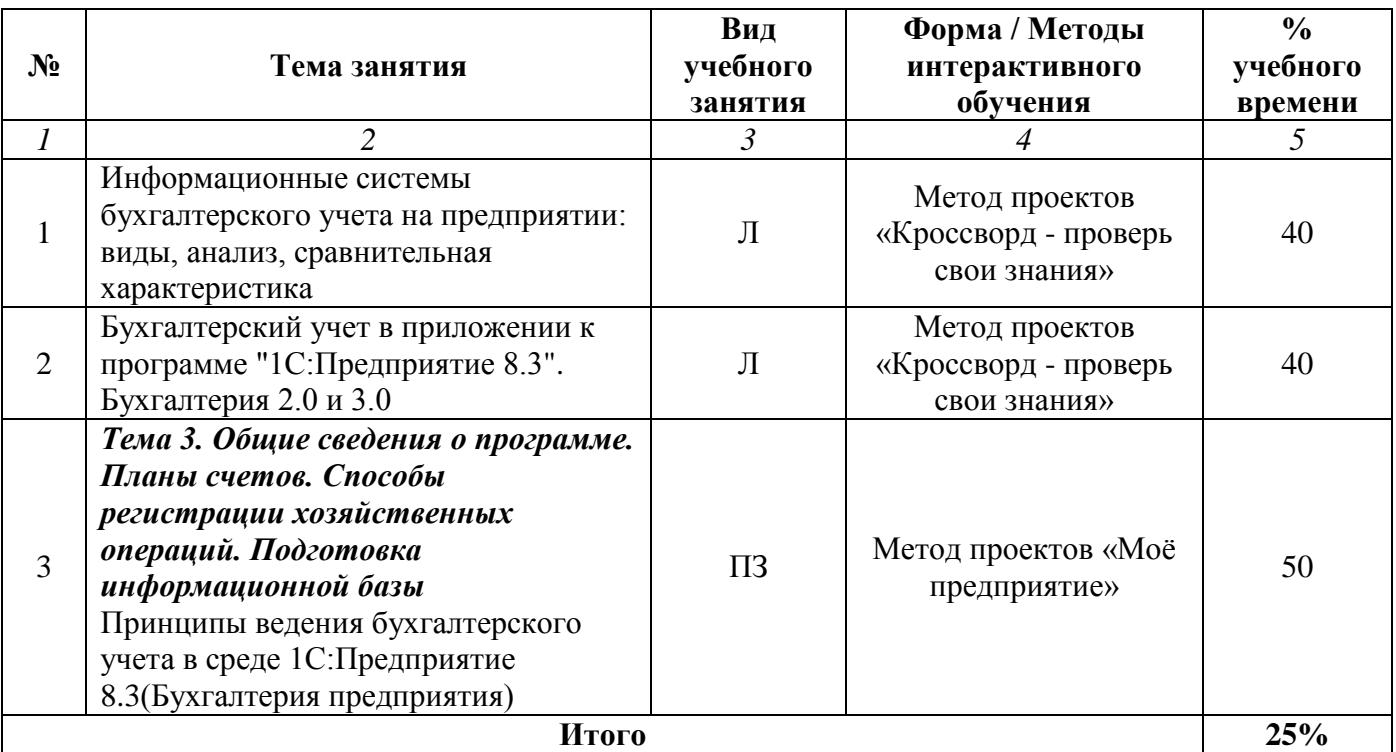

#### **Раздел 4. Организация самостоятельной работы обучающихся**

<span id="page-12-0"></span>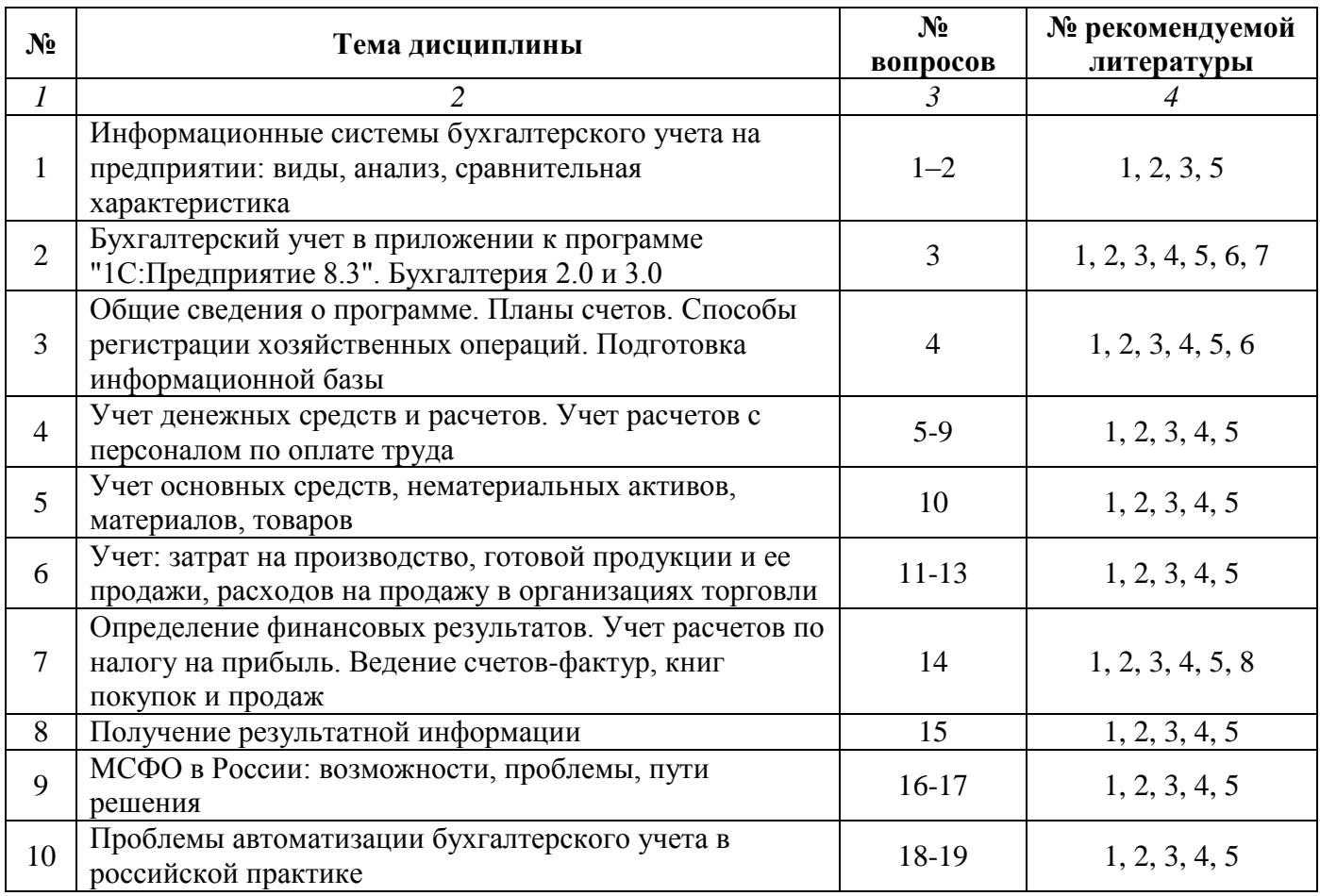

# **4.1. Организация самостоятельной работы обучающихся**

# **Перечень вопросов, выносимых на самостоятельную работу обучающихся**

- 1. Внедрение, адаптация и настройка информационных систем, основные положения.
- 2. Основные этапы эксплуатации и сопровождения информационных систем и сервисов.
- 3. Основные методы и способы инсталляции и настройки параметров программного обеспечения информационных систем.
- 4. Ведение базы данных и поддержка информационного обеспечения решения прикладных задач.
- 5. Понятие и назначение автоматизации бухгалтерского учета на предприятии.
- 6. Виды автоматизированных систем бухгалтерского учета.
- 7. Основные принципы работы с конфигурацией 1С: Бухгалтерия предприятия.

8. Основные элементы программы «1С: Бухгалтерия предприятия». Справочная система программы.

9. Основные элементы программы «1С: Бухгалтерия предприятия». Документы.

10. Основные элементы программы «1С: Бухгалтерия предприятия». Справочники.

11. Основные элементы программы «1С: Бухгалтерия предприятия». Журналы.

12. Основные элементы программы «1С: Бухгалтерия предприятия». Отчеты.

13. Основные элементы программы «1С: Бухгалтерия предприятия». Константы.

14. Основные элементы программы «1С: Бухгалтерия предприятия». Банковские операции.

15. Основные элементы программы «1С: Бухгалтерия предприятия». Учет кассовых операций.

16. Основные элементы программы «1С: Бухгалтерия предприятия». Поступление и реализация услуг.

17. Основные элементы программы «1С: Бухгалтерия предприятия». Расходы на рекламу.

18. Основные элементы программы «1С: Бухгалтерия предприятия». НДС в типовой конфигурации.

19. Основные элементы программы «1С: Бухгалтерия предприятия». Документ «Закрытие

месяца».

- 20. Сложности применения МСФО (IFRS).
- 21. МСФО (IFRS): развитие международных принципов бухгалтерского учета.
- 22. Настройка параметров системы в «1С: Бухгалтерия предприятия».
- 23. Отличие 1С: Бухгалтерия 3 от 1С: Бухгалтерия 2.0.

# **4.2. Перечень учебно-методического обеспечения самостоятельной работы обучающихся**

Самостоятельная работа обучающихся обеспечивается следующими учебно-методическими материалами:

- 1. Указаниями в рабочей программе по дисциплине (п.4.1.)
- 2. Лекционные материалы в составе учебно-методического комплекса по дисциплине
- 3. Заданиями и методическими рекомендациями по организации самостоятельной работы обучающихся в составе учебно-методического комплекса по дисциплине.
- 4. Глоссарием по дисциплине в составе учебно-методического комплекса по дисциплине.

#### <span id="page-14-0"></span>**Раздел 5. Фонд оценочных средств для проведения промежуточной аттестации обучающихся**

*Фонд оценочных средств по дисциплине представляет собой совокупность контролирующих материалов предназначенных для измерения уровня достижения обучающимися установленных результатов образования. ФОС по дисциплине используется при проведении текущего контроля успеваемости и промежуточной аттестации обучающихся. В полном объеме ФОС размещен в учебно-методическом комплексе по дисциплине.*

#### **5.1. Паспорт фонда оценочных средств**

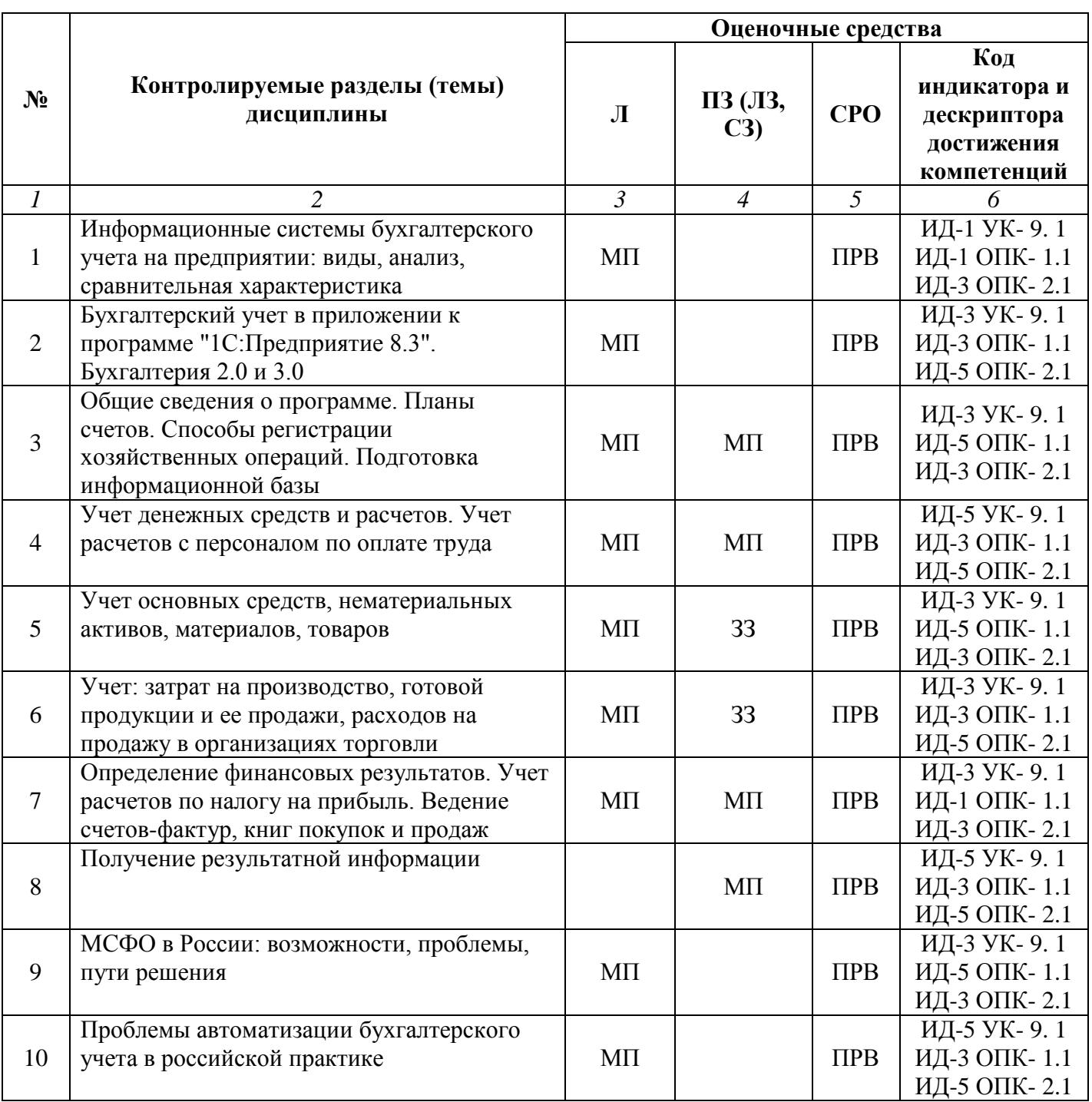

#### **Очная форма обучения (полный срок)**

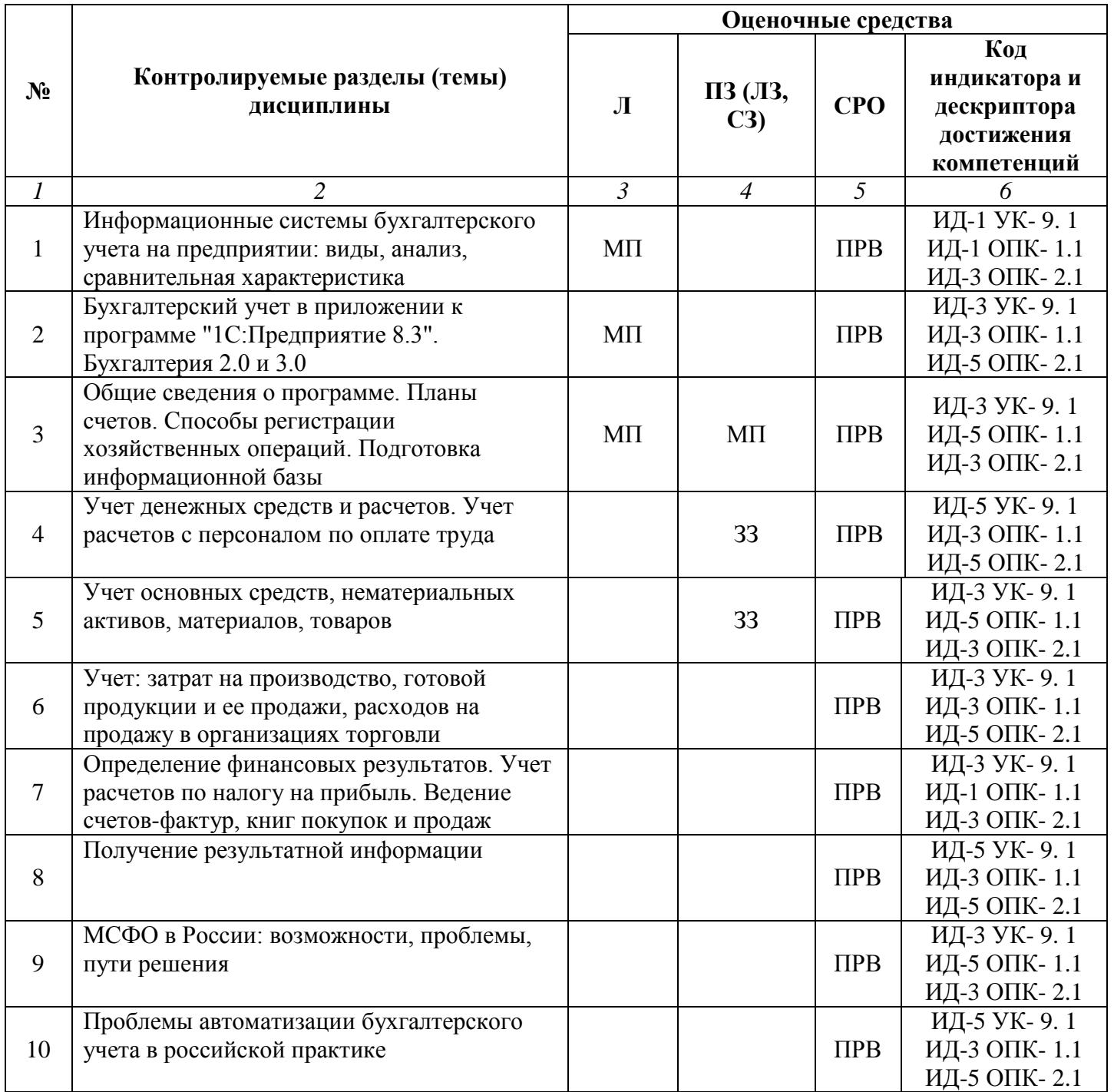

# **Заочная форма обучения (ускоренное обучение на базе СПО, на базе ВО, полное ускоренное обучение)**

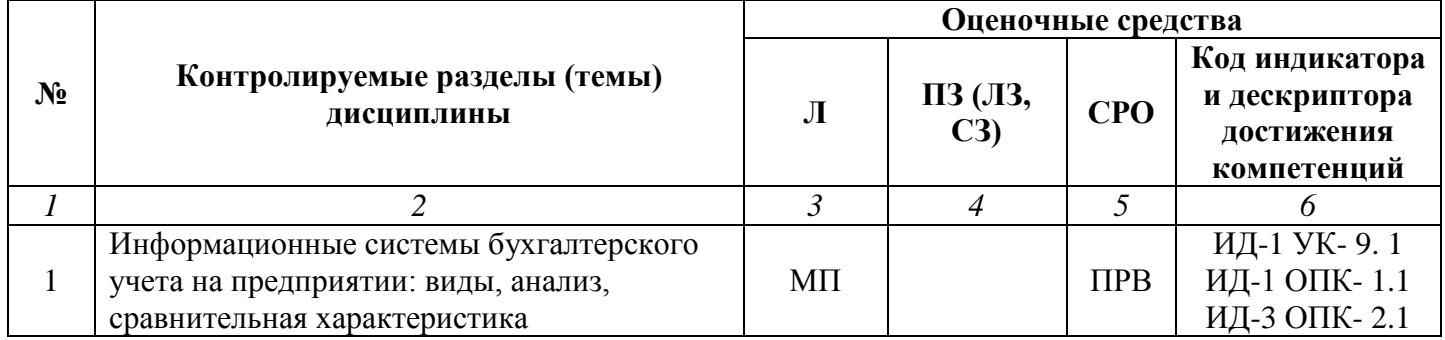

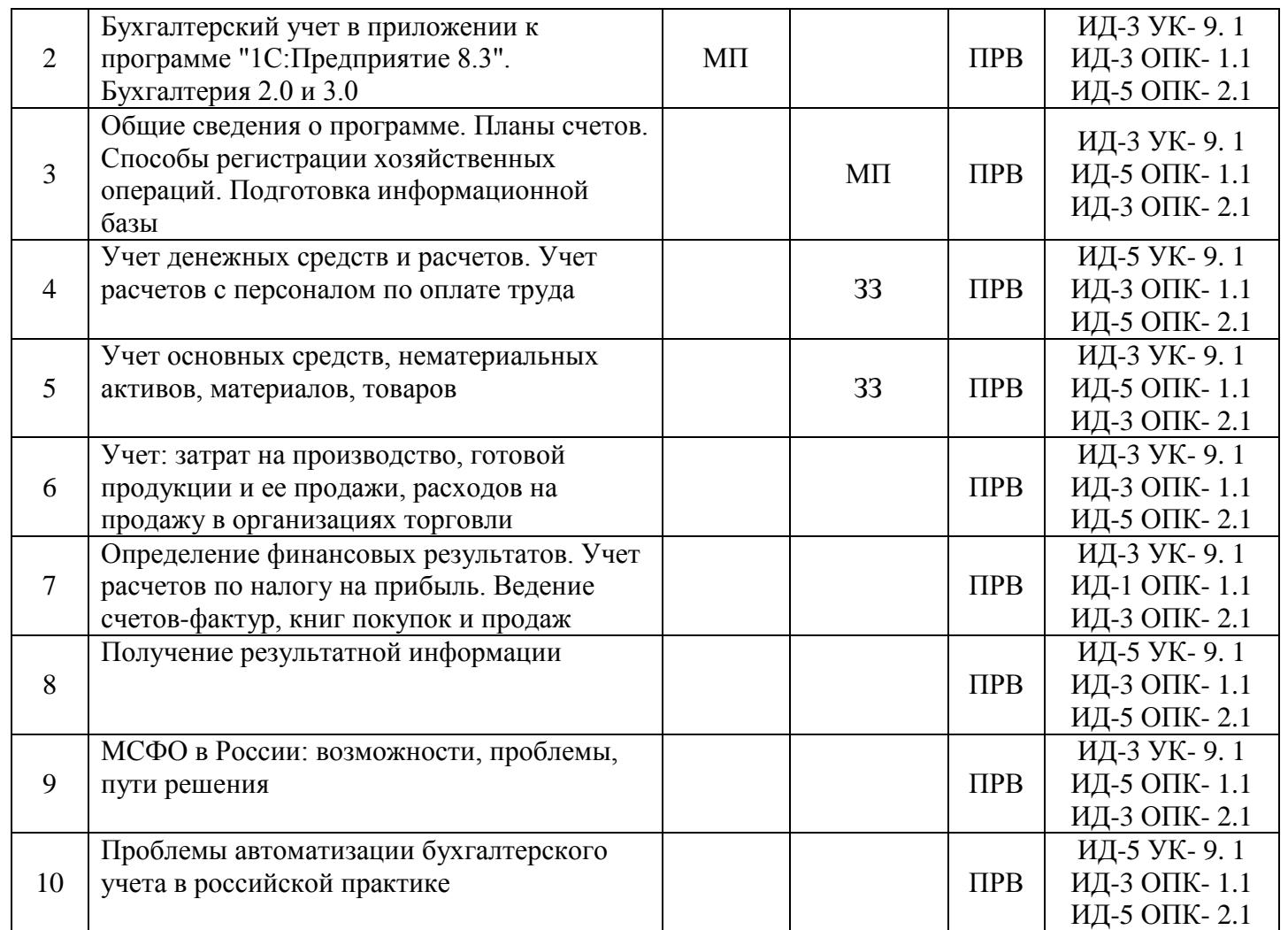

### **Условные обозначения оценочных средств (Столбцы 3, 4, 5):**

*ЗЗ* – Защита выполненных заданий (творческих, расчетных и т.д.), представление презентаций;

*Т* – Тестирование по безмашинной технологии;

*АСТ* – Тестирование компьютерное;

*УО* – Устный (фронтальный, индивидуальный, комбинированный) опрос;

*КР* – Контрольная работа (аудиторные или домашние, индивидуальные, парные или групповые контрольные, самостоятельные работы, диктанты и т.д.);

*К* – Коллоквиум;

*ПРВ* – Проверка рефератов, отчетов, рецензий, аннотаций, конспектов, графического материала, эссе, переводов, решений заданий, выполненных заданий в электронном виде и т.д.;

- *ДИ* Деловая игра;
- *РИ* Ролевая игра;
- *КМ* Кейс-метод;
- *КС* Круглый стол;

*КСМ* – Компьютерная симуляция;

*МШ* – Метод мозгового штурма;

- *ЛС* Лекция-ситуация;
- *ЛК* Лекция-конференция;

*ЛВ* – Лекция-визуализация;

*ПЛ* – Проблемная лекция;

- *Д* Дискуссия, полемика, диспут, дебаты;
- $\Pi$  Портфолио;
- *ПВУ* Просмотр видеоуроков;
- *МП* Метод проектов.

#### **5.2. Оценочные средства текущего контроля Перечень практических (семинарских) заданий**

### **Тема № 3: «Общие сведения о программе. Планы счетов. Способы регистрации хозяйственных операций. Подготовка информационной базы»**

#### **Часть 1.**

#### **1. Подготовка к ведению учета**

Стандартная конфигурация «Бухгалтерия предприятия» среды «1С:Предприятие 8.1» содержит большое количество автоматизированных средств для создания первичных документов оформления операций, средства генерации бухгалтерских проводок, средства формирования бухгалтерской отчетности и другие средства, которые могут помочь бухгалтеру.

Создание конфигурации производится по следующим шагам:

1. Запуск системы 1С:Предприятие.

2. На этапе выбора конфигурации нажать кнопку «Добавить».

3. Указать, что будет создаваться новая база данных на основе шаблона (выбрать из дерева установленных шаблонов «Бухгалтерия предприятия»), указать ее местоположение и имя.

4. Далее можно запустить систему в режиме «1С:Предприятие» (режим работы с данными).

5. При первом запуске произойдет начальная настройка системы и будет предложено ввести основные параметры предприятия, для которого ведется бухгалтерский учет.

Меню системы и основная панель функций содержит сгруппированные по экономическому смыслу опции работы бухгалтера – операции с банком, кассой, покупкой материалов, продажей продукции, производством, основными средствами, заработной платой и кадрами.

Через эти опции можно быстро получить доступ к журналам документов различных видов.

#### **Задание 1-1**

Заполните начальные данные о Вашей организации. Решение: Меню Предприятиесправочник Организации.

Предприятие Общество с ограниченной ответственностью «Конфетпром» (сокращенно ООО "Конфетпром") зарегистрировано 28.12.2002 по адресу: 400025 г.Волгоград, ул.Невская, д.23. Почтовый адрес тот же. Телефоны: 69-58-96, 25-89-74.

Коды, присвоенные организации соответствующими органами: ОКПО-589654782, ОКОПФ-25, ОКФС-58, КПП - 772101001, ИНН - 7721049904.

Вид деятельности – производство.

Основным у ООО "Конфетпром" является рублевый расчетный счет № 12569854785236954785 в АКБ «Возрождение» (реквизиты филиала: 400025, г.Волгоград, ул.Невская, д.14. Почтовый адрес тот же. Телефоны 45-85-96, 25-69-85. Коды банка: БИК-045896325, Кор.счет-№14589658741256358325).

Налоговая отчетность фирмой сдается в ИФНС по Дзержинскому району г.Волгограда, код которой – 7721. Организация не является плательщиком единого налога на вмененный доход, но уплачивает налог на добавленную стоимость.

# **Задание 1-2**

12 января 2012 года произведена регистрация новой организации – закрытого акционерного общества ЭПОС.

Сведения об организации

Таблица 1

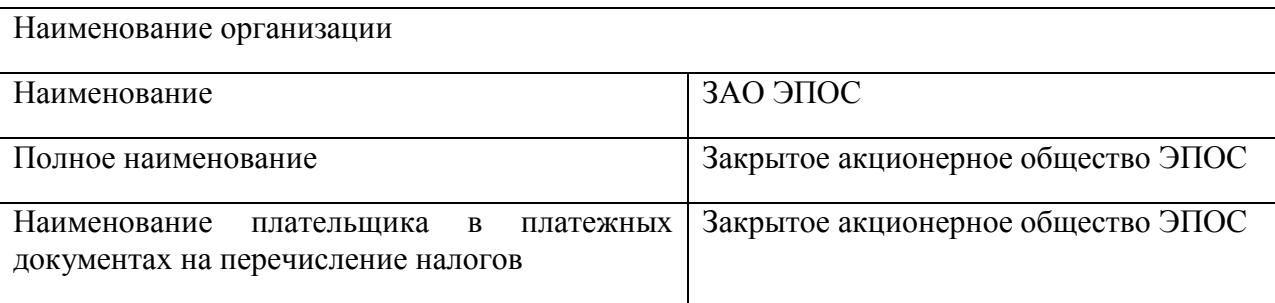

Таблица 2

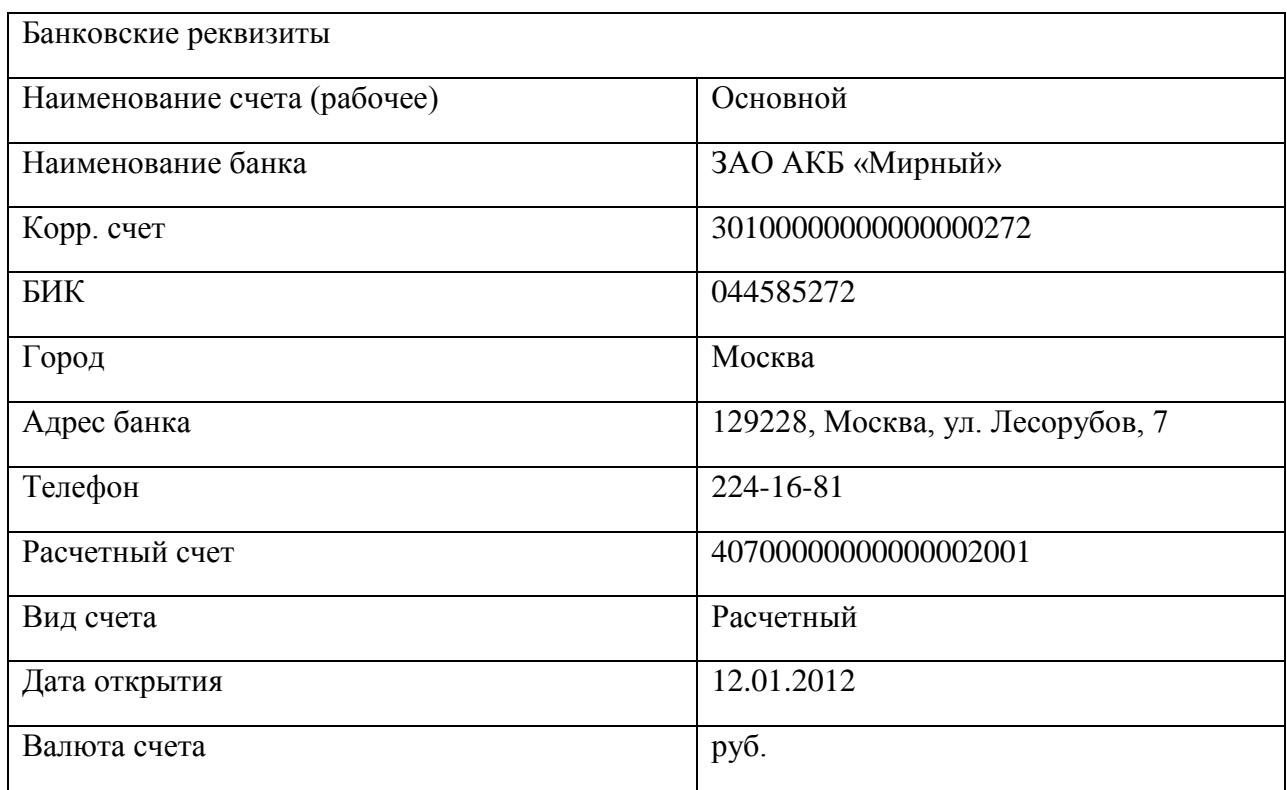

# Таблица 3

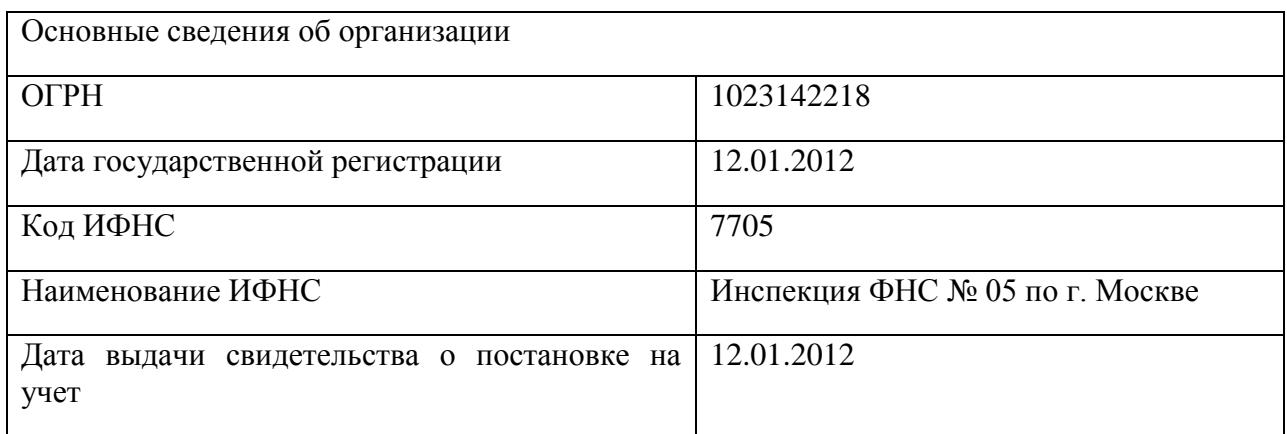

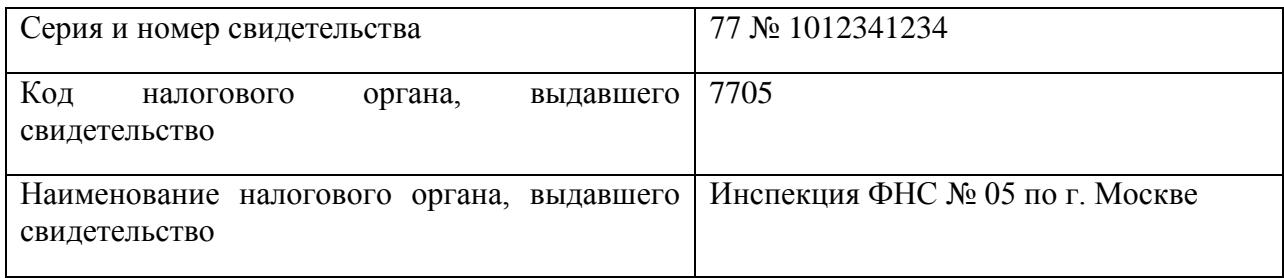

# Таблица 4

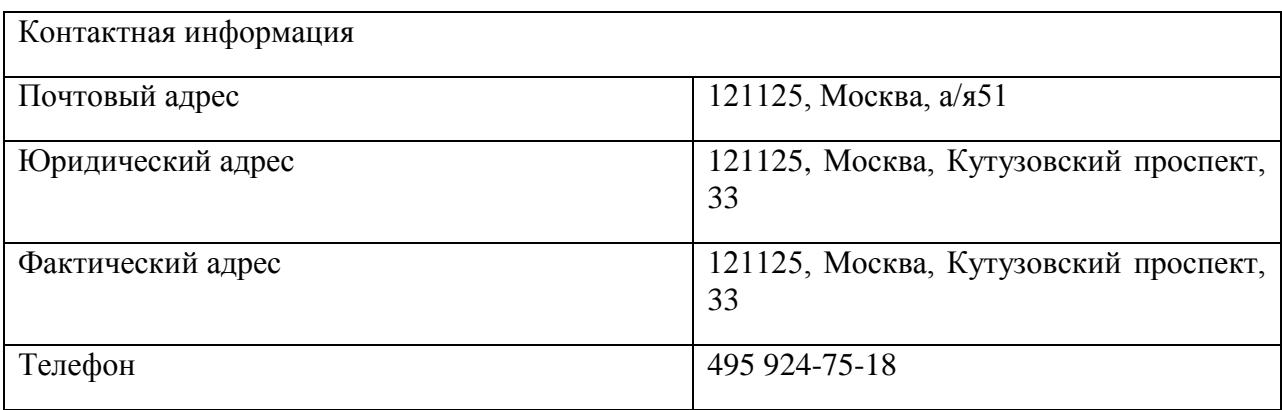

# Таблица 5

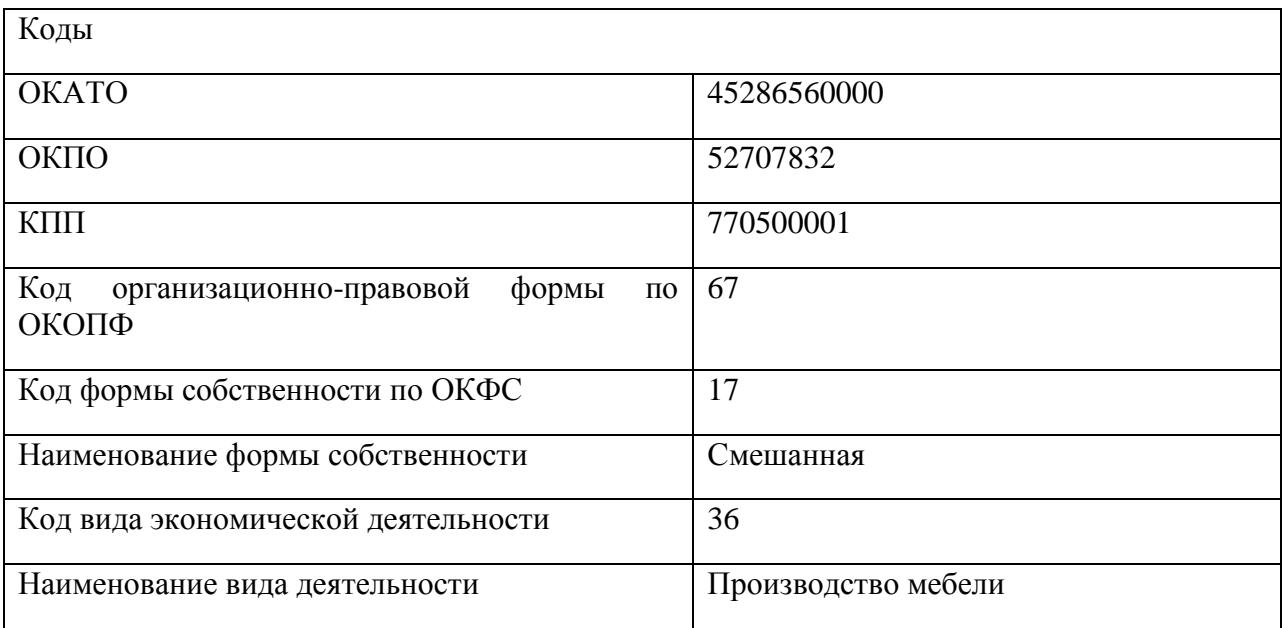

# Таблица 6

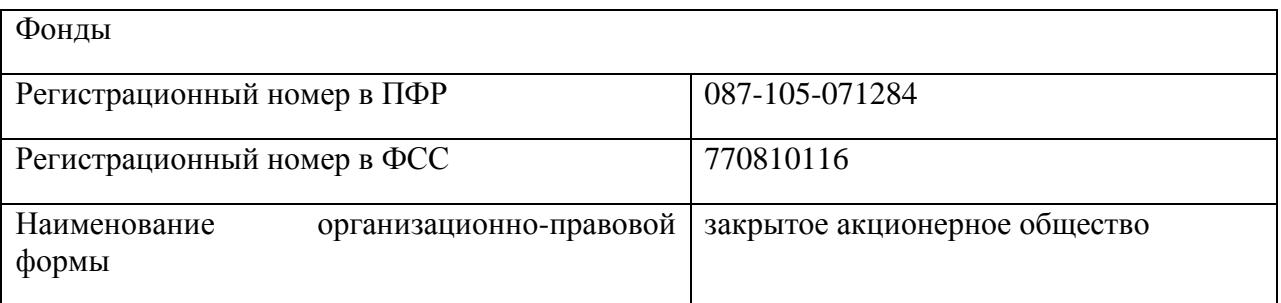

#### **Часть 2**

#### **Практическое задание. Сквозная задача – создание акционерного общества**

Создается промышленное предприятие АО «Гротт» для производства трех видов продукции (условно обозначим виды продукции А, Б, В). Также имеется вспомогательное производство по производству двух видов инструмента (А и Б), которые используются в производстве основных видов продукции, а также могут быть предназначены для продажи. В производстве используется 3 вида основного сырья (А, Б, В) и прочие материалы.

Акционерное общество создается по решению учредителей, каковыми являются два физических и два юридических лица. Физические лица в дальнейшем будут сотрудниками предприятия. Доли учредителей в уставном капитале были распределены следующим образом:

#### Таблица 7.

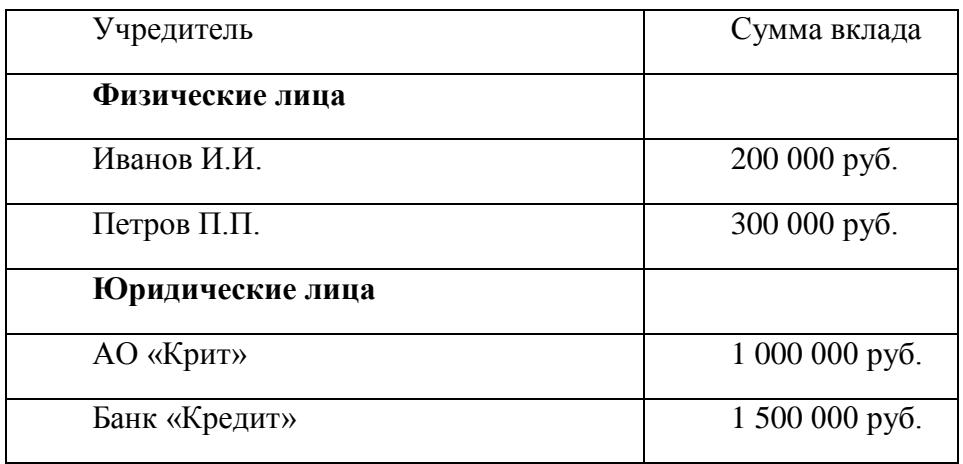

#### **Задание 1**

Провести операции по учету уставного капитала организации и задолженности учредителей.

Данная операция выполняется на предприятии только один раз – при его создании. Поэтому для их фиксации не требуется использовать документы – операции вводятся вручную (ссылка на панели задач, вкладка «Предприятие»). Каждая операция может состоять из нескольких проводок, данные которых вводятся вручную:

| 亂                                                  |                                                                            |                    |  |                |                     |       | Операция: Операция (бухгалтерский и налоговый учет) 0000000001 от 04.10.2010 23:24:00 |                        | $\times$                         |  |  |  |  |
|----------------------------------------------------|----------------------------------------------------------------------------|--------------------|--|----------------|---------------------|-------|---------------------------------------------------------------------------------------|------------------------|----------------------------------|--|--|--|--|
|                                                    | √ Советы<br>Перейти -<br>$\left( 2\right)$<br>। छ। । अ<br>Действия ▼<br>E. |                    |  |                |                     |       |                                                                                       |                        |                                  |  |  |  |  |
| or: 04.10.2010 23:24:00 图<br>00000000001<br>Номер: |                                                                            |                    |  |                |                     |       |                                                                                       |                        |                                  |  |  |  |  |
| Организация:                                       |                                                                            |                    |  | 0A0 "Гротт"    |                     | …ام   | Ответственный:                                                                        |                        | $\mathbb{R} \times \infty$       |  |  |  |  |
| Сумма операции:                                    |                                                                            |                    |  | 3 000 000,00 图 |                     |       |                                                                                       |                        |                                  |  |  |  |  |
| Содержание:                                        |                                                                            |                    |  |                |                     |       |                                                                                       |                        |                                  |  |  |  |  |
| Типовая операция:                                  |                                                                            |                    |  |                |                     |       |                                                                                       | $\sim$ $\times$ $\sim$ | Сформировать проводки            |  |  |  |  |
|                                                    |                                                                            | Бухгалтерский учет |  | Налоговый учет |                     |       |                                                                                       |                        |                                  |  |  |  |  |
|                                                    |                                                                            | Действия - 室 室     |  | 長智             | Ю<br>ш              | 2. 雌星 | ву Заполнить                                                                          |                        |                                  |  |  |  |  |
|                                                    | N:                                                                         | Счет Дт            |  | Счбконто Дт    | Количеств   Счет Кт |       | Субконто Кт                                                                           | Количеств Сумма        | $\overline{\phantom{a}}$         |  |  |  |  |
|                                                    |                                                                            |                    |  |                | Валюта Дт           |       |                                                                                       | Валюта Кт              | Содержание                       |  |  |  |  |
|                                                    |                                                                            |                    |  |                | Вал. сумм           |       |                                                                                       | Вал. сумм              | № жчрнала                        |  |  |  |  |
| 報                                                  |                                                                            | 2 75.01            |  | Петров П.П.    |                     | 80.01 | Петров П.П.                                                                           |                        | 300 000.00                       |  |  |  |  |
|                                                    |                                                                            |                    |  |                |                     |       | Обыкновенные                                                                          |                        |                                  |  |  |  |  |
|                                                    |                                                                            |                    |  |                |                     |       |                                                                                       |                        |                                  |  |  |  |  |
| 報                                                  |                                                                            | 3175.01            |  | АО "Крит"      |                     | 80.01 | A0 "Крит"                                                                             |                        | 1 000 000.00                     |  |  |  |  |
|                                                    |                                                                            |                    |  |                |                     |       | Обыкновенные                                                                          |                        |                                  |  |  |  |  |
|                                                    |                                                                            |                    |  |                |                     |       |                                                                                       |                        |                                  |  |  |  |  |
| 報                                                  |                                                                            | 4 75.01            |  | Банк "Кредит"  |                     | 80.01 | Банк "Кредит"                                                                         |                        | 1 500 000.00                     |  |  |  |  |
|                                                    |                                                                            |                    |  |                |                     |       | Обыкновенные                                                                          |                        |                                  |  |  |  |  |
|                                                    |                                                                            |                    |  |                |                     |       |                                                                                       |                        |                                  |  |  |  |  |
|                                                    |                                                                            |                    |  |                |                     |       |                                                                                       |                        |                                  |  |  |  |  |
| Комментарий:                                       |                                                                            |                    |  |                |                     |       |                                                                                       |                        |                                  |  |  |  |  |
|                                                    |                                                                            |                    |  |                |                     |       | Бухгалтерская справка                                                                 | Печать ≁               | <b>OK</b><br>Записать<br>Закрыть |  |  |  |  |
|                                                    |                                                                            |                    |  |                |                     |       |                                                                                       |                        |                                  |  |  |  |  |

Рис.1. Операция, введенная вручную.

Сумма операции будет вычисляться автоматически. По ходу ввода данных проводки придется создать новые элементы в справочники «Контрагенты» и «Ценные бумаги». Можно сгенерировать отчет в форме бухгалтерской справки.

После проведения этой операции можно просмотреть, что было зафиксировано на счетах. Это можно сделать с помощь отчетов. Например, ОСВ – оборотно-сальдовая ведомость:

| © Оборотно-сальдовая ведомость (Период не установлен) ОАО "Гротт"                                                       |                         |       |                          |                              |              |                         |              |  |  |  |  |
|----------------------------------------------------------------------------------------------------|-------------------------|-------|--------------------------|------------------------------|--------------|-------------------------|--------------|--|--|--|--|
| Настройка $\Box$ $\Box$ ?<br>3аголовок<br>• Сформировать<br>Действия -                                                  |                         |       |                          |                              |              |                         |              |  |  |  |  |
|                                                                                                    |                         |       |                          |                              |              |                         |              |  |  |  |  |
| 圖<br>圖<br>0A0 "Гротт"<br>Период с:<br>Организация:<br>no:<br>$\overline{\phantom{a}}$<br>$\sim$ $\sim$<br>$\sim$ $\sim$ |                         |       |                          |                              |              |                         |              |  |  |  |  |
| ОАО "Грон"                                                                                                    |                         |       |                          |                              |              |                         |              |  |  |  |  |
|                                                                                                    |                         |       |                          | Оборотно-сальдовая ведомость |              |                         |              |  |  |  |  |
|                                                                                                    |                         |       |                          | Период: без ограничения.     |              |                         |              |  |  |  |  |
|                                                                                                    | Выводимые данные: сумма |       |                          |                              |              |                         |              |  |  |  |  |
|                                                                                                    |                         |       |                          |                              |              |                         |              |  |  |  |  |
|                                                                                                    | Счет                    |       | Сальдо на начало периода | Оборот за период             |              | Сальдо на конец периода |              |  |  |  |  |
| Код                                                                                                    | Наименование            | Дебет | Кредит                   | Дебет                        | Кредит       | Дебет                   | Кредит       |  |  |  |  |
| 75                                                                                                    | Расчеты с учредителями  |       |                          | 3 000 000.00                 |              | 3 000 000.00            |              |  |  |  |  |
| 180                                                                                                    | Уставный капитал        |       |                          |                              | 3 000 000,00 |                         | 3000000000   |  |  |  |  |
|                                                                                                    |                         |       |                          | 3000000000                   | 3000000000   | 3 000 000,00            | 3 000 000,00 |  |  |  |  |
|                                                                                                    |                         |       |                          |                              |              |                         |              |  |  |  |  |
|                                                                                                    |                         |       |                          |                              |              |                         |              |  |  |  |  |

Рис.2. Вид оборотно-сальдовой ведомости после определения уставного капитала

С помощью кнопки «Настройка» можно установить опции, согласно которым показывалась бы более детализированная информация, например, по субсчетами или конкретным видам субконто.

Эту же информацию можно получить через Табло счетов, указав нужный (ые) счет (а) в таблице:

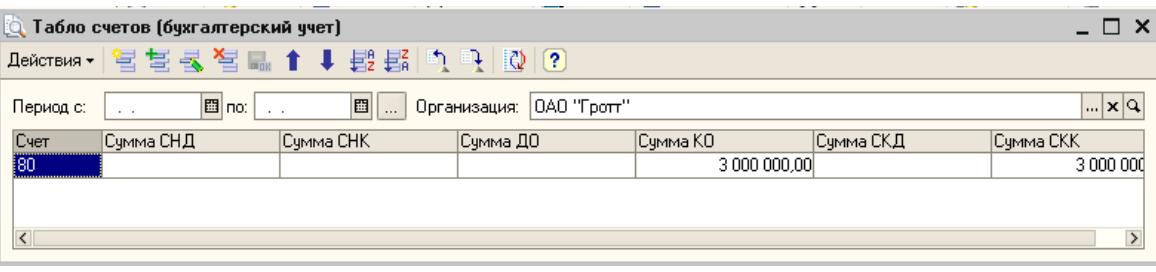

Рис.3. Табло счетов.

Создание бухгалтерского баланса будет доступно через ссылку «Регламентированные отчеты», поскольку создается баланс по строго соблюдаемому регламенту.

#### **Часть 3**

#### **Сквозная задача – фиксация внесения вкладов учредителями. Ввод начальных остатков 1. Ввод начальных остатков**

**Задание:** По состоянию на 01.01.2012 имеются остатки ОС: офисное оборудование - Компьютер Pentium Инв.№ 000000016 принят к учету 20.10.2011 , принятие к учету с вводом в эксплуатацию, акт. 12, способ поступления – приобретен за плату 30 000 руб., амортизационная группа до 5 лет включительно.

#### Решение: Предприятие→Ввод начальных остатков→ Ввод начальных остатков по ОС

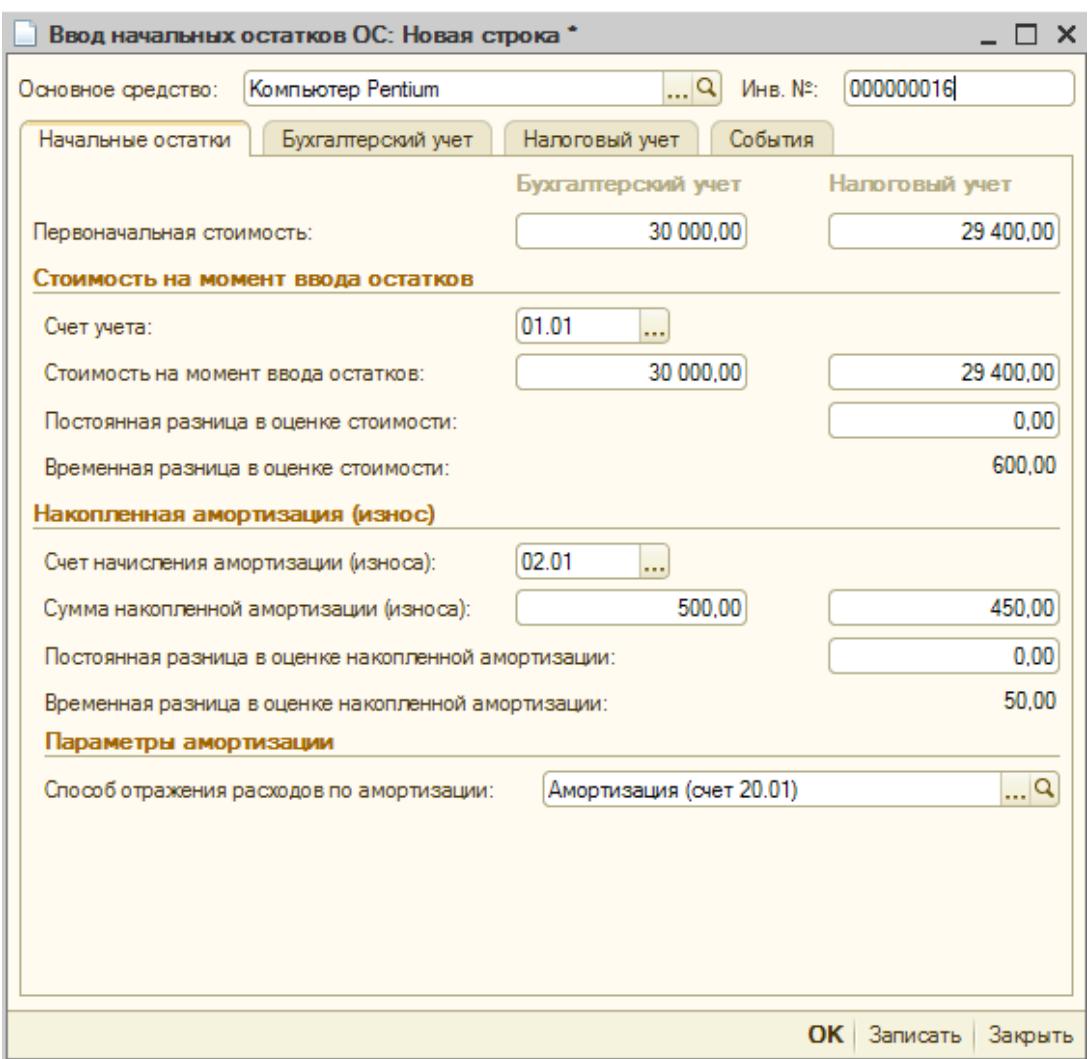

Рис. 4 Вкладка Начальные остатки

#### Заполните вкладку **События** самостоятельно.

| Ввод начальных остатков: Основные средства и доходные вложения (счета 01, 02, 03, 010). Новый *                                                                                                    |                   |            |                                                               |       |                |                                 |           |                |  |  |  |
|----------------------------------------------------------------------------------------------------|-------------------|------------|---------------------------------------------------------------|-------|----------------|---------------------------------|-----------|----------------|--|--|--|
| Действия $\cdot$ $\boxed{}$ $\boxed{}$ $\boxed$ |                   |            |                                                               |       |                |                                 |           |                |  |  |  |
| от: 31.12.2011 0:00:00  <br>Homep:                                                                                                    |                   |            |                                                               |       |                |                                 |           |                |  |  |  |
|                                                                                                    | Организация:      | Конфетпром | ା. ାୟ<br>$ \times Q$<br>Подразделение:                        |       |                |                                 |           |                |  |  |  |
|                                                                                                    | Раздел учета:     |            | Основные средства и доходные вложения (счета 01, 02, 03, 010) |       |                |                                 | 1.11      |                |  |  |  |
|                                                                                                    | <b>Э Добавить</b> |            | ■ 人 X 台 → 計 社                                                 |       |                |                                 |           |                |  |  |  |
| N                                                                                                    | Инв. №<br>Код ОС  |            | Основное средство<br>Счет амортизации                         |       | Первоначальн   | Первоначальн                    | Текущая   | Текущая        |  |  |  |
|                                                                                                    |                   |            |                                                               |       | стоимость (БУ) | стоимость (НУ)   стоимость (БУ) |           | стоимость (НУ) |  |  |  |
|                                                                                                    | 000000016         |            | Компьютер Pentium                                             | 02.01 | 30 000,00      | 29 400.00                       | 30 000,00 | 29 400.00      |  |  |  |
|                                                                                                    | 000000001         |            |                                                               |       |                |                                 |           |                |  |  |  |

Рис. 5 Итоговый вид заполненной табличной части

### **Часть 4**

# **1. Сетевые методы и модели**

# **Задание 1**

Заполните справочник Статьи затрат на производство. К ним относятся: амортизация (вид расходов амортизация); затраты на оплату труда (оплата труда); материальные затраты (материальные расходы); налоги и сборы (налоги и сборы).

#### **Задание 2**

Заполните справочник Места хранения МПЗ: Основной склад (оптовый, МОЛ – Аркашева Нина Витальевна); Склад готовой продукции (розничный, МОЛ – Петухов Виктор Константинович).

#### **Задание 3**

Заполните справочник Виды продукции: Мебельное производство (Стол «Кухонный», Стол «Директорский»), Маркетинговые исследования (работа), Ремонтно-консультационные услуги (услуга).

**Тема № 4: «Учет денежных средств и расчетов. Учет расчетов с персоналом по оплате труда»**

#### **1. Практическое задание. Учет кассовых операций. Работа с подотчетными лицами**

Наличные денежные средства, хранящиеся в кассе организации и расходуемые в соответствии с действующим законодательством, относятся к средствам организации. При оформлении и учете кассовых операций учреждения руководствуются Порядком ведения кассовых операций в Российской Федерации, утвержденным письмом ЦБ РФ от 04.10.1993 г. № 18 (ред. от 26.02.1996 г.).

Из числа наиболее принципиальных требований Порядка ведения кассовых операций необходимо выделить следующие:

каждое предприятие должно иметь кассу и вести кассовую книгу по установленной форме;

 прием наличных денег учреждениями при осуществлении расчетов с населением производится с обязательным применением контрольно-кассовых машин или же следует оформлять прием наличных денежных средств по квитанциям (бланкам) (ф. 0504510) строгой отчетности и Приходным кассовым ордерам (ф. 0310001);

наличные деньги, полученные учреждениями в банках, расходуются на цели, указанные в чеке;

 предприятия могут иметь в своих кассах наличные деньги в пределах лимитов, установленных банками, по согласованию с руководителями предприятий;

 организации обязаны сдавать в банк всю денежную наличность сверх установленных лимитов остатка наличных денег в кассе в порядке и сроки, согласованные с обслуживающими банками;

 в случае приема наличных денежных средств уполномоченными лицами, последние ежедневно сдают в кассу учреждения денежные средства, оформленные Реестром сдачи документов с приложением квитанции (копий).

При выдаче наличных денежных средств из кассы применяется расходный кассовый ордер (ф. 0310002).

Учет кассовых операций в организациях, как в валюте Российской Федерации, так и в иностранных валютах, ведется в Кассовой книге (ф.0504514).

Поступление и расходование наличных денежных средств в иностранной валюте ведется на отдельных листах Кассовой книги (ф. 0504514) по видам иностранных валют.

Учет операции по движению наличных денежных средств ведется на счете 50 «Касса».

Дадим определение кассовой книги. Кассовая книга - это журнал регистрации кассовых документов, который заполняется в кассе предприятия. В типовой конфигурации это объект типа «Отчет».

Для учета денежных средств в кассе, в конфигурации предусмотрен достаточно полный перечень необходимых документов:

- Приходный кассовый ордер
- Расходный кассовый ордер

В типовой конфигурации формируется отчет «Кассовая книга», а для работы с подотчетными лицами - документ «Авансовый отчет».

Рассмотрим каждый из кассовых документов в отдельности. Начнем с документа «Приходный кассовый ордер».

#### **1.1 Приходный кассовый ордер**

Прием денег в кассу предприятия осуществляется на основании документа под названием приходный кассовый ордер.

Документ «Приходный кассовый ордер» можно открыть через меню («Касса» - «Приходный кассовый ордер»).

Основное отличие заполнения формы документа «Приходный кассовый ордер» в версии 8 от 7.7 - это то, что в меню командной панели документа «Приходный кассовый ордер» появился пункт «Операция». В зависимости от того, какую операцию Вы выберите в документе, те реквизиты и необходимо будет заполнить. Различные операции предлагают заполнение и различных реквизитов.

Теперь пункт «Операция» характерен почти для всех документов версии 8, и документы надо начинать заполнять с него:

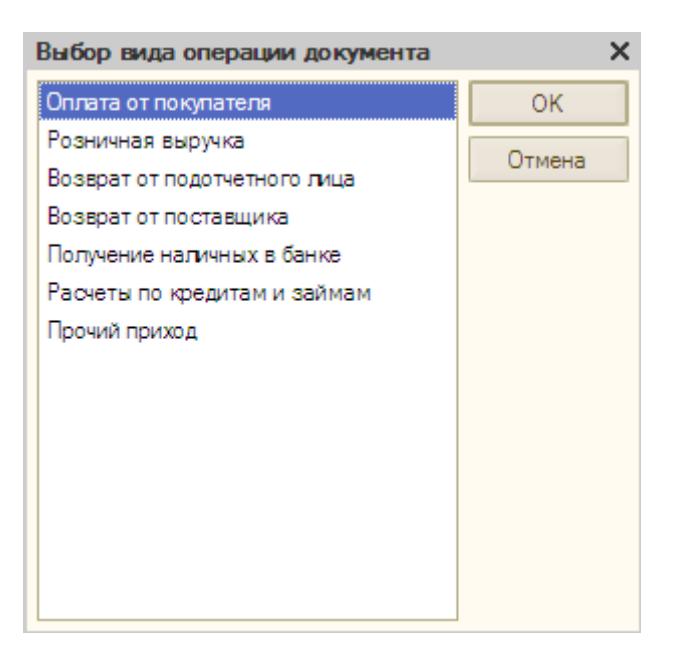

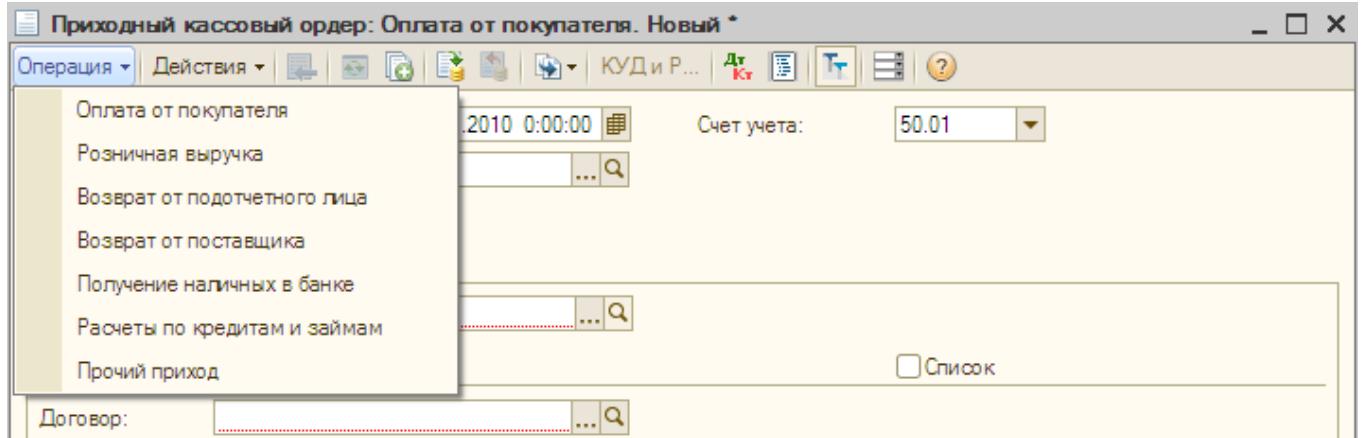

Документ «Приходный кассовый ордер» состоит из шапки документа и двух закладок: «Реквизиты платежа» и «Печать».

Переходя от поля к полю, заполняйте диалоговую форму документа. В полях белого цвета необходимо осуществлять выбор элемента из справочника или из жестко регламентированного списка перечислений. В справочник можно попасть, нажав кнопку . Если вы не находите в справочнике необходимый элемент, можно, не прерывая процесс заполнения документа, ввести новую позицию, выбрать ее и продолжать заполнение документа.

Реквизиты закладки «Реквизиты платежа» документа «Приходный кассовый ордер» зависят от того, какую операцию выбирают. Так, если выбрана операция «Оплата от покупателя», то следует указать наименование контрагента и договор с ним. При этом в реквизите «договор» необходимо выбирать тот, в котором установлен вид договора «С покупателем», «С комиссионером», «С комитентом».

При возврате денежных средств поставщиком через кассу организации договор необходимо выбирать тот, в котором установлен вид договора «С поставщиком», «С комиссионером», «С комитентом». При расчетах по кредитам через кассу организации договор необходимо выбирать тот, в котором установлен вид договора «Прочее».

Если в документе «Приходный кассовый ордер» выбрана операция «Оплата от покупателя», то на командной панели доступна кнопка «Список» В этом случае раздел «Расшифровка платежа» принимает вид таблицы. Это необходимо, если оплата поступила по нескольким договорам и их следует отразить отдельно. Покажем экранную форму документа с целью ознакомления с новыми возможностями конфигурации. Делать этот пример в базе не надо:

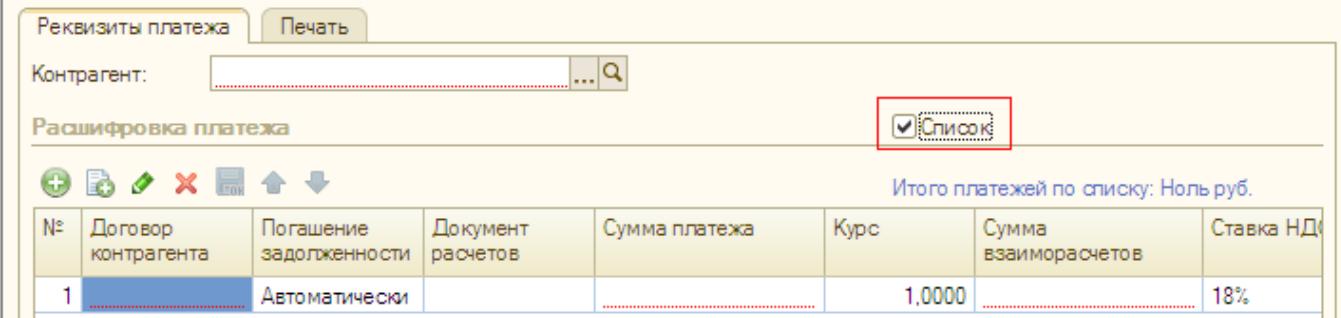

Рис 6. Вкладка Реквизиты платежа.

Кнопка «КУД и Р» документа «Приходный кассовый ордер» будет активна, если ваша организация применяет упрощенную систему налогообложения. Ее назначение - признавать ли доходы для включения в базу при расчете единого налога или нет.

Документ «Приходный кассовый ордер» может составляться на основании документа «Реализация товаров и услуг» или документов «Отчет комиссионера о продажах», «Отчет о розничных продажах». А вот на основании документа «Приходный кассовый ордер» можно автоматически заполнить документ «Расходный кассовый ордер».

#### **Задание 1**

### **15.03.2012 года сняты деньги с основного Расчетного счета - 20 000 руб. по денежному чеку № 456 на хозяйственные расходы.**

*Практикум № 4-1 15.03.2012 года сняты деньги с основного Расчетного счета - 20 000 руб. по денежному чеку № 456 на хозяйственные расходы.*

*(меню «Касса - Приходный кассовый ордер»)*

*Выберите в документе «Приходный кассовый ордер» операцию «получение наличных денежных средств в банке» и внешний вид картинки ПКО изменится.*

*Программой автоматически формируется очередной номер документа (с начала года нумерация начинается сначала) и дата документа (рабочая дата).*

*Важно! Документы и операции можно датировать и будущими датами, и «задним числом».*

*Заполните документ данными из практикума следующим образом:*

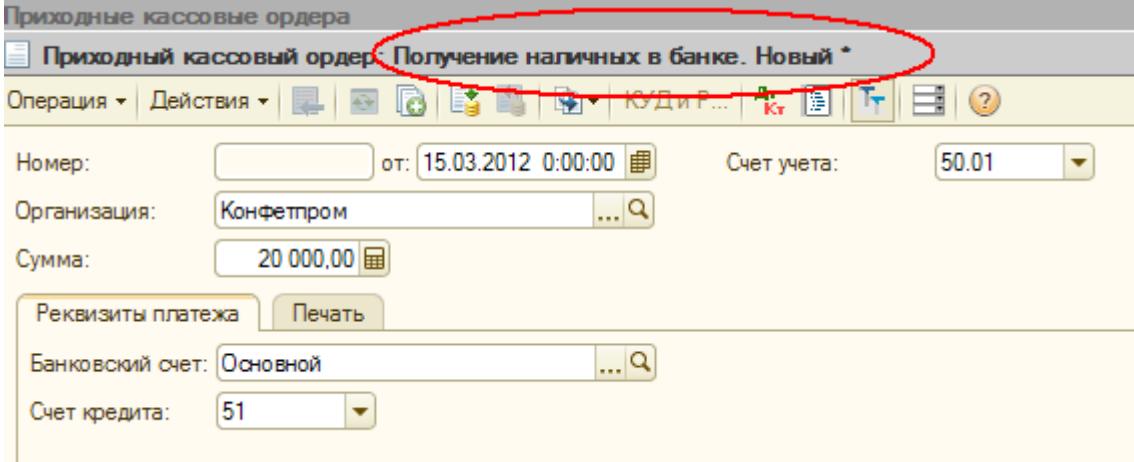

Рис. 7 Операция Получение наличных в банке.

*Для сохранения документа «Приходный кассовый ордер» в журнале нажмите на кнопку «ОК».*

В том случае, если Вам необходимо распечатать документ на бумажном носителе, нажмите на кнопку «Печать». На экране будет отображена печатная форма документа. Не распечатывая ее, закройте окно просмотра.

Бухгалтерские проводки документа «ПКО» можно просмотреть в верхней части документа по кнопке «Перейти - Журнал проводок (бухгалтерский учет)».

#### **1.2 Расходный кассовый ордер**

Выдача денег из кассы предприятия осуществляется на основании документа под названием *расходный кассовый ордер.*

Рассмотрим порядок заполнения экранной формы документа «Расходный кассовый ордер».

Документ «Расходный кассовый ордер» можно открыть через меню («Касса» - «Расходный кассовый ордер»).

Документ «Расходный кассовый ордер» оформляется для отражения расходов, связанных со следующими операциями:

Так, если выбрана операция «Оплата поставщику», то следует указать наименование контрагента и договор с ним. При этом в реквизите «договор» необходимо выбирать тот, в котором установлен вид договора «С поставщиком», «С комиссионером», «С комитентом».

При возврате денежных средств покупателю через кассу организации договор необходимо выбирать тот, в котором установлен вид договора «С покупателем», «С комиссионером», «С комитентом».

Если в документе «Расходный кассовый ордер» выбран операция «Оплата поставщику», то на командной панели доступна кнопка «Список». В этом случае раздел «Расшифровка платежа принимает вид таблицы. Это необходимо, если оплата производится по нескольким договорам и их следует отразить отдельно.

В конфигурации операция взноса наличных денежных средств в банк регистрируется при помощи документа «Расходный кассовый ордер».

Обратите внимание на следующий момент. При выборе в документ «Расходный кассовый ордер» операции необходимо заполнять справочник «Статья движения денежных средств». Данный справочник используется для ведения учета движений денежный средств по их видам. Такой учет является одним из требований для автоматического заполнения формы № 4 регламентированной отчетности. В реквизите «Вид движения» указывается соответствующий определяемому виду движения показатель регламентированной отчетности (данные показатели уже предопределены в конфигурации).

Документ «Расходный кассовый ордер» может составляться на основании документа «Поступление товаров и услуг» или документов «Поступление доп. расходов», «Отчеты комитентам о продажах». А вот на основании документа «Расходный кассовый ордер» можно автоматически заполнить документ «Платежный ордер поступление денежных средств».

Кнопка «КУД и Р» документа «Расходный кассовый ордер» будет активна, если ваша организация применяет упрощенную систему налогообложения. Ее назначение - признавать ли расходы для включения в базу при расчете единого налога или нет.

На основании расходного кассового ордера из кассы организации работнику выдается аванс, например, на командировочные расходы. Выдача аванса подотчетному лицу из кассы отражается по дебету счёта 71.01 и кредиту счета 50.01.

*(меню «Касса - Расходный кассовый ордер»)*

*Сформируйте Расходный кассовый ордер №1 от 15.03.2012 года.*

*Выберите операцию - «выдача подотчетному лицу». Заполните форму документа так:*

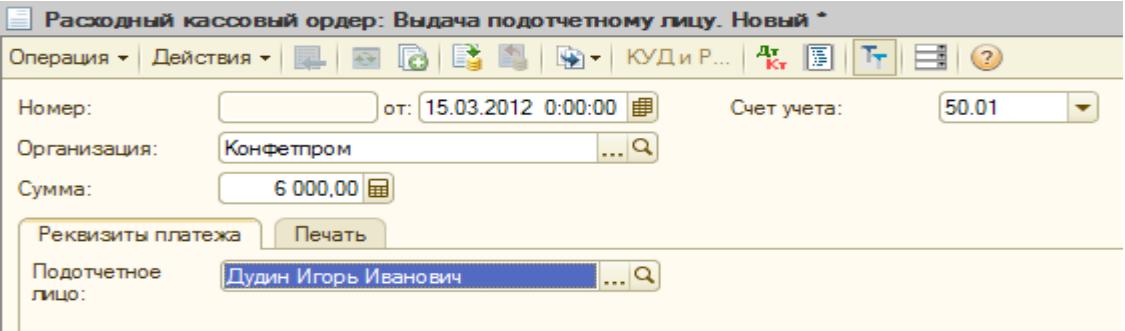

Рис. 8 Расходный кассовый ордер Выдача подотчетному лицу.

Бухгалтерские проводки документа «РКО» можно просмотреть в верхней части документа по кнопке <sup>д</sup> «Результат проведения документа».

#### **Задание 3**

**12.03.2012 из кассы предприятия выданы под отчет Ефимовой Жанне Константиновне 20 000 рублей на хоз. нужды (Приказ № 23).**

*(меню «Касса* - *Расходный кассовый ордер»)*

*Сформируйте документ «Расходный кассовый ордер» от 12.03.2012.*

*Попробуйте изменить дату в Расходном кассовом ордере N 2 на 16.03.2012. Теперь для изменения даты не надо делать документ «не проведенным». Документ «Расходный кассовый ордер» «провелся» без проблем. Опять исправьте дату РКО на 12.03.2012 г.*

#### **1.3. Документ «Авансовый отчет»**

Подотчетными лицами являются работники организации, получившие авансом наличные суммы денежных средств на предстоящие административно-хозяйственные и командировочные I расходы. При этом подотчетные лица должны состоять с организацией в трудовых отношениях, регулируемых ТК.

Расчеты с подотчетными лицами по выдаваемым им авансам I учитываются на счете 71 «Расчеты с подотчетными лицами».

Авансы под отчет выдаются по распоряжению руководителя предприятия на основании письменного заявления получателя с указанием назначения аванса и срока, на который он выдается. Денежные средства выдаются сотрудникам по расходным кассовым ордерам и могут расходоваться строго по назначению, указанному в кассовом ордере и других документах.

Об израсходовании авансовых сумм подотчетные лица представляют документ «Авансовый отчет» с приложением документов, подтверждающих произведенные расходы. Документы, приложенные к авансовому отчету, нумеруются подотчетным лицом в порядке их записи в отчете.

В конфигурации документ «Авансовый отчет» (меню «Касса» - «Авансовый отчет») состоит из нескольких закладок:

Авансы (0 поз.) Говары (0 поз.) Оплата (0 поз.) Прочее (0 поз.) **●■ / × ■ ↑ → ↓** 轧

В документе «Авансовый отчет» на закладке «Авансы» указывается расходный кассовый ордер, по которому были выданы деньги подотчетному лицу. На закладке «Тара» указывается возвратная тара, а тара не подлежащая возврату заносится на закладку «Товары». На остальных закладках отмечается, на что истрачены денежные средства.

Возможны разные варианты заполнения авансового отчета:

 Закладка «Оплата» заполняется в том случае, если при покупке товара подотчетное лицо расплатилось с контрагентом. На этой закладке указываются все параметры для проведения взаиморасчетов с внешними контрагентами. По бухгалтерскому учету в проводке с 71 счетом будет по дебету счет расчета с контрагентами, выбранный на закладке «Оплата». Также можно отражать оплату подотчетным лицом купленных у поставщиков ценностей.

 При покупке услуг подотчетным лицом можно заполнить закладку «Прочее» и тем самым отнести стоимость услуг на затраты предприятия. Например, командировочные расходы будут отражены на этой закладке. По бухгалтерскому учету счет дебета и аналитика будет указываться на закладке «Прочее».

– Если стоимость купленных подотчетным лицом ТМЦ требуется отразить на балансе предприятия и вести по ним складской учет, то заполняется закладка «Товары» или «Тара», где указывается перечень поступивших ТМЦ. По бухгалтерскому и налоговому учету операция будет проведена по дебету счета учета поступивших ценностей.

 Если поступила возвратная тара, то заполняется закладка «Тара», где указывается перечень поступившей возвратной тары.

Одним из видов расходов предприятия, которые осуществляются через подотчетных лиц, являются командировочные расходы. Не позднее чем через три рабочих дня после возвращения из командировки работник обязан представить в бухгалтерию авансовый отчёт о денежных суммах, израсходованных в связи с выполнением служебного задания. Утверждается авансовый отчет руководителем предприятия и отражается по кредиту счета 71.01 и дебету счета учета затрат (20, 26, 44.01). Если работник недоиспользовал полученный аванс,. то лишнюю сумму он может вернуть в кассу организации, что будет отражено по кредиту счета 71.01 и дебету счета 50 «Касса».

Рассмотрим такую ситуацию на конкретном примере.

### **Задание 4**

#### **Предоставлен авансовый отчет о командировке.**

*(меню «Касса — Авансовый отчет»)*

*17.03.2012 Дудин И.И. представил авансовый отчет о командировке. Общая сумма затрат составила 6000 руб. Затраты по командировке — 5500 руб. спишем на 44.01 счет («Командировочные расходы»).*

*Подробно о расходах:*

- *проезд Волгоград - Москва - 1200 руб.*
- *проезд Москва - Волгоград - 1200 руб.*
- *суточные за два дня - 600 руб.*
- *гостиница - 2500 руб.*

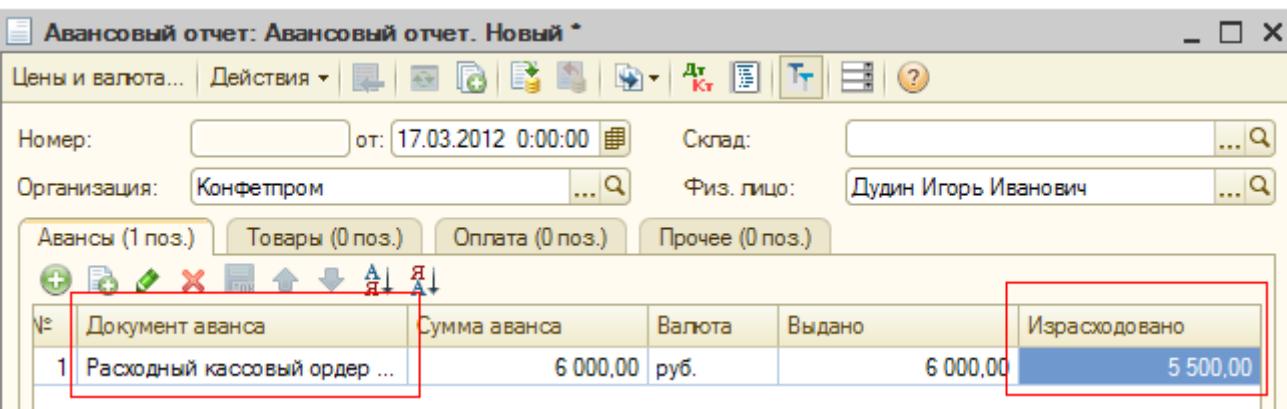

Рис. 9. На вкладке Авансы поле Израсходовано заполняется вручную.

*Сформируйте документ «Авансовый отчет» от 17.03.2012.* Порядок заполнения приведен ниже.

 *Заполняется закладка «Прочие» и «Аванс». На закладке «Прочие» выберем в справочнике «Номенклатура» в папке «услуга» позицию -командировочные. «Группа номенклатуры» и «вид номенклатуры»* - *услуга. Т.к. НДС в данном случае нам выделять не надо (в железнодорожной кассе счет-фактуру не дали), то при заполнении номенклатуры установить ставку НДС* - *без налога.*

 *Поля «поставщик» и «счет-фактура»* - *не заполняем. Заполните поля «Сумма» и «Счет затрат».* 

 *На закладке «Аванс» вручную должны отразить сумму использованных денежных средств. Запишите и проведите документ.*

 *Бухгалтерские налоговые проводки просмотрите через командную панель документа «Перейти» - «Журнал (бухгалтерские проводки)» или «Журнал (проводки по налогу на прибыль)».*

*Нам отражать счет* - *фактуру в документе «Авансовый отчет» нет необходимости, поэтому можно отключить графы «% НДС» и «НДС сумма. Это настраивается через пункт «Цены и валюта» командной панели документа.*

*Пункт «Цены и валюта» должен быть заполнен так:*

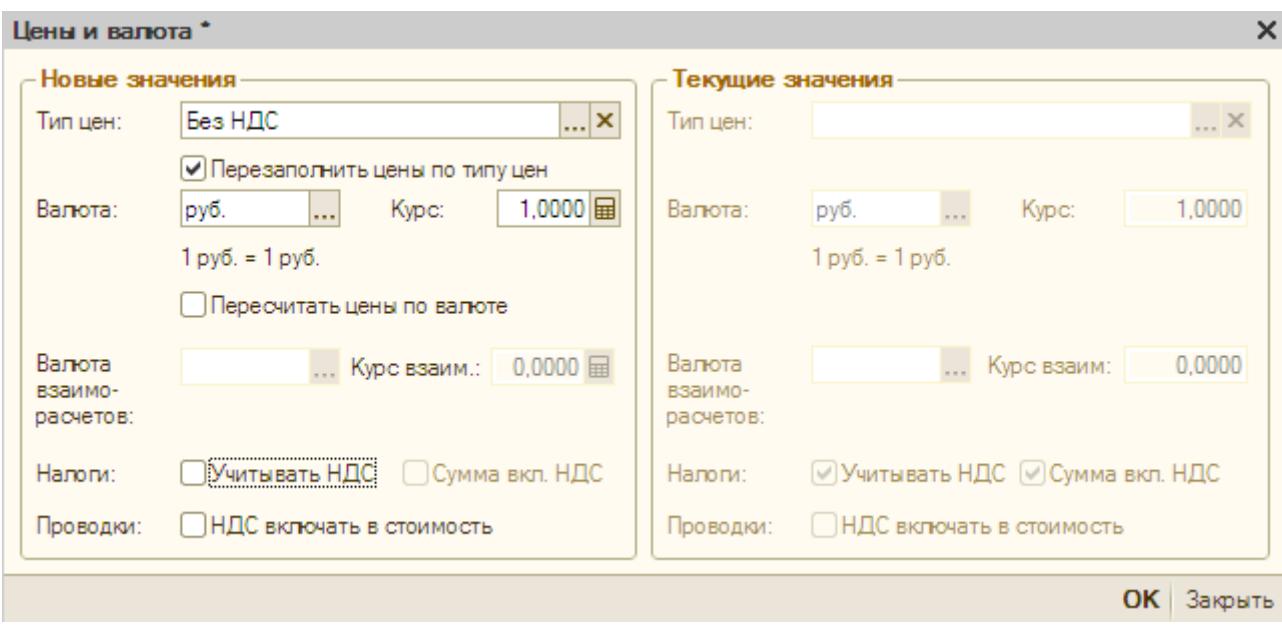

*Типы цен при необходимости можно ввести вручную, для этого:*

#### *Предприятие Товары (материалы, продукция, услуги) Типы цен номенклатуры*

*Справочник предназначен для хранения типов цен номенклатуры.*

*Цены используются для подстановки по умолчанию в документах поступления и отгрузки. Один из типов цен в программе может быть установлен как плановый в настройках параметров учета.* 

*При вводе типа цен нужно указать:*

*Валюта цены - для типа цены может быть задана любая валюта, валюта не зависит от способа формирования цены.* 

*Порядок округления - может быть задан произвольным образом для каждого типа цены. Округление цен может производиться в большую или меньшую сторону. Например, если выбран метод округления "Всегда в большую сторону", то при точности округления –5 ,цена товара 16 рублей будет округлена до 20 рублей. Если выбран метод округления "По арифметическим правилам", то цена товара 16 рублей, при точности округления – 5, будет округлена до 15 рублей.* 

*Флажок Цены включают НДС устанавливается для цен с налогом на добавленную стоимость (НДС).*

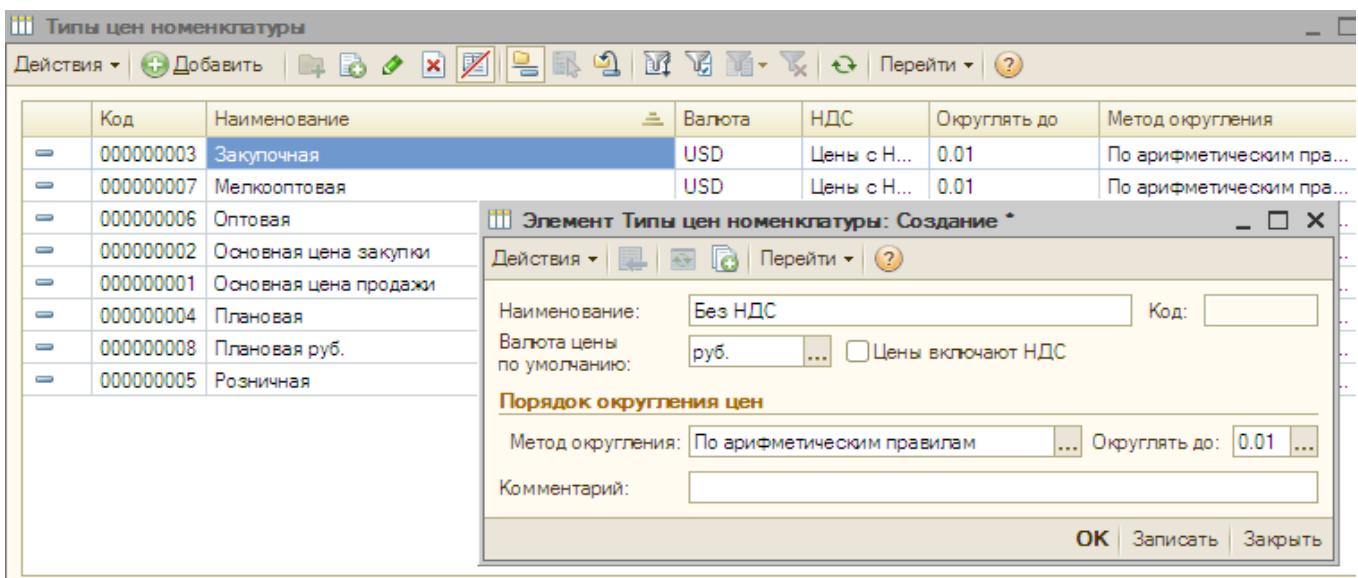

Рис. 10 Заполнение элемента справочника Типы цен номенклатуры.

*Снимите флаги «Учитывать НДС» и «Сумма вкл. НДС». Заполнение закладки «Прочее»:*

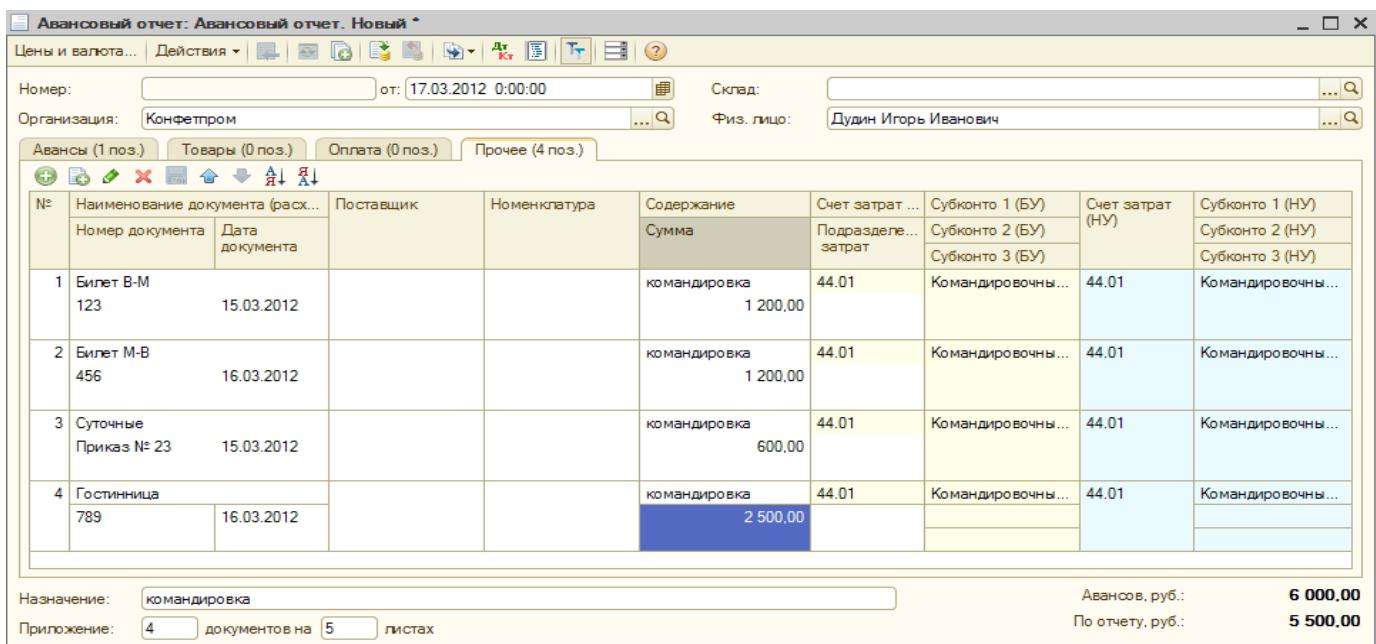

Рис. 11 Итоговые проводки

Если аналитика по счету 44.01 заполнена не будет (субконто 1 -«командировочные расходы»), то документ «Закрытие месяца» счет не закроет, останется остаток на начало 01.04.2012 года.

#### **Задание 5**

#### **Возвращена сумма неиспользованная подотчетным лицом.**

*(меню «Касса — Приходный кассовый ордер»)*

*17.03.2012 сотрудник Дудин сдал остаток подотчетной суммы в кассу* - *500 руб. Оформить приходный кассовый ордер.*

*В ПКО следует выбрать операцию «Возврат от подотчетного лица».*

*Счет учета -50.01.* После проведения документа «ПКО» будет оформлена бухгалтерская запись: Дт 50.01 Кт 71.01.

#### *Просмотрите движения документов по регистрам.*

Если согласно авансовому отчету работник предприятия израсходовал больше денег, чем получил их в качестве аванса, то организация должна доплатить работнику перерасходованную сумму. Факт доплаты работнику из кассы предприятия отражается по дебету счета 71.01 и кредиту счета 50.01. Рассмотрим такую ситуацию на конкретном примере.

Для сведения! При проведении документа «Авансовый отчет» автоматически не отслеживается соблюдение нормативов затрат, связанных с командировками. В результате этого весь НДС может быть принят к вычету. Для выделения сверхнормативных затрат следует создать отдельные строки - командировочные в пределах норматива и сверх норматива.

#### **Задание 6**

#### **Представлен авансовый отчет о покупке материалов.**

*(меню «Касса — Авансовый отчет»)*

*17.03.2012* - *принят авансовый отчет от Ефимовой о покупке следующих материалов (корр. счет 10.1). Счет-фактура поставщиком не предъявлен:*

- *1. Лак - 3 фл. на сумму 6300 руб.*
- *2. Шуруп -10 комплектов на сумму 15000 руб.*

*Представлены товарные чеки. Материалы оприходованы на главном складе. В документе «Авансовый отчет» по кнопке «Цены и валюта» выберите тип номенклатуры «закупочная».*

При заполнении позиции номенклатуры следует правильно оформить диалоговое окно.

Например, по позиции «Лак» диалоговое окно элемента справочника «Номенклатура» должно быть заполнено так:

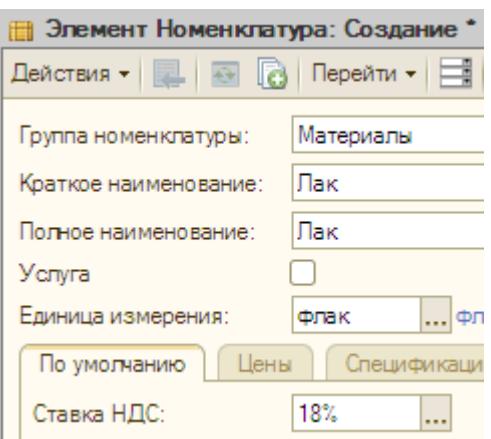

Рис. 12 Заполнение элемента номенклатуры Лак

*Заполняется закладка «Аванс» и «Товары».*

*Просмотреть печатную форму документа.*

#### **Задание 7**

#### **Выданы деньги в возмещение перерасхода по авансовому отчету.**

*(меню «Касса - Расходный кассовый ордер»)*

*17.03.2012 сотруднику Ефимовой выдано из кассы в возмещение перерасхода 1300 руб. Оформить расходный кассовый ордер. В РКО следует выбрать операцию «Выдача подотчетному лицу».* 

*Просмотреть регистры «Журнал проводок (бухгалтерский учет)» и Журнал проводок (налоговый учет по налогу на прибыль)».*

#### **Задание 8**

#### **Представлен авансовый отчет о покупке ТМЦ.**

*(меню «Касса - Авансовый отчет»)*

*31.03.2012 - принят авансовый отчет от Ефимовой Ж.К. о закупке за наличный расчет товаров и материалов:*

- *1. Скотч 2 шт. на сумму 200 руб. Счет 10.01. НДС не предъявлен поставщиком, и в чеке не выделен;*
- *2. Вентилятор настольный (производитель - Россия) -10 шт. на сумму 10 000 руб. от поставщика База "Электротовары". Счет-фактура поставщиком не предъявлен.*
- *3. Чайник MOULINEX L 1,3 (производитель - Израиль, ГТД 123) - 10 шт. на сумму 20 000 руб. от поставщика Магазин "Все для дома", который предъявил счет-фактуру № 125 от 31.03.2012 года.*

*Представлены товарные чеки. Ценности оприходованы на главный склад.*

*Из кассы аванс Ефимовой не выдавался.*

Схема наших действий:

1. *Оформить документ «Авансовый отчет» от 31.03.2012 года. Начните с заполнения закладки «Цены и валюта», выберите цену «закупочная», в т.ч. НДС. Перейдите на закладку «Товары» и заполните ее, ориентируясь на рисунки:*

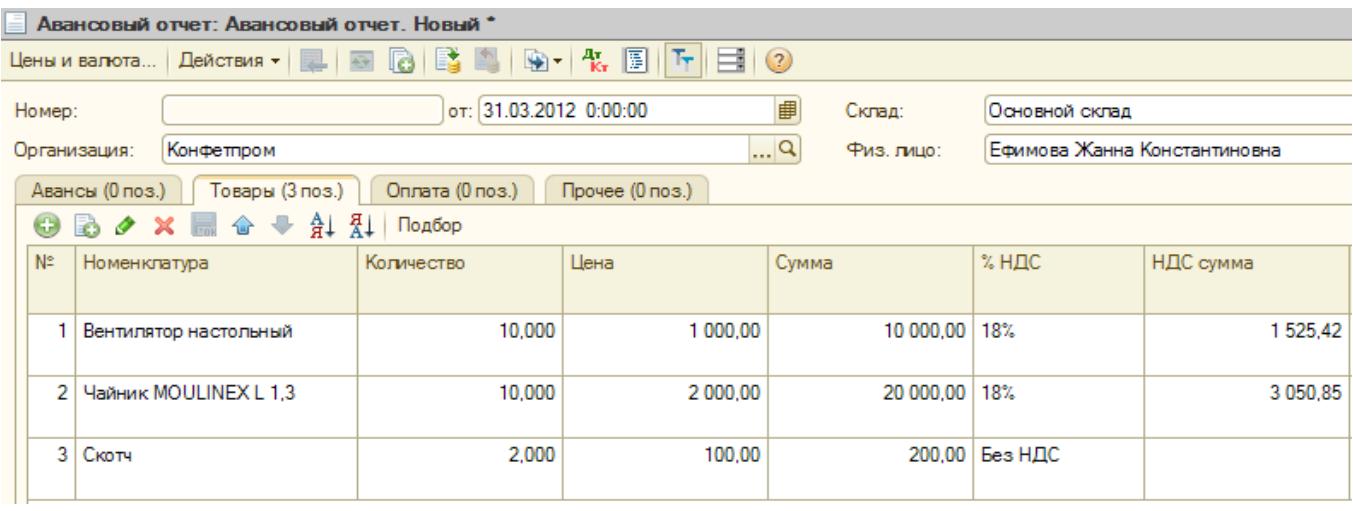

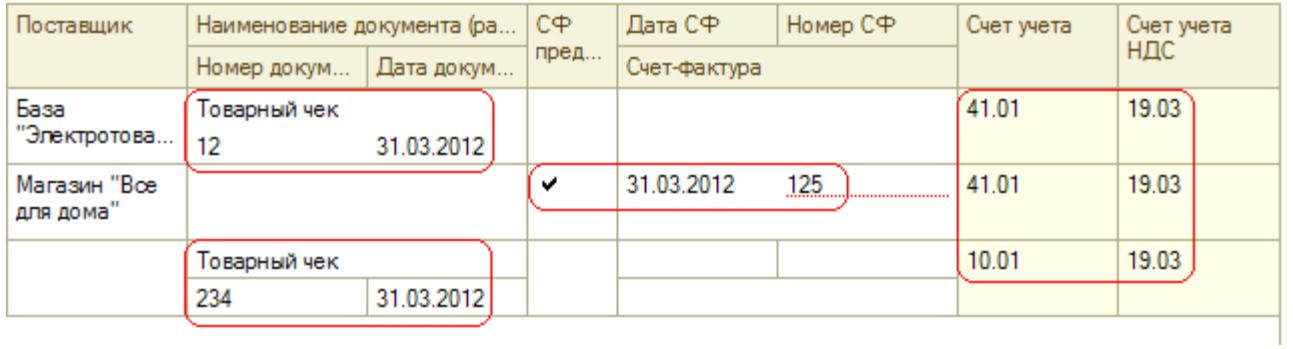

Рис. 13 Табличная часть Авансового отчета.

2. *В результате проведения документа «Авансовый отчет» сформированы бухгалтерские проводки щелкните по пиктограмме* <sup>д</sup>к

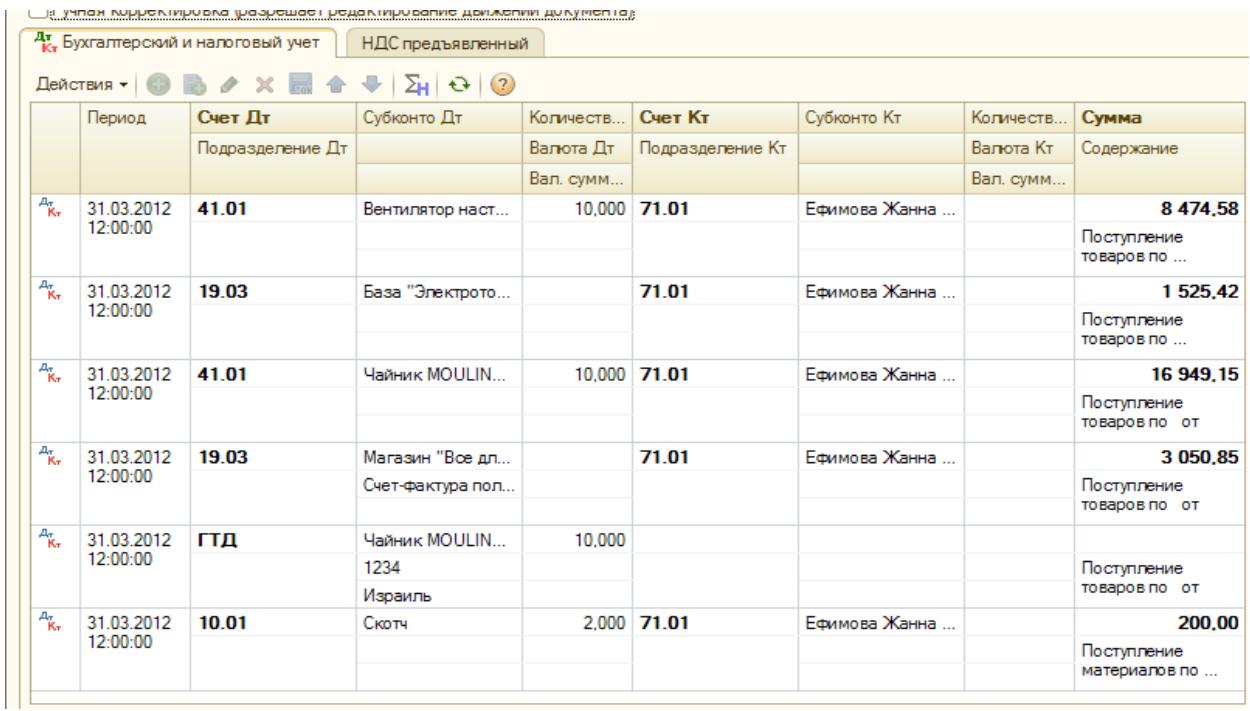

Рис. 14 Проводки

# **2. Отчеты по кассовым операциям**

# **Задание 9**

#### *Сформируйте Кассовую книгу за период с 04.03.2012 по 31.03.2012.*

*(меню «Касса - Кассовая книга»)* 

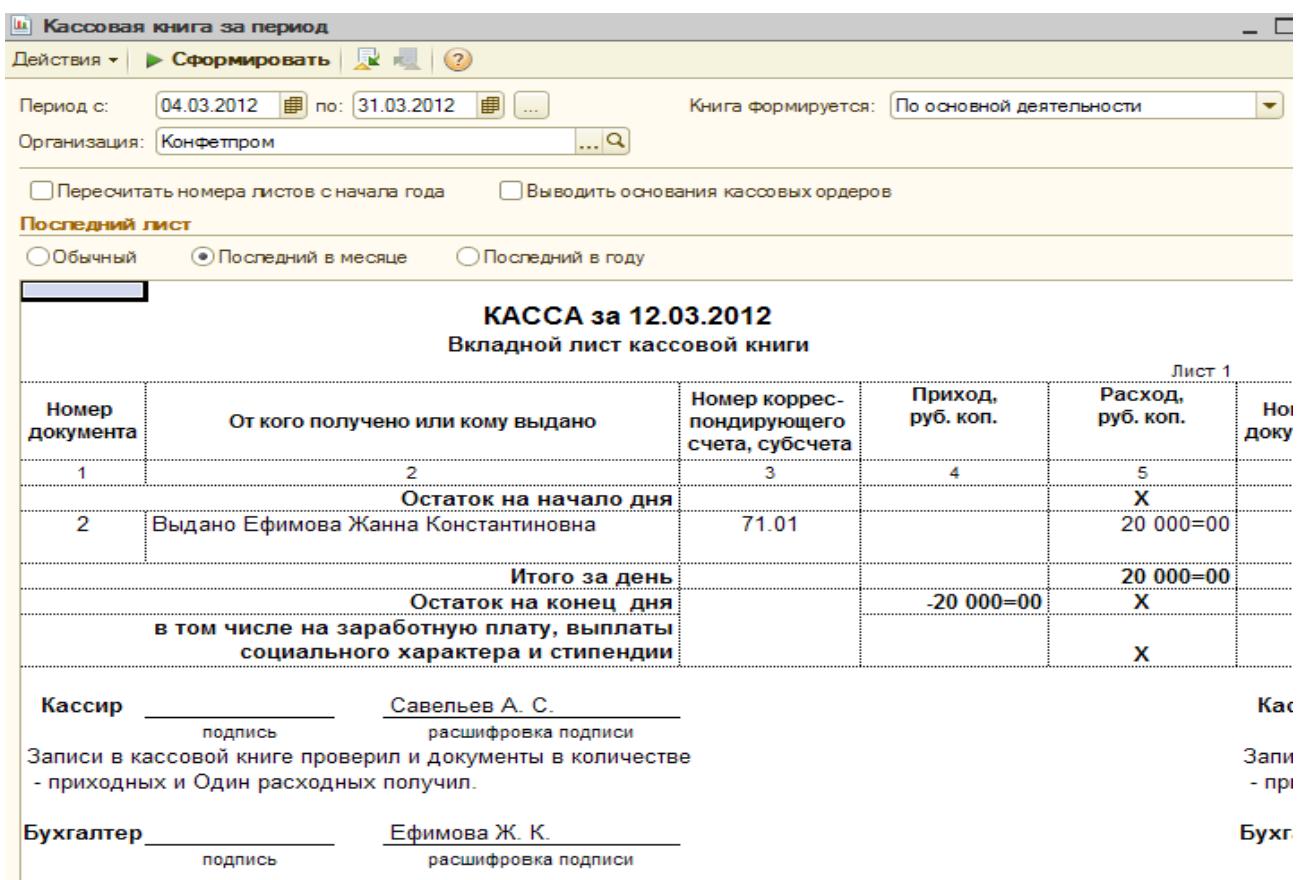

Рис. 15 Кассовая книга за 12.03.2012

Для анализа подотчетных сумм сформируйте отчет "Оборотно - сальдовая ведомость по счету» (выберите счет "71").

Выберите закладку «Отбор» и установите флаг «Работники организации». Затем укажите нужного сотрудника. Оборотно-сальдовая ведомость отразит расчеты по работнику.

#### *Банк. Банковские выписки* **Часть 1.**

#### **1. Общие сведения. Банковские операции**

#### **Задание 1**

#### **Оформить платёжное поручение**

*(меню «Банк - Платежное поручение»)*

*Электронно оплатили 07.01.2012 Торговому дому "Комплексный" (ЗАО «Торговый дом Комплексный», ИНН 7705260699) по договору №98 за товар - 451 350,00 рублей.* 

Используя кнопку «На основании» спишите с расчетного счета требуемую сумму. Дата оплаты 03.01.2012 г.

Проведённый документ сформирует бухгалтерскую запись:

Дт 51 «основной р\с» Кт 62.02 *Торговый дом «Комплексный*», получен Аванс в сумме *451 350,00* рублей. Через кнопку можно выгрузить в программу клиент Банка*.*

### **Задание 2**

#### **Самостоятельно оформить платежное требование**

*(меню «Банк - Платежное требование»)*

*Поступление денег (предоплата) 07.01.2012 от Магазин "Все для дома" по договору за товар в сумме 1 467 000 рублей.* 

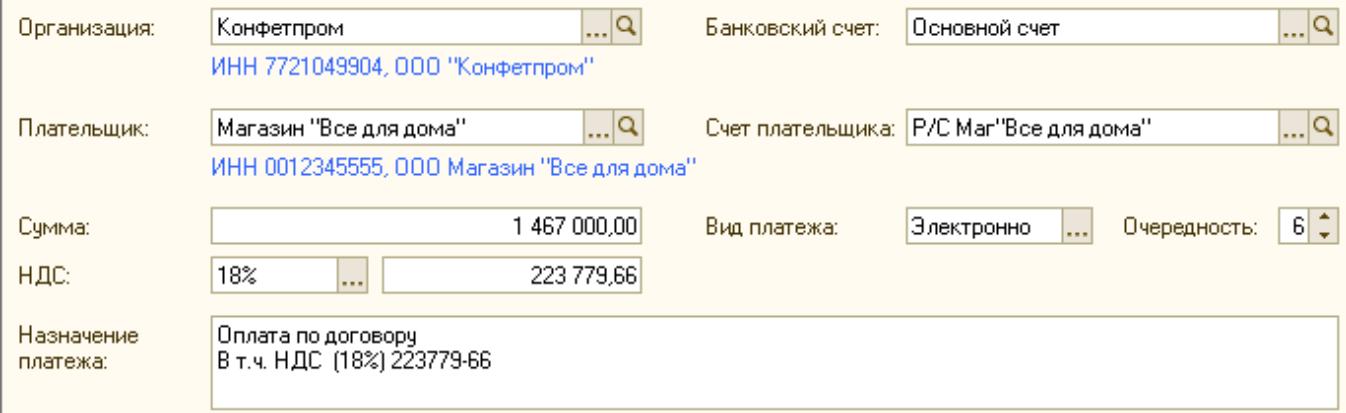

Рис. 16 Реквизиты для заполнения Платежного поручения от 07.01.2012

Используя кнопку «На основании»  $\mathbb{R}$  отразите поступление на расчетный счет 1 467000 руб

Бухгалтерия банка представляет бухгалтерии предприятия документ под названием выписка по расчетному счету.

Организация ежедневно получает от банка выписку по своему счету с приложением копий документов, на основании которых зачислены или списаны средства. В типовой конфигурации в табличной части выписки банка суммы прихода и расхода заполняются автоматически исходя из информации соответствующего платежного документа. Ранее сформированные нами платежные поручения входящие должны отразиться в выписке банка, конфигурации «Бухгалтерия предприятия» существует возможность отражения такой операции (меню «Банк и касса - Выписка банка»).

Обработка «Выписка банка» формирует список платежных документов по одному расчетному счету одной организации.

Проверить, все ли операции по движению денежных средств на расчетном счете отражены в рабочей базе в конфигурации можно с помощью обработки «Выписка банка». В форме обработки «Выписка банка» указываются дата выписки, организация, расчетный счет.

Обработка «Выписка банка» позволяет установить признак оплаты для платежных документов, которые были записаны в базу, но не проведены. Для того чтобы обработать не проведенные платежные документы, необходимо выбрать кнопку «Подобрать» и в подборе неоплаченных поручений установить дату выписки - 07.01.12, установить флаги напротив тех документов, которые должны пройти по выписке и нажать клавишу «Сформировать строки выписки».

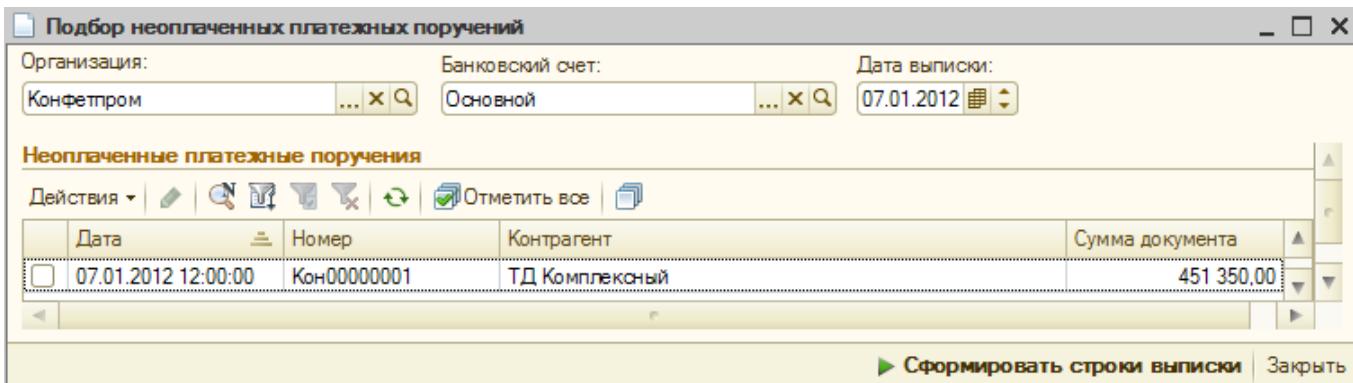

Рис. 17 Подбор неоплаченных платежных поручений.

Обработка «Выписка банка» бухгалтерских записей не формирует.

#### **Задание 3**

#### **Выполните обработку «Выписка банка» датой 07.01.2012**

*(меню «Банк - Банковские выписки»)*

*Проверьте наличие оплаты по договору от Магазин "Все для дома" за 07.01.2012* 

|                            |  | Банковские выписки |                                                                                                    |            |         |                                                          |  |              |                                              |              |                      |            |
|----------------------------|--|--------------------|----------------------------------------------------------------------------------------------------|------------|---------|----------------------------------------------------------|--|--------------|----------------------------------------------|--------------|----------------------|------------|
|                            |  |                    |                                                                                                    |            |         |                                                          |  |              |                                              |              |                      |            |
| Организация:<br>Конфетпром |  |                    | Банковский счет:<br>$\mathbb{L} \times \mathbb{R}$<br>$\mathbb{R}^n \times \mathbb{R}$<br>Основной |            |         | Контрагент:<br>Дата:<br><b>邮</b><br>$\sim$               |  |              | Назначение<br>$\mathbb{L} \times \mathbb{R}$ |              |                      |            |
|                            |  | <sup>4</sup> Дата  | 츠                                                                                                  | Поступило  | Списано | Назначение платежа                                       |  | Контрагент   |                                              | Вид операции | Вх. номер   Вх. дата |            |
| l.                         |  | 07.01.2012         |                                                                                                    |            |         | 451 350.00   Оплата по договору О                        |  | ∥ТД Комплекс |                                              | Оплата поста |                      | 07.01.2012 |
| 6                          |  | 07.01.2012         |                                                                                                    | 1467000.00 |         | Оплата по договору за   Магазин "Все   Оплата от пок   1 |  |              |                                              |              |                      | 07.01.2012 |

*Рис. 18 Банковская выписка*

#### **Часть 2.**

#### **1. Сквозная задача – учет движения денежных средств**

На предприятии могут использоваться денежные средства в наличной и безналичной форме. За расчеты наличными денежными средствами отвечает касса предприятия. Операции по кассе выполняются только кассовыми документами – Приходный кассовый ордер и Расходный кассовый ордер. Безналичные расчеты проходят через расчетный счет предприятия и иные счета в банках. Основными документами при таких расчетах являются Платежный и Расходный ордера и Платежное поручение. Однако операции с расчетным счетом проводятся только после получения выписки банка о том, что банк выполнил требуемую операцию (банк может отложить выполнение операции из-за нехватки денежных средств на расчетном счете или иных причин).

Основные операции, которые проводятся через кассу предприятия – выдача заработной платы и расчеты с подотчетными лицами. Во втором случае, когда подотчетное лицо получает аванс на покупку средств или командировочные расходы, оно должно отчитаться о своих тратах. Тогда оформляется еще один кассовый документ – Авансовый отчет.

Безналичным способом ведутся расчеты с различного рода контрагентами – поставщиками, покупателями, бюджетом, кредитными организациями и пр.

#### **Задание 1**

#### **Расчеты с поставщиками по авансам выданным**

15.01.2012 была произведена предоплата (выдан аванс) ЗАО «Триал» за предстоящую поставку материалов по договору №1 в размере 85 000 рублей. 16.01.2012 была произведена предоплата (выдан аванс) ОАО «Кварта» за предстоящую поставку материалов по договору №2 в размере 120 000 рублей. Оплата подтверждается выпиской с расчетного счета от 18.01.2012.

Договора заключаются на приобретение материалов. Цены материалов являются договорными. Сначала требуется зафиксировать цены поставщиков по договору. Для этого в меню «Предприятие»- «Товары» - «Типы цен номенклатуры» создать элементы «Цена ЗАО Триал» и «Цена ОАО Кварта». Установить цены («Предприятие»- «Товары» - «Установить цены номенклатуры») согласно следующим таблицам:

Таблица 8. Цены ЗАО «Триал»

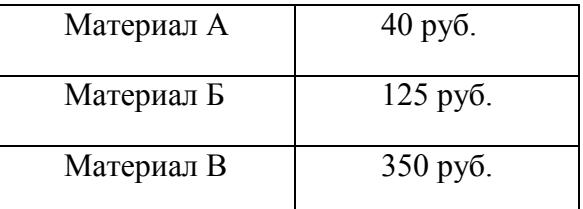

Таблица 9. Цены ОАО «Кварта»

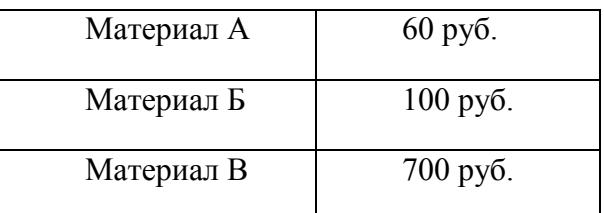

Далее при создании договоров с поставщиками требуется явно выбрать созданный тип цены.

Для проведения операций выплаты аванса сначала требуется создать исходящие платежные поручения. Далее выбрать их для проведения в новой выписке банка:

### **Задание 2**

#### **Расчеты с покупателями по авансам полученным**

10.02.2012 получены авансовые платежи за предстоящую поставку готовой продукции от ТД «Терра» по договору №1 на сумму 1 000 000 рублей и от ОАО «Прима» по договору №2 на сумму 1 500 000 рублей. Получение подтверждается выпиской с расчетного счета за 10.02.2012.

Оформление этих операций проходит сразу через создание выписки банка, по ходу ее заполнения потребуется создать два входящих платежных поручения.

#### **2. Составить отчет о выполнении практического задания**

После выполнение практического задания студент должен составить отчет, в котором должны быть отражены следующие положения:

- номер и название лабораторной работы;
- решенные практические задания;

анализ полученных результатов и выводы по лабораторной работе.

После составления отчета студент сдает его преподавателю и защищает. После успешной защиты отчета студент переходит к выполнению следующей лабораторной работы. Не допускается выполнение и отчет следующих лабораторных работ, без успешной защиты предыдущей работы.

#### **Часть 3.**

### *Типовые операции. Расчеты по кредитам* **1. Расчеты по кредитам**

1.02.2012 получен долгосрочный кредит в банке «Альфа» под 20% годовых. Операция проводится также выпиской банка на основании платежного ордера на поступление денежных средств.

28.02.2012 начисляются и оплачиваются проценты по полученному кредиту за 1 месяц. Начисление оформим ручным вводом проводки Д 91.02 – К 67.02. В тот же день для оплаты выписывается платежное поручение и оплачивается банком.

#### **2. Специальные счета предприятия**

Некоторые виды услуг могут оплачиваться через специальные счета в банках. Например, 20.02.2012 оформим специальный счет аккредитива для предстоящей покупки основных средств на сумму 2 000 000 рублей. Операция проводится на основании платежного ордера на списание денежных средств с указанием в качестве причины списания перевод денежных средств на другой счет организации. Проводки генерирует выписка банка.

#### **Часть 4.**

#### *Опт: продажа и покупка. Оформление розничной продажи*

#### **1. Практическое задание**

По договору с «ООО Рога и Копыта» (ИНН 3443231409/344301001, адрес 400031, Волгоград, ул Мира, дом № 5, тел 231345, р/с 40712313512364767678 , банк ПУ БАНКА РОССИИ N 02017 к/с 30113124182749182749 БИК 040038002) нашей организацией приобретается бытовая техника для реализации через розничный магазин.

Поставщиком предоставлена накладная и счет фактура № 34567 от 18.04.2012 года, согласно которой Нами приобретены холодильник «Стинол 103» 20 шт. по цене 10000 рублей и холодильник «Минск-Атлант 215» 10 шт. по цене 15000 руб. Сумма накладной 350 000 руб, в том числе НДС 53389,83.

Заведем в справочнике «Контрагенты» нашего поставщика. Не забудьте завести новый договор и в договоре указать Вид договора - «С поставщиком», валюта расчетов по договору – рубли.

В справочнике «Номенклатура» заведем товарные позиции которые есть в накладной поставщика. Ставка НДС для всех позиций 18%.

В справочнике «Склады (места хранения)» необходимо завести «Основной склад» с видом «Оптовый» (если его нет) и склад «Магазин № 1» с видом склада «Розничный».

Оформим документ «Поступление товаров и услуг». Откроем журнал документов через меню «Покупка» -> «Поступление товаров и услуг».

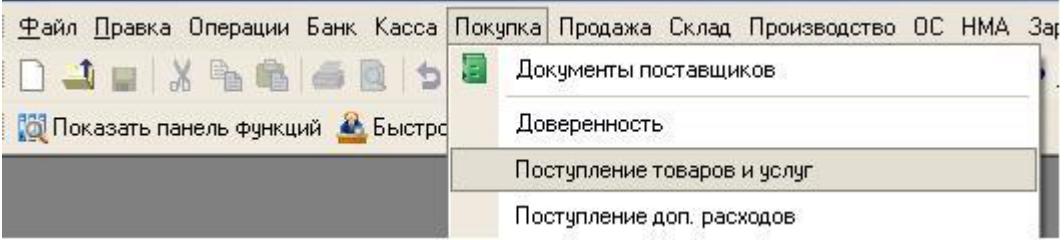

Нажимаем кнопку «Добавить» и выбираем пункт «Покупка, комиссия», нажимаем кнопку «Ок».

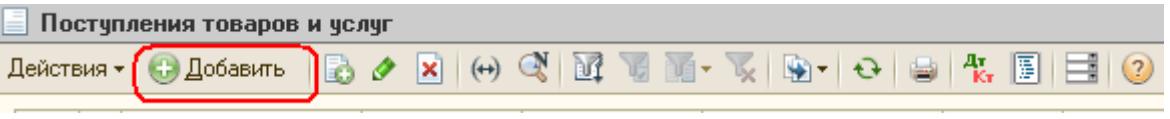

Рис. 19 Оформление операции Поступление товаров и услуг

В открывшей форме документа заполняем графы шапки и табличной части. В графе «Контрагент» выбираем из справочника нашего поставщика, в графе «Договор» выбираем договор поставщика заведенный нами ранее (если его нет в списке, проверьте через справочник контрагентов, что у договора стоит правильный «вид договора»). Склад выбираем «Основной склад». В табличной части через кнопку «Подбор» набираем товарный состав накладной согласно представленному поставщиком документу.

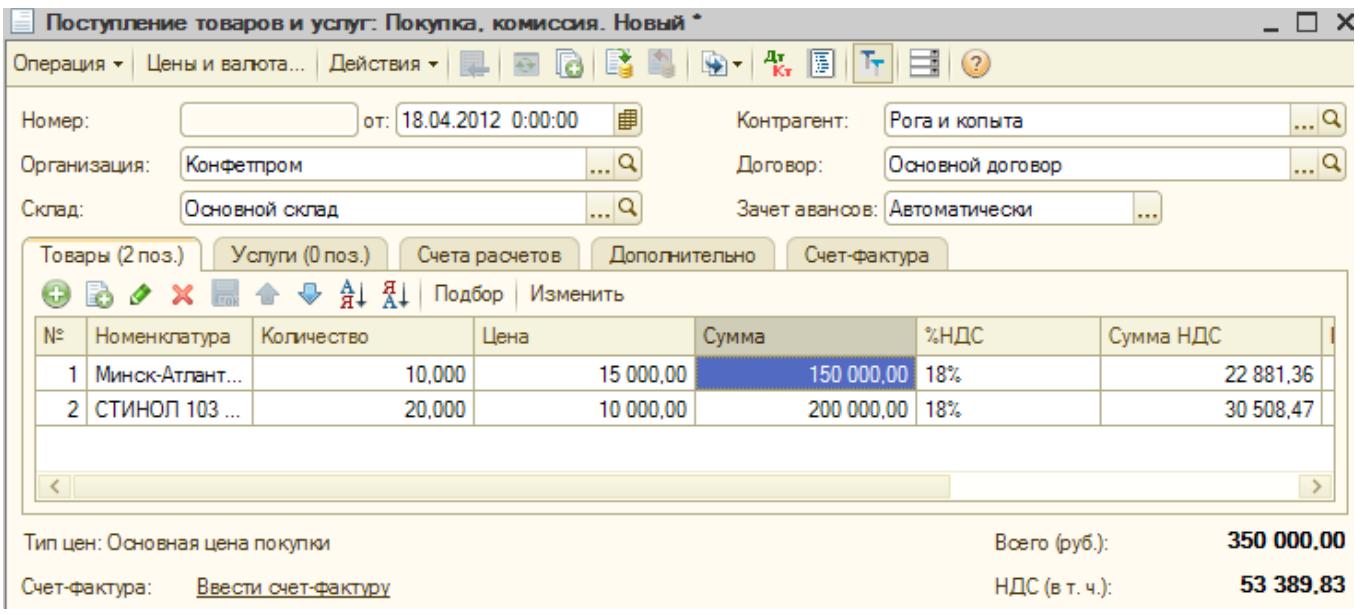

Рис. 20 Результат заполнения вкладки Товары документа Поступление товаров и услуг: Покупка, комиссия.

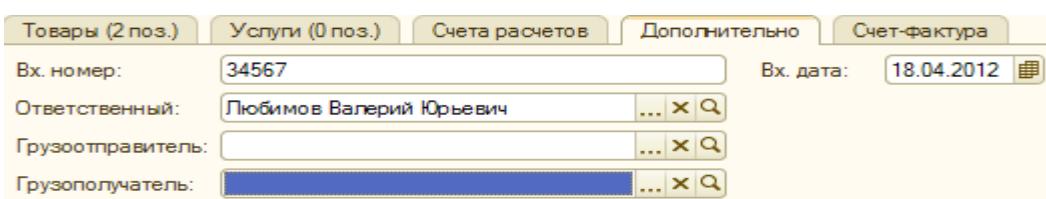

На закладке «Дополнительно» указываем номер и дату документа поставщика.

Рис. 21 Результат заполнения вкладки Дополнительно документа Поступление товаров и услуг: Покупка, комиссия.

На закладке «Счет фактура» ставим галочку «Предъявлен счет фактура» и указываем номер и дату счет фактуры (они совпадают с номером и датой накладной). Записываем и проводим документ.

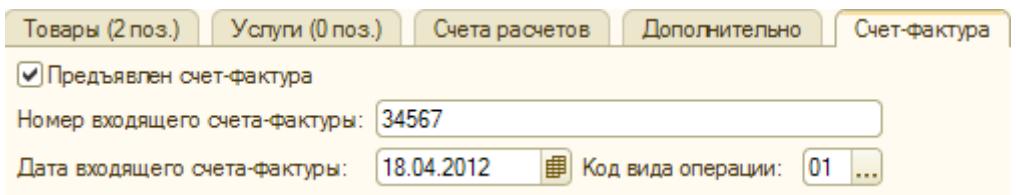

Рис. 22 Результат заполнения вкладки Счет-фактура документа Поступление товаров и услуг: Покупка, комиссия.

Нажав на кнопку «Результат проведения документа» в журнале документов «Поступление товаров и услуг» смотрим сделанные документом проводки.

| 127 118.64  | Рога и копыта    | $10.000 \mid 60.01$ |        | Минск-Атлант Хо | 41.01 | 18.04.2012             | $A_{\overline{\mathbf{K}}_{\overline{\mathbf{r}}}}$ |
|-------------|------------------|---------------------|--------|-----------------|-------|------------------------|-----------------------------------------------------|
| Поступление | Основной договор |                     |        |                 |       | 12:00:00               |                                                     |
| товаров по  | Поступление тов  |                     |        |                 |       |                        |                                                     |
| 22 881.36   | Рога и копыта    | 60.01               |        | Рога и копыта   | 19.03 | 18.04.2012             | $A_{\widetilde{\mathbf{K}}_{\mathbf{T}}}$           |
| Поступление | Основной договор |                     |        | Поступление тов |       | 12:00:00               |                                                     |
| товаров по  | Поступление тов  |                     |        |                 |       |                        |                                                     |
|             |                  |                     | 10.000 | Минск-Атлант Хо | ГТД   | 18.04.2012<br>12:00:00 | $A_{\tilde{K}_{\tau}}$                              |
| Поступление |                  |                     |        | 456             |       |                        |                                                     |
| товаров по  |                  |                     |        | Белоруссия      |       |                        |                                                     |
| 169 491.53  | Рога и копыта    | 20.000 60.01        |        | СТИНОЛ 103 Хол  | 41.01 | 18.04.2012             | $\frac{A_T}{K_T}$                                   |
| Поступление | Основной договор |                     |        |                 |       | 12:00:00               |                                                     |
| товаров по  | Поступление тов  |                     |        |                 |       |                        |                                                     |
| 30 508.47   | Рога и копыта    | 60.01               |        | Рога и копыта   | 19.03 | 18.04.2012             | $\frac{A_T}{R_T}$                                   |
| Поступление | Основной договор |                     |        | Поступление тов |       | 12:00:00               |                                                     |
| товаров по  | Поступление тов  |                     |        |                 |       |                        |                                                     |

Рис. 23 Проводки

На основании документа поступления, делаем оплату поставщику оформляя документ «Платежное поручение». Становимся на документ в журнале и щелкая правой кнопкой мыши выбираем из меню.

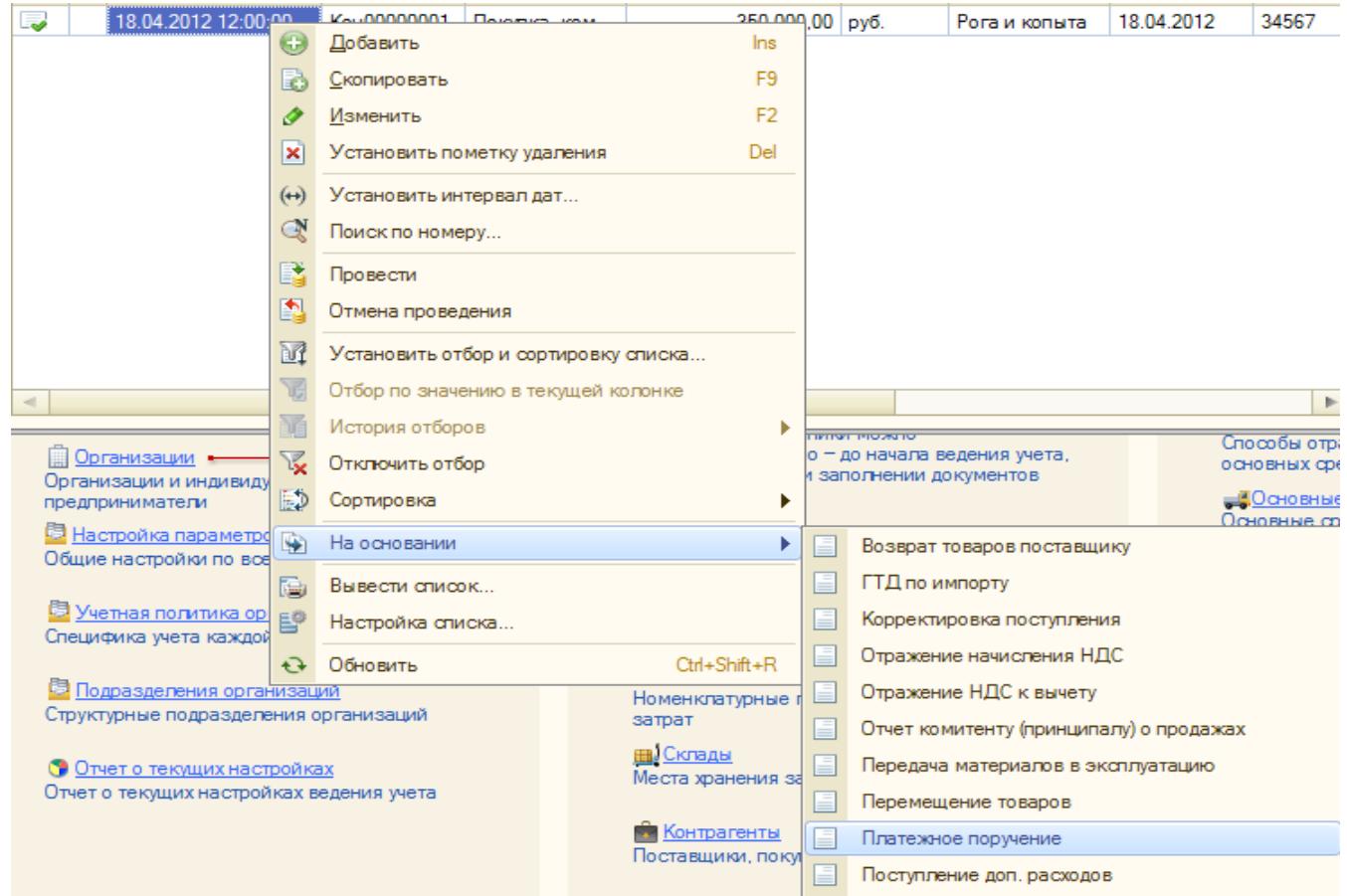

Рис. 24 Оформление операции На основании

Выбираем банковский счет и счет получателя. Сохраняем платежное поручение.

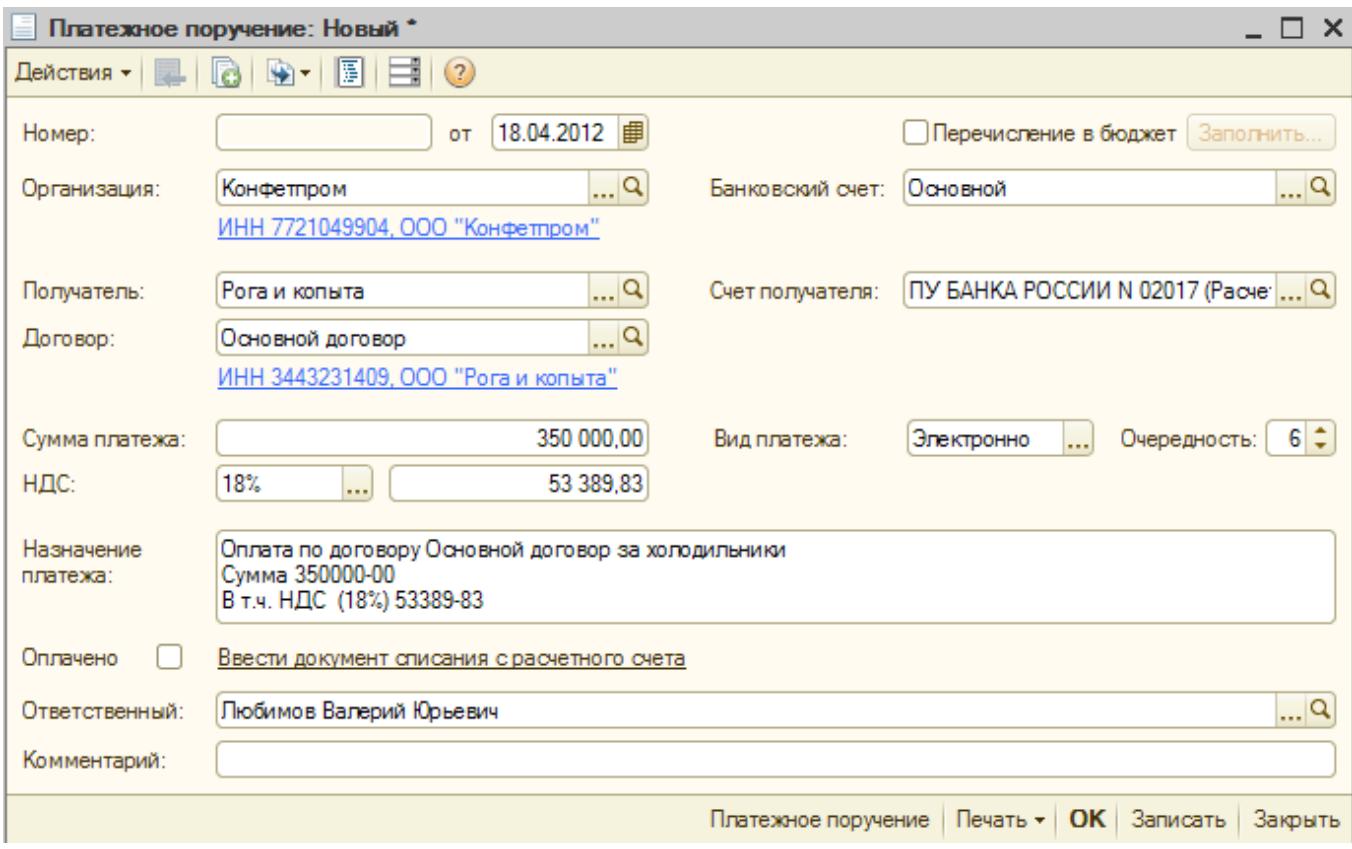

Рис. 25 Оплата холодильников через банк

Списываем с расчетного счета средства.

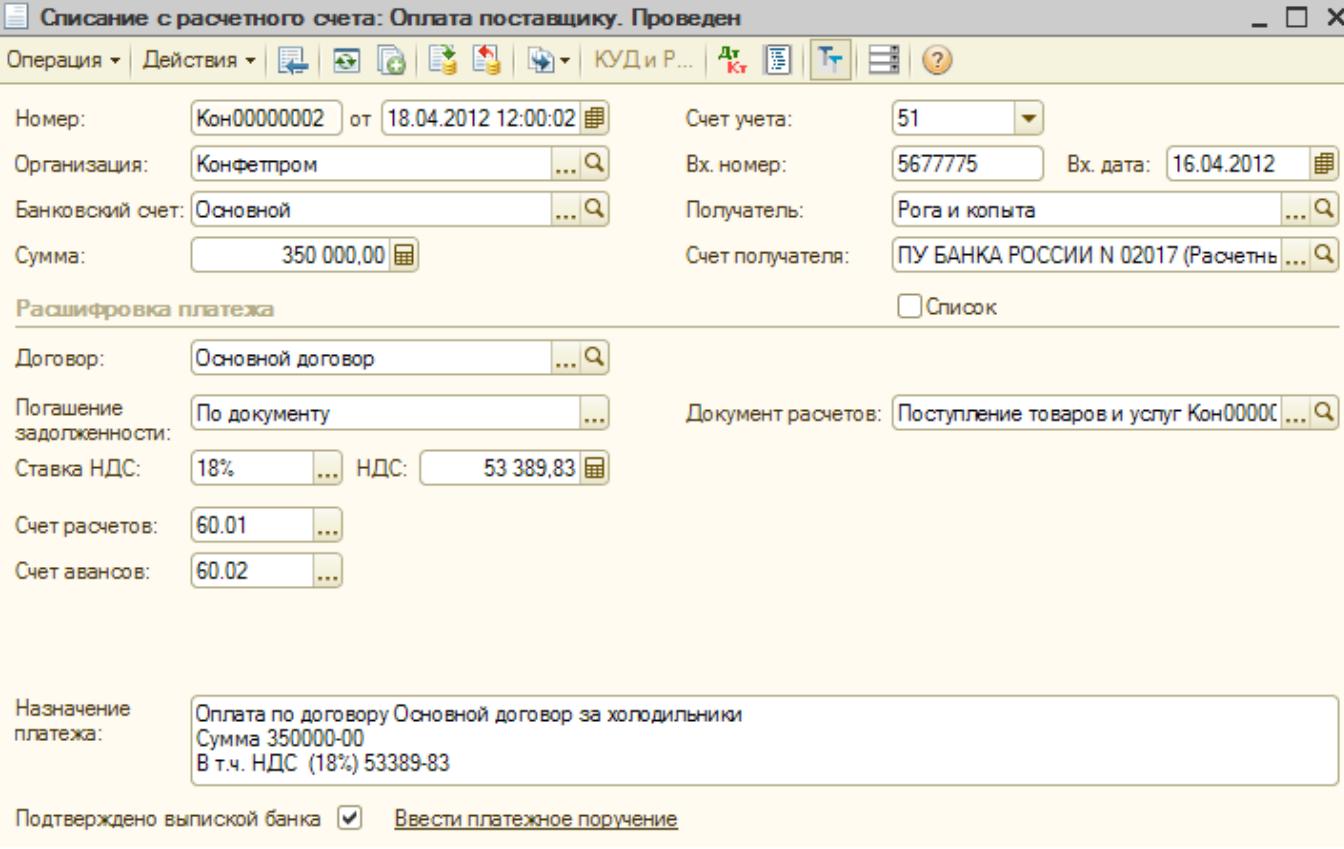

Рис. 26. Реквизиты документа Списание с расчетного счета

Делаем перемещение всех полученных товаров с «Основного склада» на склад «Магазин № 1» для их последующей продажи в розницу. Через меню «Склад» открываем журнал «Складские документы».

Нажимаем кнопку «Добавить».

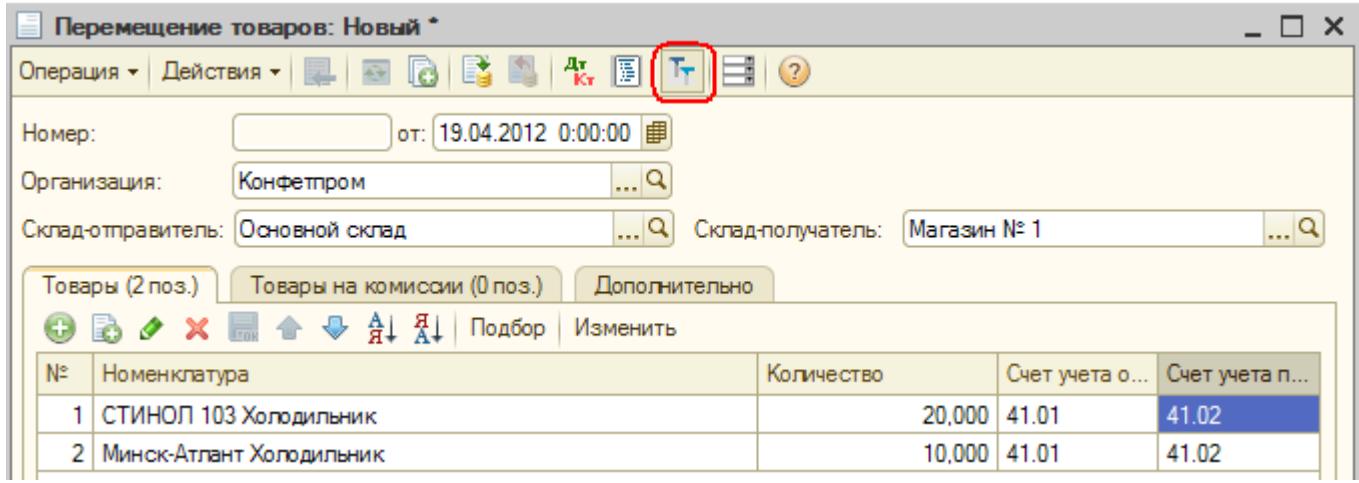

Рис. 27 Перемещение товаров

Выбираем Отправитель – «Основной склад», Получатель – «Магазин № 1». Заполняем табличную часть документа товарами из накладной поставщика. На каждой позиции меняем «Счет учета получателя Б/У» с 41.01 на 41.02. Если столбцы с счетами учета на видны нужно нажать кнопку «Показать/скрыть счета учета» в панели инструментов документа (см. рис. обведено красным). Проводим документ, нажимая кнопку «Ок». Из журнала смотрим результат проведения документа (его проводки), нажав на кнопку «Результат проведения документа».

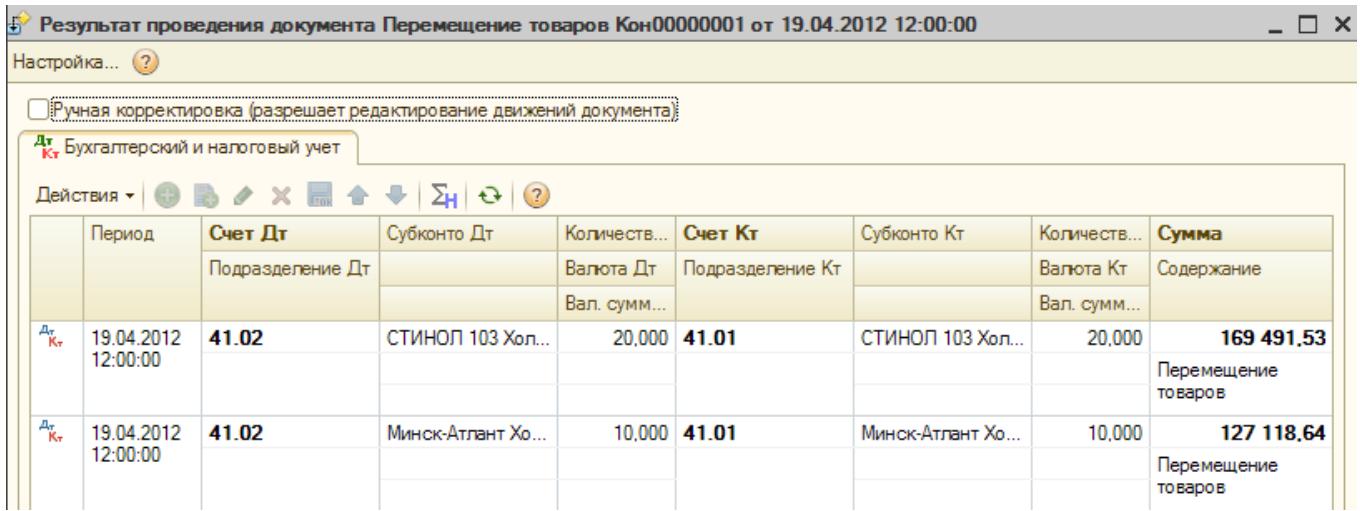

Рис. 28 Проводки

Далее оформим документ продажи товара в розницу по результатам дневной торговли. Меню «Продажа» - «Отчет о розничных продажах». Нажимаем кнопку «Добавить», выбираем вариант «ККМ», жмем «ОК».

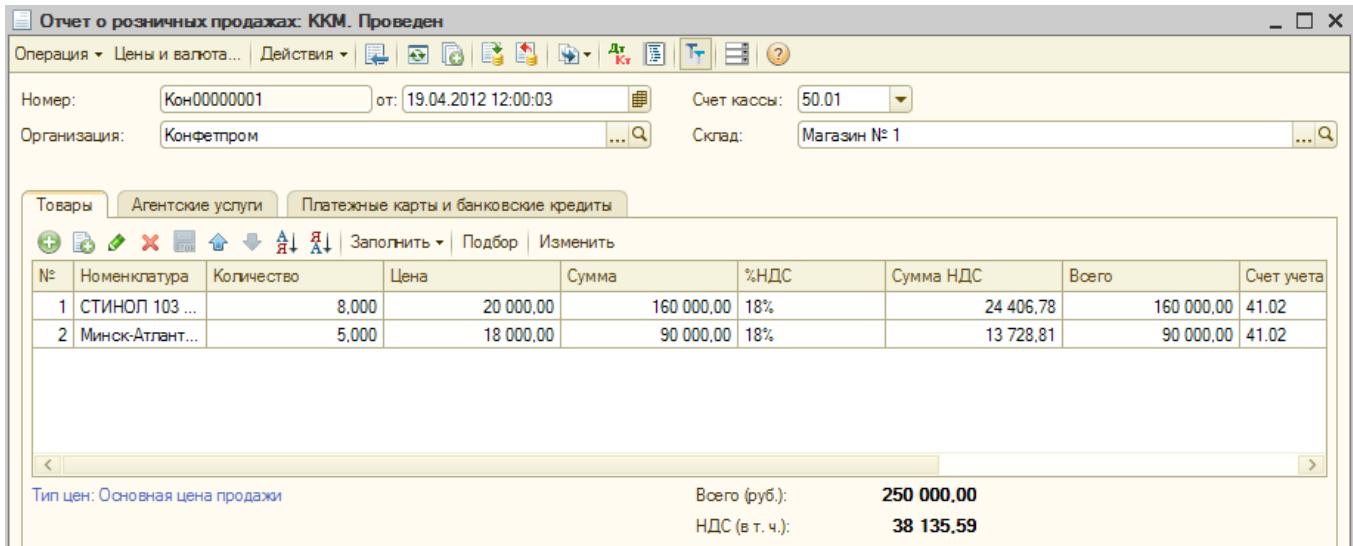

Рис. 29 Отчет о розничных продажах

В открывшейся форме документа заполняем склад «Магазин № 1», счет кассы 50.01 и табличную часть согласно информации о продажах в магазине: за день продано 5 холодильников «Атлант» по цене 18000руб и 8 холодильников «Стинол 103» по цене 20000 руб. Итого 250 000 рублей, в том числе НДС 38 135,59. Не забываем поменять на каждой позиции «счет учета Б/У» с 41.01 на 41.02 (если счет учета не виден см. выше). Проводим документ кнопкой «Ок» и смотрим его проводки, нажав в журнале кнопку «Результат проведения документа».

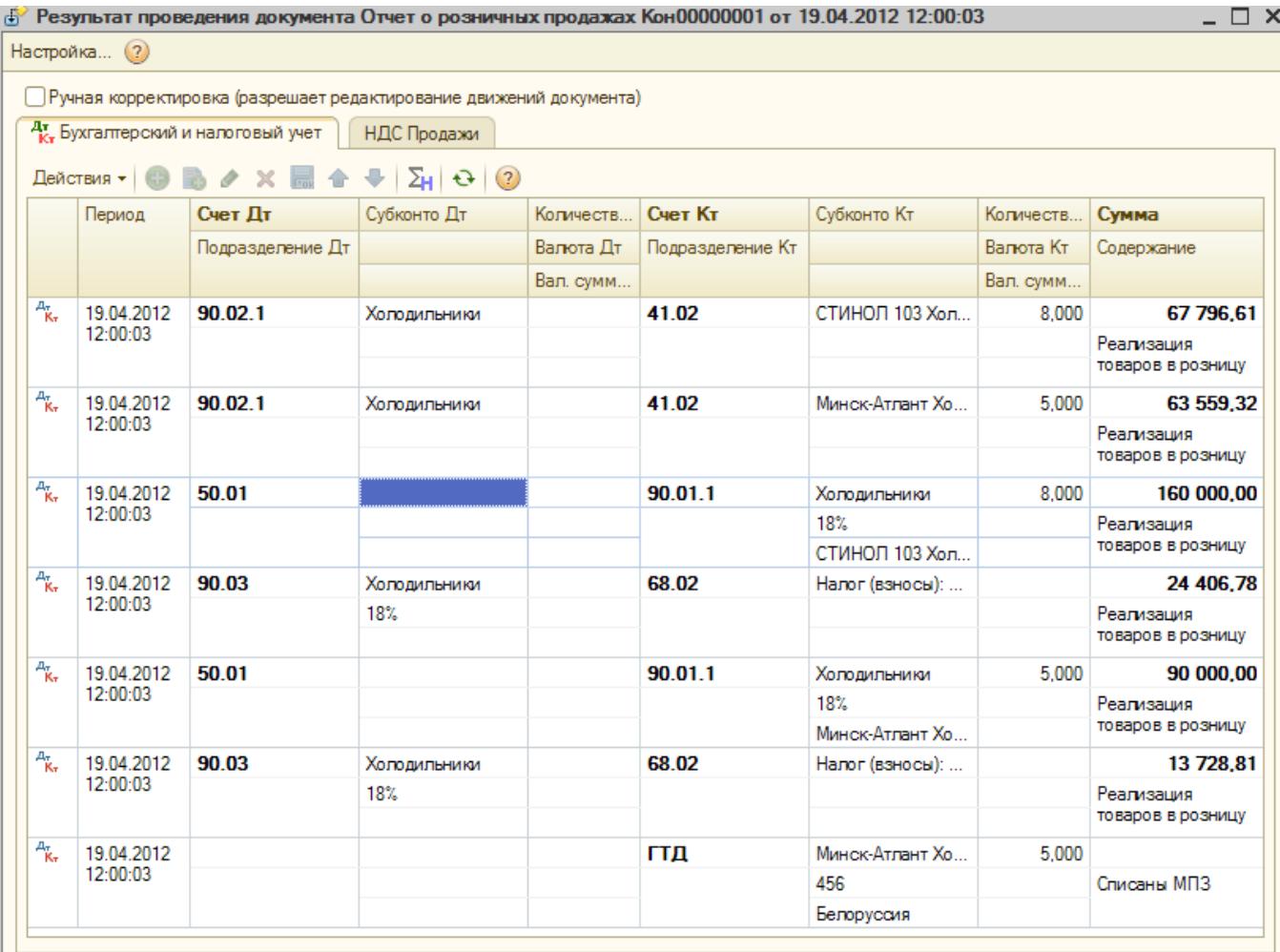

Рис. 30 Проводки

**Часть 5.**

# *Сквозная задача – учет заработной платы. Учет заработной платы на предприятии ОАО «Гротт»*

**1. Практическое задание – учет заработной платы на предприятии ОАО «Гротт»**

1. Чтобы не создавать длинный список сотрудников, создадим «синтетических» сотрудников так, чтобы производством каждого вида продукции занимался отдельный сотрудник, также был отдельный сотрудник для обслуживания производства и один сотрудник, работающий в администрации.

Принять с 12.01.2012 на работу следующих сотрудников:

Таблица 10. Данные по сотрудникам предприятия ОАО «Грот».

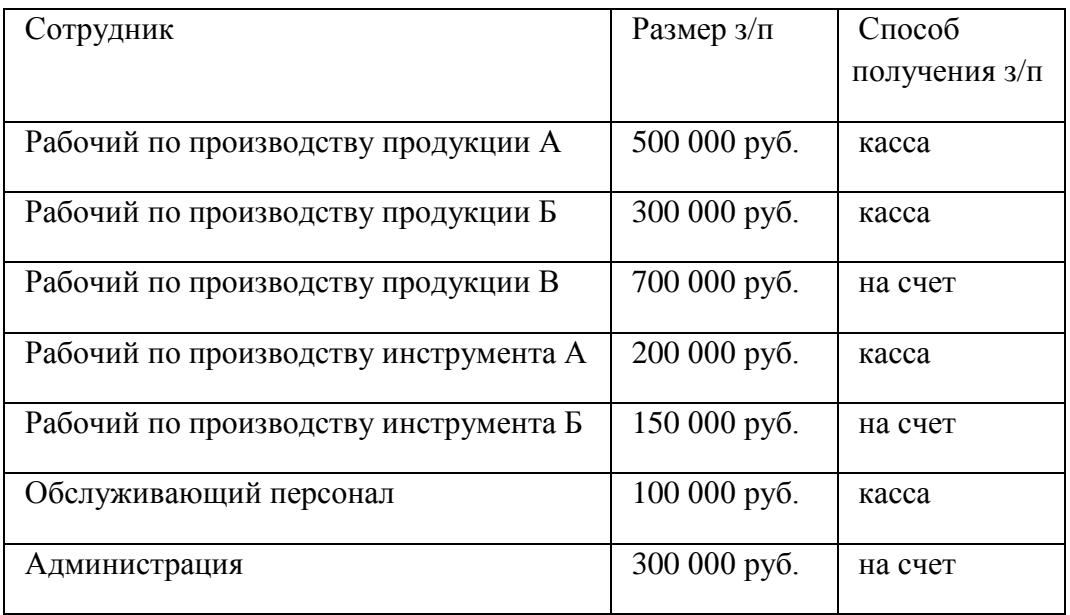

При оформлении документа приема на работу на вкладке «Начисления» требуется указать размер заработной платы и вид расчета, который связан со сведениями о том, на какой счет затрат предприятия указывается заработная плата этого сотрудника. Для каждого вида продукции и косвенных затрат требуется создать собственный элемент вида расчетов и при его создании указать способ отражения в бухгалтерском учете, т.е. счет учета заработной платы с указанием всех субконто.

2. 26.02.2012 осуществить начисление заработной платы за март и расчет социальных налогов (не забудьте установить ставки социальных налогов).

3. 27.02.2012 отразить проведенные документы в учете.

4. 27.02.2012 создать документы на выплату заработной платы для сотрудников, получающих заработную плату через кассу, и для сотрудников, получающих ее безналичным образом.

5. 27.02.2012 осуществить выплату заработной платы сотрудникам через кассу. Для этого оформить приходный кассовый документ о получении от банка денежных средств на выплату заработной платы, указать о выплате заработной платы всем, кроме общепроизводственного персонала (его заработная плата далее будет депонирована), сгенерировать расходные кассовые

ордера для всех сотрудников, получивших заработную плату, депонировать не выданную заработную плату.

6. 27.02.2012 осуществить выплату заработной платы сотрудникам через перечисления на их счета. Для этого создать элементы справочника «Контрагенты» для сотрудников организации, получающих заработную плату безналичным образом (следует создать банковские счета для них). Выписать для каждого сотрудника платежное поручение и оплатить их, оформив выписку банка и скорректировав далее проводки, указав конкретных сотрудников в субконто.

#### **2. Получение информации с помощью отчетов:**

1. Получите ведомости, раскрывающие затраты на заработную плату и связанные с нею отчисления социальных налогов для каждого изделия.

2. Получите информацию об общих затратах предприятия на выплату заработной платы и отчисления социальных налогов.

3. Получите информацию о затратах на взносы социальных налогов только персонала основного производства и администрации.

4. Сформируйте квартальный бухгалтерский баланс. Объясните, почему не совпали суммы актива и пассива баланса.

#### **Тема № 5: «Учет основных средств, нематериальных активов, материалов, товаров»**

### **Часть 1. Общие сведения. Банковские операции**

**Задание 1. Оформить платёжное поручение**

*(меню «Банк - Платежное поручение»)*

*Электронно оплатили 07.01.2012 Торговому дому "Комплексный" (ЗАО «Торговый дом Комплексный», ИНН 7705260699) по договору №98 за товар - 451 350,00 рублей.* 

Используя кнопку «На основании» спишите с расчетного счета требуемую сумму. Дата оплаты 03.01.2012 г.

Проведённый документ сформирует бухгалтерскую запись:

Дт 51 «основной р\с» Кт 62.02 *Торговый дом «Комплексный*», получен Аванс в сумме 451 350,00 рублей. Через кнопку <sup>18</sup> Выгрузить можно выгрузить в программу клиент Банка.

### **Задание 2. Самостоятельно оформить платежное требование**

*(меню «Банк - Платежное требование»)*

*Поступление денег (предоплата) 07.01.2012 от Магазин "Все для дома" по договору за товар в сумме 1 467 000 рублей.* 

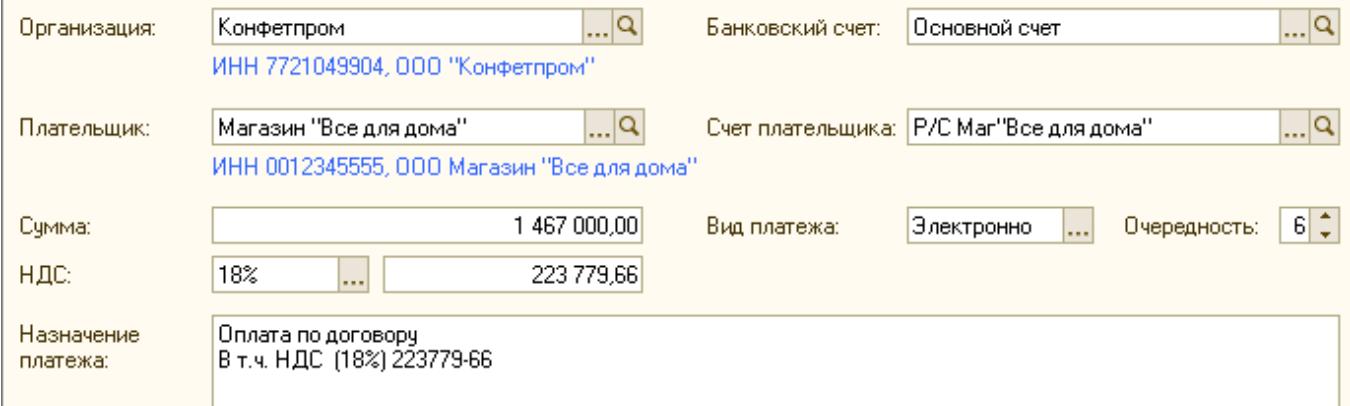

Рис. 16 Реквизиты для заполнения Платежного поручения от 07.01.2012

Используя кнопку «На основании» **В** отразите поступление на расчетный счет 1 467000 руб.

Бухгалтерия банка представляет бухгалтерии предприятия документ под названием выписка по расчетному счету.

Организация ежедневно получает от банка выписку по своему счету с приложением копий документов, на основании которых зачислены или списаны средства. В типовой конфигурации в табличной части выписки банка суммы прихода и расхода заполняются автоматически исходя из информации соответствующего платежного документа. Ранее сформированные нами платежные поручения входящие должны отразиться в выписке банка, конфигурации «Бухгалтерия предприятия» существует возможность отражения такой операции (меню «Банк и касса - Выписка банка»).

Обработка «Выписка банка» формирует список платежных документов по одному расчетному счету одной организации.

Проверить, все ли операции по движению денежных средств на расчетном счете отражены в рабочей базе в конфигурации можно с помощью обработки «Выписка банка». В форме обработки «Выписка банка» указываются дата выписки, организация, расчетный счет.

Обработка «Выписка банка» позволяет установить признак оплаты для платежных документов, которые были записаны в базу, но не проведены. Для того чтобы обработать не проведенные платежные документы, необходимо выбрать кнопку «Подобрать» и в подборе неоплаченных поручений установить дату выписки - 07.01.12, установить флаги напротив тех документов, которые должны пройти по выписке и нажать клавишу «Сформировать строки выписки».

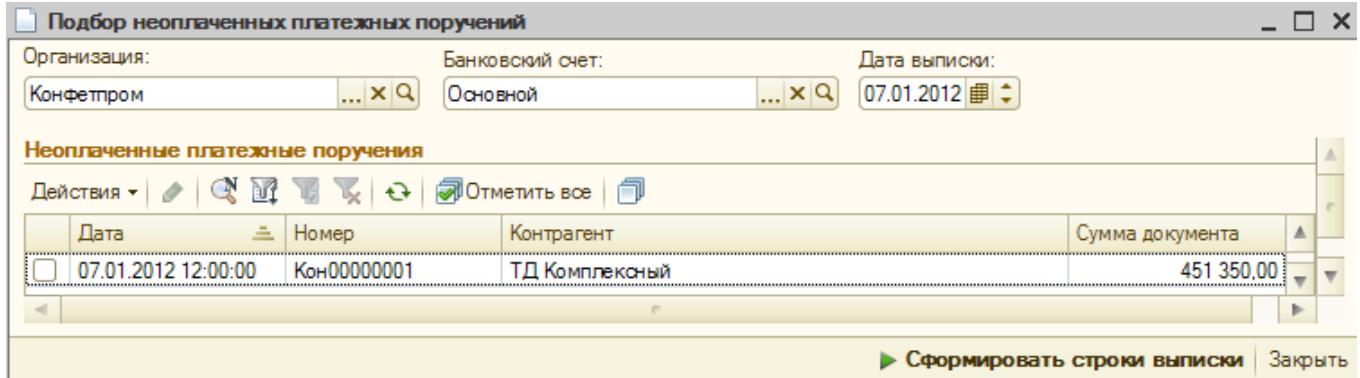

Рис. 17 Подбор неоплаченных платежных поручений.

Обработка «Выписка банка» бухгалтерских записей не формирует.

# *Задание 3. Выполните обработку «Выписка банка» датой 07.01.2012*

*(меню «Банк - Банковские выписки»)*

*Проверьте наличие оплаты по договору от Магазин "Все для дома" за 07.01.2012* 

|              |  | Банковские выписки               |                                              |                           |                                                                                                    |            |                                    |                      |            |
|--------------|--|----------------------------------|----------------------------------------------|---------------------------|----------------------------------------------------------------------------------------------------|------------|------------------------------------|----------------------|------------|
|              |  |                                  |                                              |                           | Действия ▼   ЦХЗагрузить   ∰ Подобрать   ⊕ Добавить   ■ ♪ ×   (+) Q   ヨ • П    ▼   П    下   区   ※   ♀   막   B   三  ◆ |            |                                    |                      |            |
| Организация: |  |                                  |                                              | Банковский счет:<br>Дата: |                                                                                                    |            | Контрагент:                        |                      | Назначение |
| Конфетпром   |  | $\mathbb{R}^n \times \mathbb{R}$ | $\mathbb{R}^n \times \mathbb{R}$<br>Основной |                           | <b>曲×</b>                                                                                                    |            | $\lfloor \cdot \rfloor \times  Q $ |                      |            |
|              |  | 图 Дата<br>츠                      | Поступило                                    | Списано                   | Назначение платежа                                                                                                   | Контрагент | Вид операции                       | Вх. номер   Вх. дата |            |
| <b>I</b> and |  | 07.01.2012                       |                                              |                           | 451 350.00   Оплата по договору О   ТД Комплекс                                                                      |            | Оплата поста                       |                      | 07.01.2012 |
| 6            |  | 07.01.2012                       | 467 000,00                                   |                           | Оплата по договору за   Магазин "Все   Оплата от пок   1                                                             |            |                                    |                      | 07.01.2012 |

*Рис. 18 Банковская выписка*

### **5.3. Тематика письменных работ обучающихся**

Обучающиеся очной формы обучения выполняют научно-исследовательские работы. Примерная тематика:

1. Учет основных средств, нематериальных активов, материалов, товаров в «1С:Бухгалтерия 3».

2. Учет: затрат на производство, готовой продукции и ее продажи, расходов на продажу в организациях торговли в «1С:Бухгалтерия 3».

3. Определение финансовых результатов. Учет расчетов по налогу на прибыль. Ведение счетовфактур, книг покупок и продаж в «1С:Бухгалтерия 3».

- 4. Получение результатной информации в «1С:Бухгалтерия 3».
- 5. Основные объекты конфигурации в «1С:Бухгалтерия 3».
- 6. Интерфейс пользователя в «1С:Бухгалтерия 3».
- 7. Отчеты в «1С:Бухгалтерия 3».
- 8. Регистры сведений. Регистры накопления в «1С:Бухгалтерия 3».
- 9. Бухгалтерский учет в «1С:Бухгалтерия 3».
- 10. Сложные периодические расчеты в «1С:Бухгалтерия 3».

### **5.4. Перечень вопросов к итоговому контролю знаний по дисциплине**

#### **Вопросы к экзамену:**

- 1. Бухгалтерский учет в приложении к программе "1С:Предприятие 8.х": Основные правила ведения бухгалтерского учета.
- 2. Бухгалтерский учет в приложении к программе "1С:Предприятие 8.х": Активные счета. Пассивные счета. Активно-пассивные счета.
- 3. Бухгалтерский учет в приложении к программе "1С:Предприятие 8.х": План счетов.
- 4. Бухгалтерский учет в приложении к программе "1С:Предприятие 8.х": Регистр бухгалтерского учета.
- 5. Бухгалтерский учет в приложении к программе "1С:Предприятие 8.х": Синтетический и аналитический учет.
- 6. Бухгалтерский учет в приложении к программе "1С:Предприятие 8.х": Организация аналитического учета в "1С:Предприятие 8.х". Субконто.
- 7. Бухгалтерский учет в приложении к программе "1С:Предприятие 8.х": Регистраторы. Система отчетности.
- 8. Ведение бухгалтерского учета в типовой конфигурации "Бухгалтерия предприятия 8.2": Документы бухгалтерского и налогового учета. Операция.
- 9. Ведение бухгалтерского учета в типовой конфигурации "Бухгалтерия предприятия 8.2": Учет денежных средств.
- 10. Ведение бухгалтерского учета в типовой конфигурации "Бухгалтерия предприятия 8.2": Учет движения денежных средств по расчетным счетам организации. Учет приобретения МПЗ.
- 11. Ведение бухгалтерского учета в типовой конфигурации "Бухгалтерия предприятия 8.2": Учет дополнительных расходов. Расчеты с подотчетными лицами.
- 12. Понятие и назначение автоматизации бухгалтерского учета на предприятии.
- 13. Особенности обработки данных на ПК.
- 14. Подготовка к автоматизации.
- 15. Процесс автоматизации.
- 16. Требования к современным САБУ (перечислить наиболее популярные САБУ России и Европы).
- 17. Автоматизация бухгалтерского учета средствами MS Excel.
- 18. Настройка параметров системы в «1С: Бухгалтерия 3.х».
- 19. Регламентированная отчетность в программе «1С: Бухгалтерия 8.х».
- 20. Трансформация Российской отчетности в формат МСФО.
- 21. Бухгалтерский учет в приложении к программе "1С: Предприятие 8.х": Основные правила ведения бухгалтерского учета.
- 22. Бухгалтерский учет в приложении к программе "1С: Предприятие 8.х": Активные счета. Пассивные счета. Активно-пассивные счета. План счетов.
- 23. Синтетический и аналитический учет. Организация аналитического учета в "1С:Предприятие 8.х". Субконто.
- 24. Бухгалтерский учет в приложении к программе "1С:Предприятие 8.х": Регистраторы. Система отчетности. Регистр бухгалтерского учета.
- 25. Ведение бухгалтерского учета в типовой конфигурации "Бухгалтерия предприятия 3.0": Документы бухгалтерского и налогового учета. Операция. Учет дополнительных расходов.
- 26. Бухгалтерский учет в приложении к программе "1С: Предприятие 8.х": Расчеты с подотчетными лицами. Учет НДС. Расчет себестоимости.
- 27. Ведение бухгалтерского учета в типовой конфигурации "Бухгалтерия предприятия 3.х": Учет денежных средств. Учет движения денежных средств по расчетным счетам организации. Учет приобретения МПЗ.
- 28. Ведение бухгалтерского учета в типовой конфигурации "Бухгалтерия предприятия 3.х": Учет затрат на производство. Выпуск продукции. Реализация продукции.

#### <span id="page-52-0"></span>**Раздел 6. Перечень учебной литературы, необходимой для освоения дисциплины**

#### **6.1. Основная литература**

- 1. Горбенко, А. О. Информационные системы в экономике / А. О. Горбенко. 4-е изд. Москва : Лаборатория знаний, 2020. — 295 с. — ISBN 978-5-00101-689-2. — Текст : электронный // Цифровой образовательный ресурс IPR SMART : [сайт]. — URL: <https://www.iprbookshop.ru/6540.html>
- 2. Заика, А. А. 1С:Бухгалтерия 2.0: начало работы : учебное пособие / А. А. Заика. 4-е изд. Москва : Интернет-Университет Информационных Технологий (ИНТУИТ), Ай Пи Ар Медиа, 2024. — 310 c. — ISBN 978-5-4497-2384-0. — Текст : электронный // Цифровой образовательный ресурс IPR SMART : [сайт]. — URL:<https://www.iprbookshop.ru/133904.html>
- 3. Пакулин, В. Н. 1С:Бухгалтерия 8.1 : учебное пособие / В. Н. Пакулин. 4-е изд. Москва : Интернет-Университет Информационных Технологий (ИНТУИТ), Ай Пи Ар Медиа, 2024. — 67 с. — ISBN 978-5-4497-2387-1. — Текст : электронный // Цифровой образовательный ресурс IPR SMART : [сайт]. — URL: https://www.iprbookshop.ru/133905.html

#### **6.2. Дополнительная литература**

- 4. Заика, А. А. Практика бухгалтерского учета в 1С:Бухгалтерии 8 : учебное пособие / А. А. Заика. — 3-е изд. — Москва, Саратов : Интернет-Университет Информационных Технологий (ИНТУИТ), Ай Пи Ар Медиа, 2020. — 526 c. — ISBN 978-5-4497-0416-0. — Текст : электронный // Цифровой образовательный ресурс IPR SMART : [сайт]. — URL: <https://www.iprbookshop.ru/90048.html>
- 5. Исмухамбетова, З. Н. 1С Бухгалтерия: учет и отчетность : учебное пособие / З. Н. Исмухамбетова. — Алматы : Алматы Менеджмент Университет, 2023. — 174 c. — ISBN 978- 601-269-325-6. — Текст : электронный // Цифровой образовательный ресурс IPR SMART : [сайт]. — URL: https://www.iprbookshop.ru/139066.html

### **6.3. Перечень ресурсов информационно-телекоммуникационной сети «Интернет»**

- 6. Журнал «Бизнес. Образование. Право. Вестник Волгоградского института бизнеса» [Электронный ресурс] // Режим доступа: http://vestnik.volbi.ru/
- 7. Официальный сайт фирмы 1С. [Электронный ресурс] // Режим доступа: http://www.1c.ru/
- 8. ПО для организации конференций
- 9. СПС «КонсультантПлюс» // Режим доступа: http://www.consultant.ru/document/cons\_doc
- 10. СПС «ГАРАНТ» // Режим доступа: http://base.garant.ru/

### <span id="page-53-0"></span>**Материально-техническая база, необходимая для осуществления образовательного процесса по дисциплине:**

Материально-техническое обеспечение дисциплины включает в себя учебные аудитории для проведения занятий, групповых и индивидуальных консультаций, текущего контроля и промежуточной аттестации, самостоятельной работы обучающихся.

Учебные аудитории укомплектованы специализированной мебелью и техническими средствами обучения. Помещения для самостоятельной работы обучающихся оснащены компьютерной техникой с возможностью подключения к сети Интернет.

Дисциплина может реализовываться с применением дистанционных технологий обучения. Специфика реализации дисциплины с применением дистанционных технологий обучения устанавливается дополнением к рабочей программе. В части не противоречащей специфике, изложенной в дополнении к программе, применяется настоящая рабочая программа.

Материально-техническая база, необходимая для осуществления образовательного процесса по дисциплине с применением дистанционных образовательных технологий включает в себя:

Компьютерная техника, расположенная в учебном корпусе Института (ул.Качинцев, 63, кабинет Центра дистанционного обучения):

1. Intel i 3 3.4Ghz\ОЗУ 4Gb\500GB\RadeonHD5450

2. Intel PENTIUM 2.9GHz\O3Y 4GB\500GB

3 личные электронные устройства (компьютеры, ноутбуки, планшеты и иное), а также средства связи преподавателей и студентов.

Информационные технологии, необходимые для осуществления образовательного процесса по дисциплине с применением дистанционных образовательных технологий включают в себя:

- система дистанционного обучения (СДО) (Learning Management System) (LMS) Moodle (Modular Object-Oriented Dynamic Learning Environment);

- электронная почта;

- система компьютерного тестирования;

- Цифровой образовательный ресурс IPR SMART;

- система интернет-связи skype;

- телефонная связь;

- ПО для организации конференций

Обучение обучающихся инвалидов и обучающихся с ограниченными возможностями здоровья осуществляется посредством применения специальных технических средств в зависимости от вида нозологии.

При проведении учебных занятий по дисциплине используются мультимедийные комплексы, электронные учебники и учебные пособия, адаптированные к ограничениям здоровья обучающихся.

Лекционные аудитории оборудованы мультимедийными кафедрами, подключенными к звуковым колонкам, позволяющими усилить звук для категории слабослышащих обучающихся, а также проекционными экранами, которые увеличивают изображение в несколько раз и позволяют воспринимать учебную информацию обучающимся с нарушениями зрения.

При обучении лиц с нарушениями слуха используется усилитель слуха для слабослышащих людей Cyber Ear модель HAP-40, помогающий обучаемым лучше воспринимать учебную информацию.

Обучающиеся с ограниченными возможностями здоровья, обеспечены печатными и электронными образовательными ресурсами (программы, учебники, учебные пособия, материалы для самостоятельной работы и т.д.) в формах, адаптированных к ограничениям их здоровья и восприятия информации:

**для лиц с нарушениями зрения:**

- в форме электронного документа;

- в форме аудиофайла;

#### **для лиц с нарушениями слуха:**

- в печатной форме;

- в форме электронного документа;
- **для лиц с нарушениями опорно-двигательного аппарата:**
- в печатной форме;
- в форме электронного документа;
- в форме аудиофайла.

#### **Раздел 8. Методические указания для обучающихся по освоению дисциплины**

<span id="page-55-0"></span>Дисциплина ставит своей целью подготовить обучающихся к эффективному использованию различных баз данных и специализированного программного обеспечения для решения экономических и других задач. Основной акцент делается на приобретение навыков практической работы на персональных компьютерах в системе автоматизированного учета, применение различных информационных технологий.

Дисциплина включает лекции, практические занятия, самостоятельную работу обучающегося.

В ходе изучения дисциплины перед обучающимися стоит задача не только закрепить знания о сложных информационных явлениях, о чем свидетельствует содержание тематического плана, глубоко разобраться в объемном учебном материале, но и сформировать у себя на основе полученных компьютерных знаний соответствующие профессионально важные качества.

*Практические занятия* – один из самых эффективных видов учебных занятий, на которых обучающиеся учатся творчески работать с экономической информацией, являются также действенной формой активизации самостоятельной работы обучающихся, формой ее учета и контроля.

*Целью практических занятий* является закрепление полученных в ходе лекций, а также в ходе самостоятельной работы над учебной и специальной литературой, знаний и умений. На практических занятиях особо обращается внимание на умение обучающихся проявлять элементы творчества в процессе самостоятельной работы, применять полученные знания на практике.

Практические занятия занимают центральное место в учебном процессе, так как позволяют на завершающем этапе усвоения материала, после прослушанной лекции и самостоятельного поиска дополнительных сведений по рассматриваемой проблематике, окончательно уточнить, сформировать свои позиции в ходе работы в составе учебной группы.

Основное в подготовке и проведении практик – это самостоятельная работа обучающегося над изучением темы практики. Практические занятия проводятся по специальным планам – заданиям, которые содержатся в материалах, подготовленных на кафедре. Обучающийся обязан точно знать план практики либо конкретное задание к нему. Желательно иметь специальную тетрадь для подготовки к практическим занятиям, либо вести все записи (конспекты лекций и записи к практикам) в одной тетради, предназначенной для изучения дисциплины.

При подготовке к практическим занятиям следует чаще обращаться к справочной литературе, полнее использовать консультации (групповые и индивидуальные, устные и письменные) с преподавателями, которые читают лекции и проводят практикумы.

Таким образом, в процессе подготовке к практическому занятию рекомендуется:

- ознакомиться с вопросами плана;
- прочитать конспект лекции по изучаемой теме;
- прочитать соответствующие главы учебников, статьи;

 просмотреть перечень научных источников, предлагаемых в рабочей программе, выбрав несколько из них для углубленного изучения данной темы.

По каждому практическому заданию обучающиеся отчитываются преподавателю, оформляя электронный отчёт, в котором сохраняют результаты своей работы в виде файлов. Результаты выполнения практических заданий оцениваются с учетом теоретических знаний по соответствующим вопросам дисциплины и уровнем владения практическими навыками при работе на компьютере.

Обучающийся допускается к экзамену (зачету) по результатам успешного выполнения практических заданий.

Учебно-методическое издание

Рабочая программа учебной дисциплины

### **Автоматизация бухгалтерского учета**

*(Наименование дисциплины в соответствии с учебным планом)* 

#### **Филиппов Михаил Владимирович**

*(Фамилия, Имя, Отчество составителя)*